## PENGEMBANGAN SISTEM INFORMASI KEUANGAN UNTUK UMKM **BERBASIS MOBILE**

Development System Information Of Financial For Umkm Based Mobile

## Sekripsi

Untuk memenuhi sebagai persyaratan Mencapai derajad sarjana S-1

Oleh

Sugianto 15312397

Acc Penron  $72$ Hem s.

Hx Renni

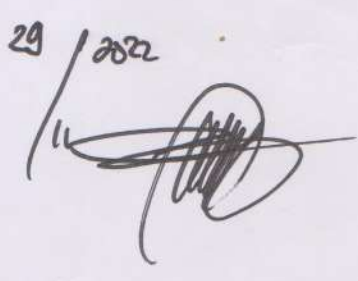

Del Cetal.<br>30/11-2022

PROGRAM STUDI S1 INFORMATIKA **FAKULTAS TEKNIK DAN ILMU KOMPUTER UNIVERSITAS TEKNOKRAT INDONESIA BANDAR LAMPUNG** 2022

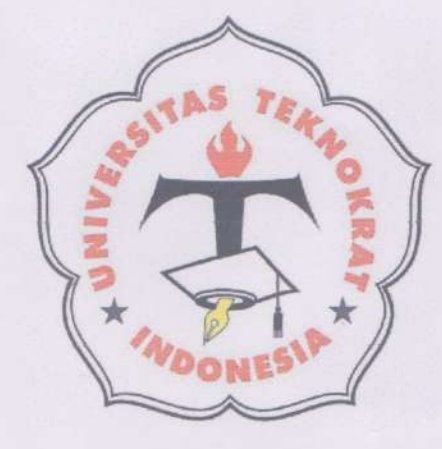

#### **LEMBAR PENGESAHAN**

# PENGEMBANGAN SISTEM INFORMASI KEUANGAN UNTUK UMKM **BERBASIS MOBILE**

Skripsi

Development System Information Of Financial For UMKM Based Mobile

Dipersiapkan dan disusun oleh

## **SUGIANTO** 15312397

Telah dipertahankan di depan Dewan Penguji Pada tanggal 04 Oktober 2022

Penguji

Pembimbing,

Suaidah, M.Kom. NIK. 022 13 02 21 Hen Sullstiani, M.Kom. NIK. 022 13 02 11

Skripsi ini telah diterima sebagai sebagai salah satu persyaratan untuk memperoleh gelar Sarjana Tanggal 30 November 2022

ii

Pengy

Fakultas Teknik dan Ilmu Komputer Dekan,

Lynne

IRUIXPASTER DE. H. Mahathir Muhammad, S.E., M.M. NIK. 023 05 00 09

Ketua,

Program Studi S1 Informatika

Dyah Ayu Megawaty, M.Kom. NIK. 022 09 03 05

### **LEMBAR PERNYATAAN**

Yang bertanda tangan dibawah ini:

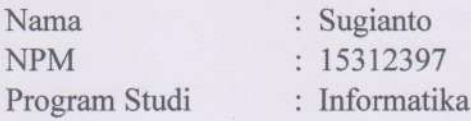

Dengan ini menyatakan bahwa laporan skripsi: Judul : Pengembangan Sistem Informasi Keuangan Untuk **UMKM Berbasis Mobile** 

Pembimbing : Suaidah, M.Kom. Belum pernah diajukan untuk diuji sebagai persyaratan untuk memperoleh gelar akademik pada berbagai tingkat di universitas/perguruan tinggi manapun. Tidak ada bagian dalam skripsi ini yang pernah dipublikasikan oleh pihak lain, kecuali bagian yang digunakan sebagai referensi, berdasarkan kaidah penulisan ilmiah yang benar.

Apabila dikemudian hari ternyata laporan tugas akhir yang saya tulis terbukti hasil saduran/plagiat, maka saya akan bersedia menanggung segala resiko yang akan saya terima.

Demikian pernyataan ini dibuat dengan sebenar-benarnya.

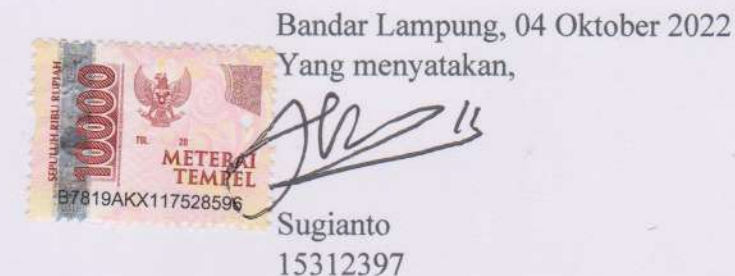

## HALAMAN PERNYATAAN PERSETUJUAN PUBLIKASI SKRIPSI **UNTUK KEPENTINGAN AKADEMIS**

Sebagai sivitas akademik Fakultas Teknik & Ilmu Komputer Universitas Teknokrat Indonesia, saya yang bertanda tangan dibawah ini:

: Sugianto Nama **NPM** : 15312397 Program Studi: Informatika Jenis karya  $:$  Skripsi

Demi pengembangan ilmu pengetahuan, menyetujui untuk memberikan kepada Fakultas Teknik & Ilmu Komputer Universitas Teknokrat Indonesia Hak Bebas Royalti Noneksklusif (Non Exclusive Royalty Free Right) atas karya ilmiah saya yang berjudul:

"Pengembangan Sistem Informasi Keuangan Untuk UMKM Berbasis Mobile"

Beserta perangkat yang ada (jika diperlukan). Dengan hak bebas royalti non exclusive ini Program Studi S1 Informatika Fakultas Teknik & Ilmu Komputer Universitas Teknokrat Indonesia berhak menyimpan, mengalihmedia/formatkan, mengelola dalam bentuk pangkalan data (database), merawat, dan mempublikasikan skripsi saya selama tetap mencantumkan nama saya sebagai penulis, pencipta dan sebagai pemilik Hak Cipta.

Demikian pernyataan ini saya buat dengan sebenarnya.

: Bandarlampung Dibuat di Pada tanggal : 04 Oktober 2022

Yang menyatakan,

 $20$ 

Sugianto NPM. 15312397

#### **KATA PENGANTAR**

Puji syukur penulis panjatkan kepada Allah SWT, karena atas berkat dan rahrnat-Nya, penulis dapat menyelesaikan skripsi ini. Penulisan skripsi ini dilakukan dalam rangka memenuhi salah satu syarat untuk mencapai gelar sarjana pada Program Studi SI Sistem Informasi, Fakultas Teknik dan Ilmu Komputer, Universitas Teknokrat Indonesia. Penulis rnenyadari bahwa, tanpa bantuan dan bimbingan dari berbagai pihak, dari masa perkuliahan sarr.pai pada penyusunan skripsi ini, sangatlah suiit bagi penulis untuk menyelesaikan laporan ini. Oleh karena itu, penulis mengucapkan terima kasih kepada:

- 1. Dr. H.M. Nasrullah Yusuf, S.E., M.B.A., selaku Rektor Universitas Teknokrat Indonesia.
- 2. Dr. H. Mahathir Muhammad, S.E., M.M., selaku Dekan Fakultas Teknik dan Ilmu Komputer Universitas Teknokrat Indonesia.
- 3. Dyah Ayu Megawaty, M.Kom. selaku Ketua Program Studi Informatika Fakultas Teknik dan Ilmu Komputer Teknokrat Bandarlampung.
- 4. Suaidah, M.Kom. selaku Dosen Pembimbing yang telah banyak membantu terselesainya laporan ini.
- 5. Heni Sulistiani, M.Kom selaku Dosen Penguji.

Akhir kata, penulis berharap semoga Allah SWT berkenan membalas segala kebaikan semua pihak yang telah membantu dan sernoga skripsi ini membawa manfaat bagi pengembangan ilmu.

> Bandar Lampung, 04 Oktober 2022 Penulis

 $2U$ 

Szigianto NPM. 15312397

#### **HALAMAN PERSEMBAHAN**

Skripsi ini saya persembahkan untuk :

- 1. Allah SWT sebagai bentuk ikhtiar hamba kepada Rabb nya untuk menggapai ridhonya dengan cara yang telah di contohkan oleh kekasihnya Rasulullah SAW
- 2. Rasulullah SAW sebagai tauladan yang Allah ridhoi sebagai contoh terbaik dimuka bumi dan kegiatan ini semata - mata karena kekaguman Ku terhadap Mu, kecintaan Ku terhadap Mu dengan cara menutut ilmu sebagaimana Engkau contohkan
- 3. Kepada Kedua Orang tua Ku Ibunda Sri Or Wati dan Ayahanda Suwarno, tak ada setetes darah mengalir yang ada didalam diri melainkan karena bentuk ikhtiar Mu kepada Allah untuk mengemban amanahnya dan karena ke ridhoan Kalianlah Aku bisa samapi disini berjuang dan berbenah setiap harinya, Jazakumullahu Khoiron Katsir semoga kita dapat bergandengan tangan menuju Jannahnya Allah SWT.
- 4. Teruntuk seluruh Sodara Ku, kalianlah lingkar kebaikan yang tiada tanding yang Allah sematkan dalam hidup ini. Sebuah pelajaran tanpa henti dan lelah, Jazakumullahu Khoiron Katsir semoga kita dapat bersua dan bergandengan tangan menuju Jannahnya Allah SWT.
- 5. Lalu Kepada Ibu Suhaidah, M.Kom sebagai pembimbing yang tiada lelah memberikan masukan dan memberikan wawasan kepada Saya JazaKillahu Khoiron Katsir semoga Allah senantiasa memberikan keberkahan disetiap Aktivitas Mu.

## **DAFTAR ISI**

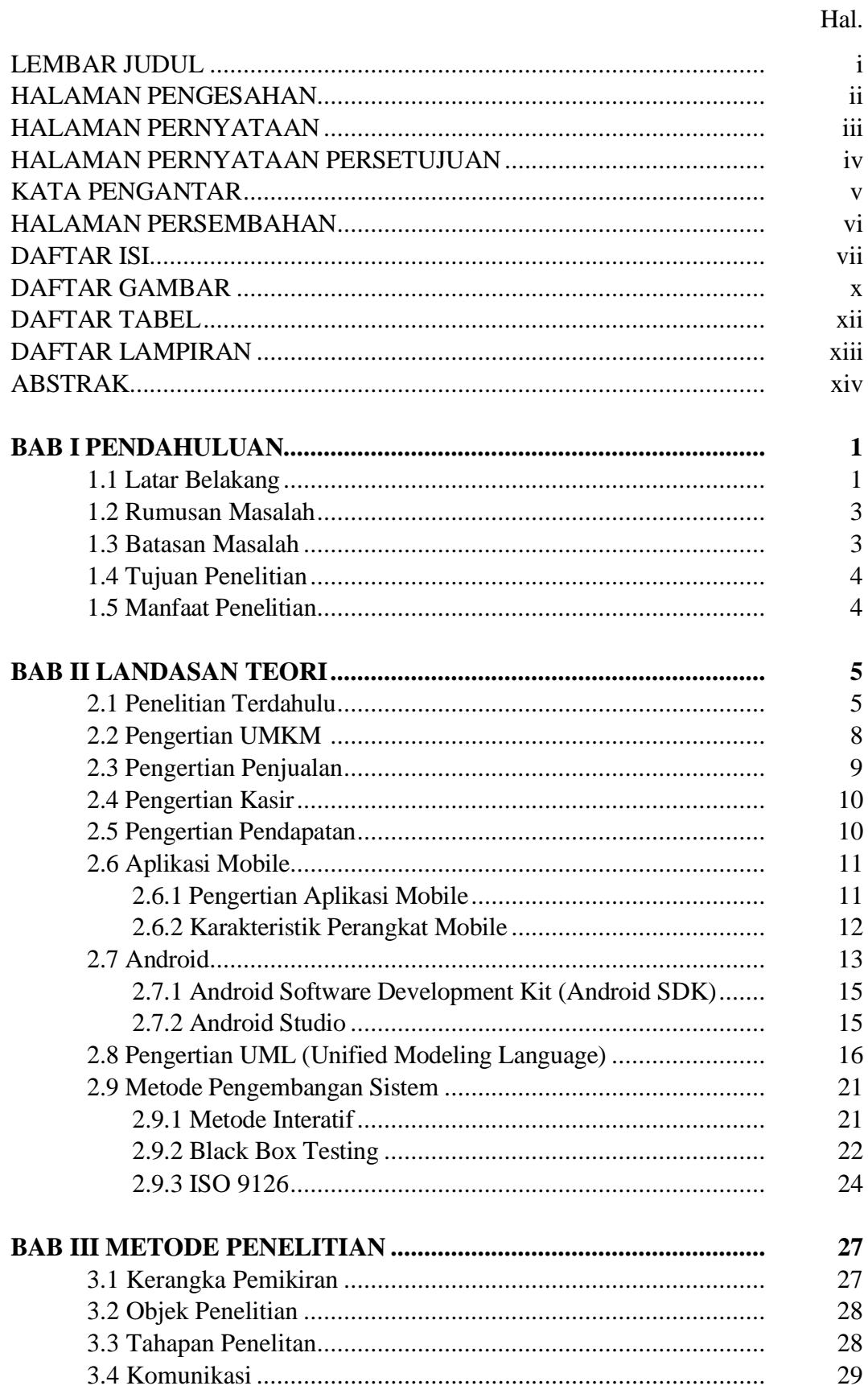

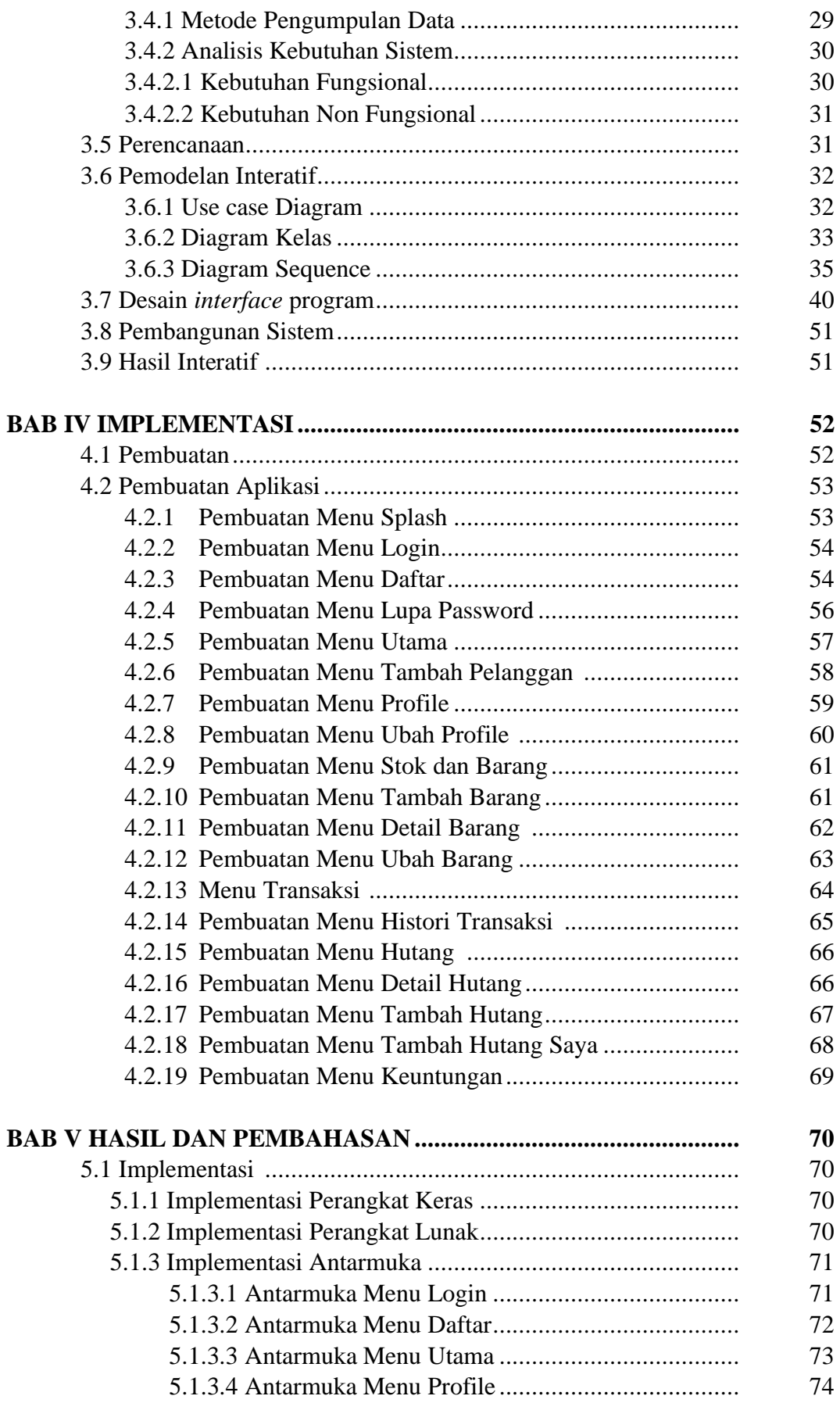

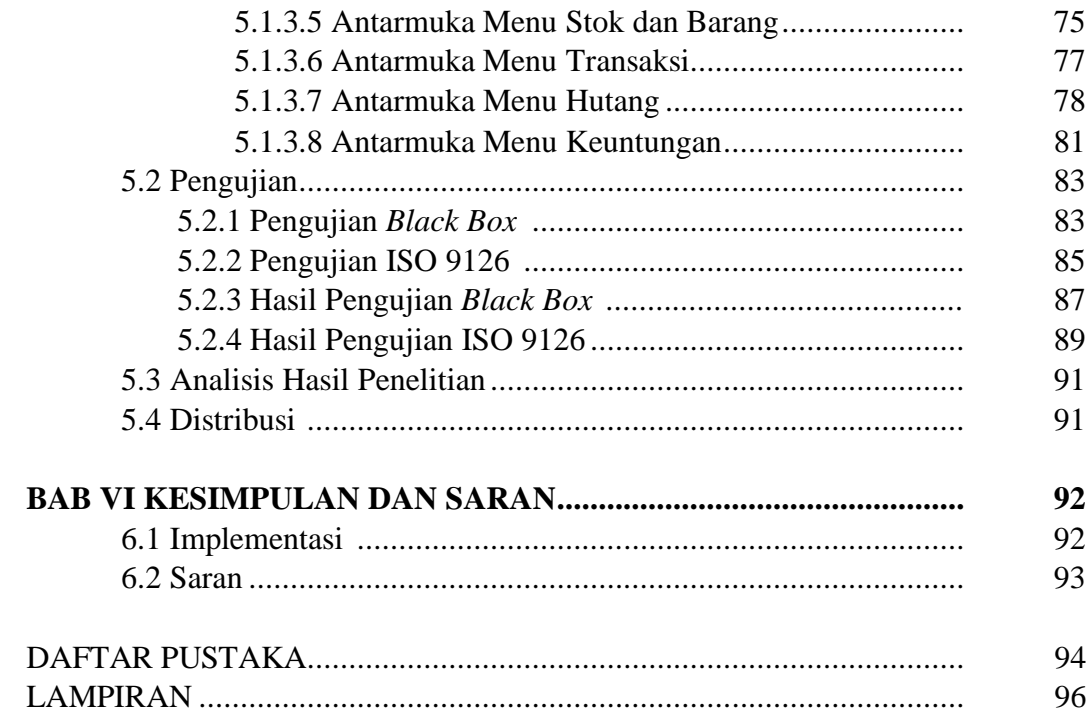

# **DAFTAR GAMBAR**

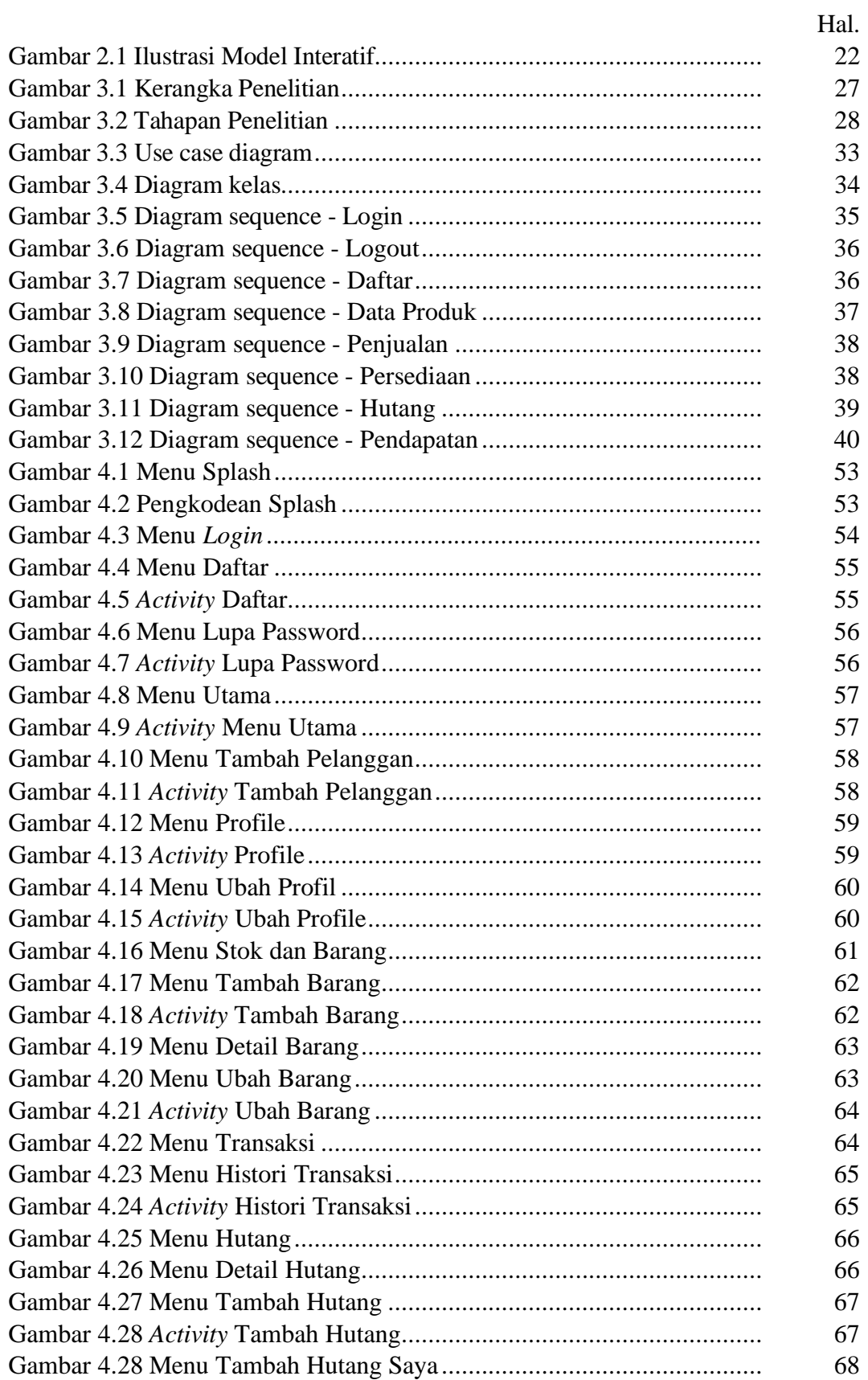

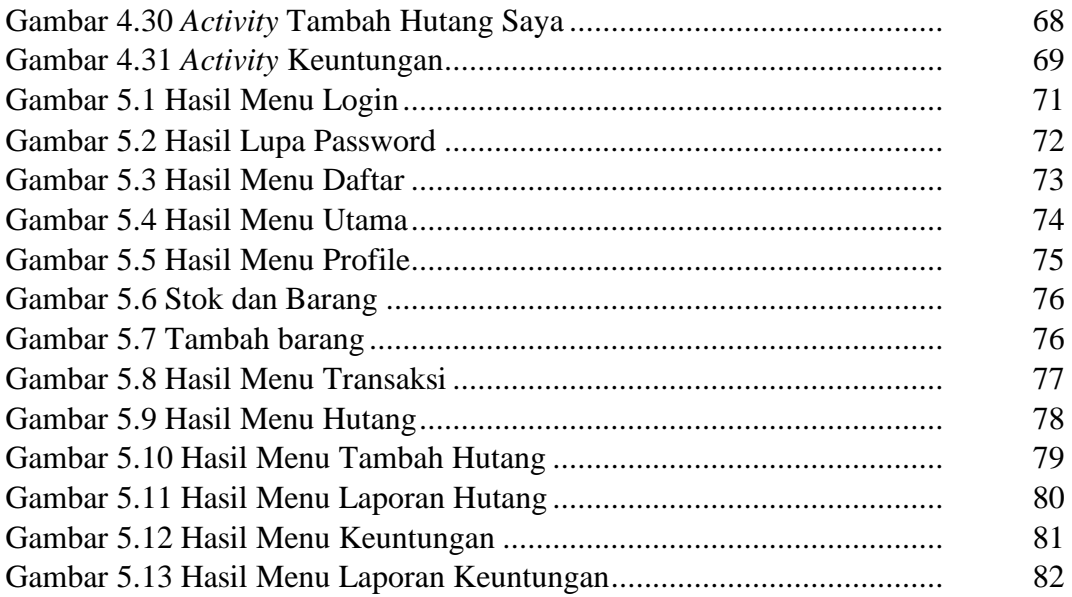

### **DAFTAR TABEL**

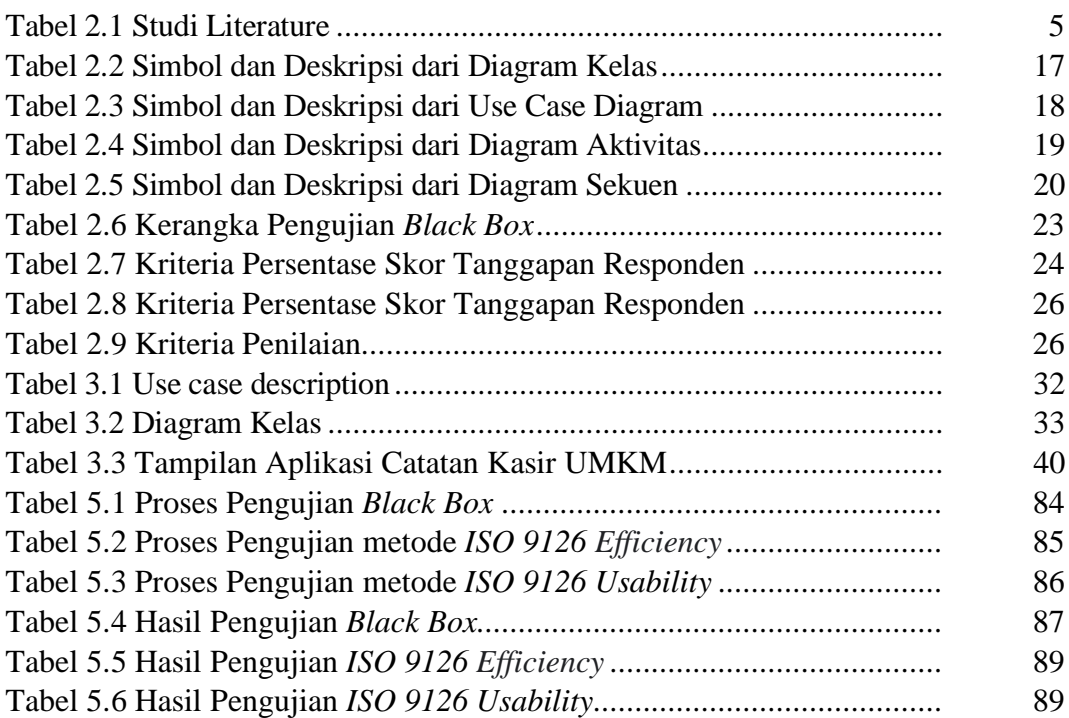

## **DAFTAR LAMPIRAN**

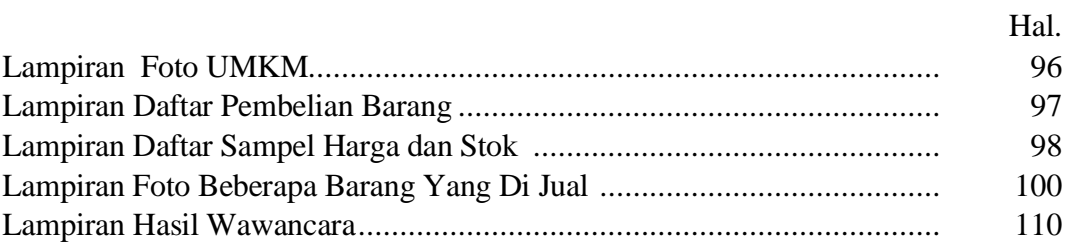

#### **ABSTRAK**

### PENGEMBANGAN SISTEM INFORMASI KEUANGAN UNTUK UMKM BERBASIS MOBILE

### **Oleh :**

## **SUGIANTO 15312397**

Kegiatan usaha dengan skala kecil, menengah dan mikro (UMKM) banyak dilakukan oleh masyarakat dengan kontribusi yang sangat besar terhadap perekonomian kehidupan masyarakat. Sistem administrasi pencatatan laporan keuangan UMKM yang sebagian besar masih manual dan menggunakan teknologi aplikasi sederhana, program seperti komputer yang biasanya sudah banyak dikenal masyarakat seperti program excel atau penggunaan teknologi akuntansi yang kurang efektif dan efisien, menyebabkan pihak-pihak tertentu yang berkepentingan membantu mengatasi masalah UMKM terhambat. Penelitian ini mengembangkan Sistem Informasi Keuangan Untuk UMKM Sehingga penjual dapat dengan mudah mengetahui daftar produk, barang masuk, barang keluar, stok, catatan piutang, pemasukan dan pengeluaran. Pengembangan sistem dilakukan dengan menggunakan metode penelitian Model Interatif yang dimulai dengan tahap analisis masalah dan kebutuhan sistem. Tahap selanjutnya melakukan desain sistem yang terdiri dari *desain* rancangan sistem menggunakan UML, dan juga desain tampilan sistem. Tahap selanjutnya dilakukan pengimplementasian kode program menggunakan bahasa pemrograman Android Studio sehingga menghasilkan sistem berbasis Android, tahap implementasi kode program dilakukan berdasarkan perancangan yang sudah dibuat. Tahap terakhir dilakukan pengujian sistem menggunakan pengujian ISO 9126*.* Hasil dari penelitian ini berupa sebuah aplikasi yang menyampaikan informasi daftar produk, barang masuk, barang keluar, stok, catatan hutang piutang, pendapatan dan keuntungan.

**Kata Kunci:** Android, Keuangan, Mobile, Sistem, UMKM.

### **BAB I PENDAHULUAN**

### **1.1 Latar Belakang**

Menurut Payara & Tanone (2018) perkembangan ilmu pengetahuan dan teknologi yang semakin pesat berkembang dan saat ini berdampak pada perkembangan teknologi yang digunakan oleh masyarakat dalam menjalankan aktivitasnya sehari-hari, segala sesuatunya harus dilakukan dengan mudah dan dengan cepat. Masyarakat saat ini membutuhkan teknologi yang dapat membantu mengatasi permasalahan yang dihadapi dalam kehidupan sehari-hari yang meliputi seluruh aspek kehidupan masyarakat saat ini, mulai dari dunia hiburan, pendidikan, hingga dunia bisnis. Munculnya berbagai aplikasi memberikan pilihan dalam meningkatkan pekerjaan suatu pekerjaan, baik yang berbasis desktop, berbasis web hingga saat ini munculnya aplikasi-aplikasi baru yang berjalan pada mobile seperti sistem platform Android. Pemilihan ponsel Android untuk pengembangan aplikasi tidak hanya lebih mudah dioperasikan, tetapi juga sifat fleksibel dari ponsel adalah salah satu alasannya. Banyak pelaku industri, institusi pendidikan, institusi kesehatan dan banyak lagi yang menggunakan mobile dan internet sebagai media untuk menyajikan informasi mereka, terutama di masyarakat di perkotaan dan pedesaan.

Kegiatan usaha dengan skala mikro, kecil dan menengah (UMKM) banyak dilakukan oleh masyarakat dengan kontribusi yang sangat besar terhadap perekonomian kehidupan masyarakat. Data Badan Pusat Statistik menunjukkan bahwa pada tahun 2013 99% merupakan pelaku usaha UMKM. Dengan persentase yang besar, UMKM menyerap 97% tenaga kerja, 57,56% dari PDB riil dan 56,15% investasi. Sayangnya, jumlah UMKM yang dominan tidak dapat bersaing di pasar

internasional. Pemerintah memberikan perhatian yang besar terhadap pengembangan Usaha Mikro, Kecil dan Menengah (UMKM). Kelangsungan hidup UMKM terhadap krisis moneter yang terjadi pada tahun 1998 menjadi alasan utama mengapa pemerintah harus memberikan perhatian yang besar.

Berbagai pihak telah menyadari permasalahan yang umumnya dihadapi dalam meningkatkan keberhasilan UMKM, antara lain ketersediaan bahan baku, aspek permodalan, lemahnya pengetahuan di berbagai aspek seperti aspek manajemen dan sumber daya manusia, serta lemahnya aspek pelaporan keuangan. catatan administrasi dan manajemen data produk. meliputi data produk, stok produk, daftar harga produk, catatan utang usaha, pengeluaran, pendapatan dan laporan keuangan lainnya yang tidak akurat sehingga sulit untuk mengetahui laporan keuangan yang baik dan benar.

Sistem administrasi pencatatan laporan keuangan UMKM yang sebagian besar masih manual dan menggunakan teknologi aplikasi sederhana, program seperti komputer yang biasanya sudah banyak dikenal masyarakat seperti program excel atau penggunaan teknologi akuntansi yang kurang efektif dan efisien, menyebabkan pihak-pihak tertentu yang berkepentingan membantu mengatasi masalah. UMKM terhambat. Pemilik yang membutuhkan data produk, stok produk, daftar harga produk, catatan piutang, pengeluaran, pemasukan dan laporan keuangan dicatat secara sistematis dan terstruktur dengan rapi.

Upaya dari kendala diatas akan dibuat sebuah aplikasi berbasis android sebagai alat penjual dalam mengelola produk dan keuangan pada UMKM. Program yang dikembangkan berbasis Android, Android sendiri merupakan sistem operasi yang berjalan pada perangkat keras telepon seluler atau yang dikenal dengan *Smartphone*, selain itu pengelolaan data dan penjualan dapat mencatat piutang yang dilakukan oleh pembeli atau pelanggan.

Berdasarkan latar belakang di atas, maka diperlukan suatu aplikasi yang dapat mencakup sistem secara keseluruhan, khususnya pengelolaan data produk dan keuangan. Sehingga penjual dapat dengan mudah mengetahui daftar produk, barang masuk, barang keluar, stok, catatan piutang, pemasukan dan pengeluaran. Dari hal tersebut penulis memilih judul penelitian yaitu "**Pengembangan Sistem Informasi Keuangan Untuk UMKM Berbasis Mobile**".

### **1.2 Rumusan Masalah**

Berdasarkan latar belakang masalah diatas, rumusan masalah dalam penelitian ini adalah:

Bagaimana pengembangan sistem keuangan seperti daftar produk, barang masuk, barang keluar, stok, catatan hutang piutang, pendapatan dan pengeluaran dapat tersimpan, sehingga user dapat mengetahui daftar produk, barang masuk, barang keluar, stok, catatan hutang piutang, pendapatan dan pengeluaran dengan waktu yang diinginkan?

#### **1.3 Batasan Masalah**

Penulis memberikan batasan masalah pada pembahasan dalam penelitian ini, agar pembahasannya tidak terlalu luas atau menyimpang, yaitu :

1. Aplikasi ini hanya sebatas menyimpan dan memberikan informasi tentang daftar produk, barang masuk, barang keluar, stok, catatan hutang piutang, pendapatan dan pengeluaran.

- 2. Aplikasi ini dibangun menggunakan system berbasis *android*
- 3. Aplikasi ini menggunakan *databse mysql*
- 4. Aplikasi ini ditunjukkan untuk user yang ingin digunakan untuk penjualan ataupun kasir di sebuah UMKM.

### **1.4 Tujuan Penelitian**

Berdasarkan rumusan masalah diatas, maka tujuan dari penelitian ini adalah:

- 1. Mengembangkan sistem keuangan untuk UMKM yang baik untuk diterapkan sebagai penunjang proses transaksi jual beli dan pengadaan stok di UMKM.
- 2. Membantu dan mempermudah user untuk mengetahui daftar produk, barang masuk, barang keluar, stok, catatan hutang piutang, pendapatan dan pengeluaran.

#### **1.5 Manfaat Penelitian**

Manfaat yang diharapkan dari hasil penelitian ini agar dapat membantu beberapa pihak yang terlibat, berikut manfaat yang diharapkan dalam penelitian :

- 1. Membantu user dalam menyimpan dan melihat daftar produk, barang masuk, barang keluar, stok, catatan hutang piutang, pendapatan dan pengeluaran yang dapat dikontrol melalui *android.*
- 2. Hasil penelitian ini dapat dijadikan alternatif yang lebih detail tentang penjualan yang ada di UMKM.

## **BAB II LANDASAN TEORI**

# **2.1 Penelitian Terdahulu**

Dalam penelitian ini akan mendukung lima perpustakaan yang akan digunakan untuk penelitian, berikut ini adalah penelitian-penelitian yang diambil yaitu:

| $\overline{1}$ | Judul                   | IbM Pengunaan Sistem Informasi Akuntansi                                                                                                    |
|----------------|-------------------------|----------------------------------------------------------------------------------------------------|
|                |                         | Dalam Pengolaan Keuangan Usaha Warung<br>Makan Kelurahan Bahu                                                                                                    |
|                | Penulis                 | Hisky Ryan Kawulur                                                                                                    |
|                | Tanggal/Tahun           | (2018)                                                                                                    |
|                | Tujuan Penelitian       | Untuk meningkatkan kemampuan pengelolaan                                                                                                    |
|                |                         | keuangan mitra dalam pencatatan transaksi<br>arus masuk dan arus keluar.                                                                                                    |
|                | Permasalahan            | Mereka tidak mencatat transakasi penjualan<br>atau pembelian dalam bisnis mereka, yang<br>berarti mereka tidak mengetahui laba bersih<br>mereka                                                                                                  |
|                | Subjek Penelitian       | Usaha warung makan kelurahan bahu                                                                                                    |
|                | Metode Penelitian       |                                                                                                    |
|                | Hasil Penelitian        | Saat ini mitra memiliki kemampuan untuk                                                                                                    |
|                |                         | mengelola dan meningkatkan sektor keuangan<br>mereka.                                                                                                    |
| $\overline{2}$ | Judul                   | Sistem Informasi Akuntansi Pendapatan Pada<br>Toko Melosa Bandar Lampung                                                                                                    |
|                | Penulis                 | Muhammad Ma'mur dan Nurmaswan                                                                                                    |
|                | Tanggal/Tahun           | (2019)                                                                                                    |
|                | Tujuan Penelitian       | Sistem akuntansi yang dapat mempermudah<br>dalam<br>menginput<br>data<br>pendapatan,<br>mempermudah pencarian data pendapatan, dan<br>memudahkan admin dalam mengarsipkan data<br>pendapatan. Untuk meningkatkan kinerja<br>admin atau pengguna. |
|                | Permasalahan            | Melosa<br>dalam<br><b>Toko</b><br>mengelola<br>data<br>pendapatan masih dilakukan secara manual<br>terutama dalam bidang pencatatan pendapatan,<br>pembuatan laporan dan penyimpanan laporan.                                                    |
|                | Subjek Penelitian       | Toko Melosa Bandar Lampung                                                                                                    |
|                | Metode Penelitian       | Extreme programming (XP)                                                                                                    |
|                | <b>Hasil Penelitian</b> | Mempermudah<br>dalam<br>menyajikan<br>data<br>laporan pendapatan yang tepat dan akurat.                                                                                                    |

**Tabel 2.1 Studi Literature**

|                |                         | Mempermudah dalam melakukan pencarian          |
|----------------|-------------------------|------------------------------------------------|
|                |                         | data pendapatan Toko Melosa. Mempermudah       |
|                |                         | dalam menginput data-data pendapatan Toko      |
|                |                         | Melosa.                                        |
| 3              | Judul                   | Aplikasi Pencatatan Laporan Penjualan Kita-    |
|                |                         | Kita.Net Berbasis Web                          |
|                | Penulis                 | Victor Marudut Mulia Siregar, Heru Sugara,     |
|                |                         | dan Gabriel Andrian Purba                      |
|                | Tanggal/Tahun           | (2019)                                         |
|                | Tujuan Penelitian       | Untuk merancang dan mengimplementasikan        |
|                |                         | aplikasi pencatatan laporan penjualan berbasis |
|                |                         | web pada Kita-Kita.Net menggunakan metode      |
|                |                         | prototype.                                     |
|                | Permasalahan            | Kesalahan<br>dalam<br>pencatatan<br>laporan,   |
|                |                         | laporan<br>penjualan<br>karena<br>pencatatan   |
|                |                         | perbedaan buku laporan, kesalahan dalam        |
|                |                         | pekerjaan yang sama berkali-kali karena        |
|                |                         | hilangnya dokumen laporan, serta kesalahan     |
|                |                         | dalam menghitung pendapatan antara manajer     |
|                |                         | dan karyawan.                                  |
|                | Subjek Penelitian       | Kita-Kita.Net                                  |
|                | Metode Penelitian       | Pemodelan Prototype                            |
|                | <b>Hasil Penelitian</b> | Aplikasi ini dapat meminimalisir kesalahan     |
|                |                         | terjadi dalam pencatatan<br>yang<br>laporan    |
|                |                         | penjualan, serta meningkatkan efisiensi kerja, |
|                |                         | memastikan efisiensi waktu dan efisiensi       |
|                |                         | energi di Kita-Kita.Net                        |
| $\overline{4}$ | Judul                   | Analisis<br>Aplikasi Keuangan<br>Penerapan     |
|                |                         | Berbasis Android Pada Laporan Keuangan         |
|                |                         | Umkm Mekarsari, Depok                          |
|                | Penulis                 | Anita Ria                                      |
|                | Tanggal/Tahun           | (2018)                                         |
|                | Tujuan Penelitian       | Penelitian ini bertujuan untuk menganalisis    |
|                |                         | penerapan aplikasi keuangan berbasis android   |
|                |                         | pada hasil laporan keuangan Usaha Mikro        |
|                |                         | Menengah (UMKM)<br>Kecil<br>di<br>wilayah      |
|                |                         | Mekarsari Depok Jawa Barat.                    |
|                | Permasalahan            | Permasalahan yang umumnya dihadapi dalam       |
|                |                         | meningkatkan keberhasilan UMKM antara          |
|                |                         | lain ketersediaan bahan baku, kurangnya        |
|                |                         | pengetahuan dalam berbagai aspek seperti       |
|                |                         | aspek manajemen dan sumber daya manusia,       |
|                |                         | serta lemahnya pelaporan keuangan yang         |
|                |                         | sehingga menyulitkan mengetahui<br>akurat      |
|                |                         | laporan keuangan yang baik dan benar.          |
|                | Subjek Penelitian       | <b>UMKM Mekarsari</b> , Depok                  |

**Tabel 2.1 Studi Literature (lanjutan)**

|   | Metode Penelitian | Deskriptif kualitatif                                                                                                    |
|---|-------------------|----------------------------------------------------------------------------------------------------|
|   | Hasil Penelitian  | Pencatatan keuangan menggunakan Aplikasi<br>Android Financial pada UMKM pemilik<br>smartphone di kawasan Mekarsari Depok<br>terbukti dapat mempermudah transaksi berupa<br>hutang,<br>jual-beli,<br>pembayaran<br>biaya<br>operasional dan lain-lain, laporan keuangan<br>pada smartphone berbasis Android tersedia<br>mudah digunakan kapan saja. Informasi real-<br>time sistem ini membantu membuat operasi<br>lebih efektif dan efisien |
| 5 | Judul             | Sistem Informasi Penjualan Barang pada<br>Toko Candra Berbasis Android                                                                                                    |
|   | Penulis           | Hartati Dyah Wahyuningsih, Paryanta, Hetri<br>Candra Winoto                                                                                                    |
|   | Tanggal/Tahun     | (2019)                                                                                                    |
|   | Tujuan Penelitian | Untuk<br>mempermudah proses pelayanan,<br>transaksi pembelian, laporan keuangan dan<br>pesan antar pelanggan dalam lingkup Toko<br>Candra                                                                                                    |
|   | Permasalahan      | Toko Candra masih menggunakan sistem<br>manual yaitu mengambil barang, kemudian<br>kasir<br>menyerahkannya<br>kepada<br>setelah<br>mencatat barang menjadi catatan dan secara<br>mental harga barang yang harus dibayar oleh<br>pelanggan, dan dalam hal laporan tidak sesuai<br>dengan sistem yang ada                                                                                                    |
|   | Subjek Penelitian | <b>Toko Candra</b>                                                                                                    |
|   | Metode Penelitian | Waterfall                                                                                                    |
|   | Hasil Penelitian  | Aplikasi Penjualan Toko Candra berbasis<br>Android, telah diimplementasikan pada Toko<br>Candra dan mampu meningkatkan pelayanan,<br>bertransaksi dan menghemat<br>kemudahan<br>waktu pelanggan.                                                                                                    |

**Tabel 2.1 Studi Literature (lanjutan)**

Berdasarkan tinjauan pustaka diatas maka perbedaan antara penelitian

terdahulu dengan penelitian yang dilakukan adalah:

- 1. Pengembangan sistem yang akan digunakan adalah berbasis *Android*
- 2. Sistem yang akan dibuat menggunakan *Android Studio* dan *Mysql* sebagai *Database Management System*
- 3. Metode yang digunakan metode Interatif

4. Pengujian sistem menggunakan pengujian *Black box* dan ISO 9126.

#### **2.2 Pengertian UMKM**

Menurut Undang-Undang Nomor 20 Tahun 2008 tentang Usaha Mikro, Kecil dan Menengah (UMKM), didefinisikan sebagai berikut:

- 1. Usaha Mikro adalah usaha produktif milik orang perseorangan dan atau badan usaha perorangan yang memenuhi kriteria sebagai berikut:
	- 1. sebuah. Aset Rp50.000.000 Memiliki kekayaan bersih kurang dari atau sama dengan Rp50.000.000,00 (lima puluh juta rupiah)
	- 2. Omzet Rp300.000.000 Memiliki hasil penjualan tahunan kurang dari Rp300.000.000 (tiga ratus juta rupiah).
- 2. Usaha Kecil adalah usaha ekonomi produktif yang berdiri sendiri, yang dilakukan oleh orang perseorangan atau badan usaha yang bukan merupakan anak perusahaan atau cabang perusahaan yang dimiliki, dikuasai, atau menjadi bagian baik langsung maupun tidak langsung dari usaha menengah atau usaha besar yang memenuhi kriteria berikut:
	- 1. sebuah. Rp50.000.000 < Aset Rp500.000.000 Memiliki kekayaan bersih lebih dari Rp50.000.000,00 (lima puluh juta rupiah) sampai dengan paling banyak Rp500.000.000,00 (lima ratus juta rupiah) tidak termasuk tanah dan bangunan tempat usaha.
	- 2. Rp300.000.000 < Omzet 2.500.000.000 Memiliki penjualan tahunan lebih dari Rp300.000.000 (tiga ratus juta rupiah) sampai dengan paling banyak Rp2.500.000.000 (dua miliar lima ratus juta rupiah).
- 3. Usaha menengah adalah usaha ekonomi produktif yang berdiri sendiri dan dijalankan oleh orang atau badan yang bukan merupakan anak perusahaan atau cabang dari perusahaan yang dimiliki, dikuasai, atau bagian dari usaha kecil atau besar yang: a. standar. :
	- 1. sebuah. Rp500.000.000 < Aset Rp10.000.000.000,00 Memiliki kekayaan bersih lebih dari Rp500.000.000,00 (lima ratus juta rupiah) sampai dengan paling banyak Rp10.000.000.000,00 (sepuluh miliar rupiah) tidak termasuk tanah dan bangunan tempat usaha; atau
	- 2. Rp2.500.000.000 < Omzet Rp50.000.000 Omset tahunan di atas Rp2.500.000.000 (dua miliar lima ratus juta rupiah) sampai dengan Rp50.000.000.000,00 (lima puluh miliar rupiah).

#### **2.3 Pengertian Penjualan**

Menurut Hermawan (2006) bahwa penjualan adalah "kegiatan utama perusahaan dalam menghasilkan sesuatu dari suatu proses pertukaran yang terjadi di pasar.

Menurut Sadeli (2005) "Penjualan adalah tindakan menukarkan barang atau jasa dengan uang dengan mempengaruhi orang lain agar mau memiliki barang yang ditawarkan sehingga kedua belah pihak diuntungkan dan dipuaskan".

Menurut Dharmmesta (2014) penjualan adalah ilmu dan seni dalam mempengaruhi pribadi yang dilakukan oleh penjual untuk mengajak orang lain agar bersedia membeli barang atau jasa yang ditawarkan.

Dari beberapa pengertian menurut para ahli di atas, dapat dikatakan bahwa penjualan adalah transaksi barang atau jasa yang menghasilkan pendapatan bagi penjual yang dapat dilakukan baik secara tunai maupun secara kredit**.**

### **2.4 Penegertian Kasir**

Menurut Winardi (1991) Kasir adalah seseorang yang pekerjaannya menerima uang pembayaran saat pembelian produk barang atau jasa dan melakukan pengembalian uang sisa pembayaran, sekaligus menyerahkan produk barang atau jasa kepada pelanggan (customer) di loket-loket kasir di suatu toko, super market, mini market, hotel, restoran, rumah sakit, ataupun department store.

#### **2.5 Pengertian Pendapatan**

Menurut Kieso, Warfield dan Weygantd (2016) pendapatan adalah arus masuk bruto dari manfaat ekonomi yang timbul dari aktivitas normal entitas selama suatu periode, jika arus masuk tersebut menghasilkan peningkatan ekuitas yang tidak berasal dari kontribusi investasi.

Menurut Skousen dan Stice (2011) pendapatan adalah arus masuk atau penyelesaian (atau kombinasi keduanya) dari penyerahan atau produksi barang, penyediaan jasa atau pelaksanaan kegiatan utama atau kegiatan pusat yang sedang berlangsung.

Dari Pengertian diatas bahwa pendapatan adalah peningkatan manfaat perekonomian selama suatu periode akuntansi tertentu berupa pendapatan atau peningkatan aset atau penurunan kewajiban yang mengakibatkan peningkatan ekuitas, yang tidak berasal dari investasi. bertambah jumlahnya aset atau penurunan kewajiban dapat berasal dari barang/jasa atau kegiatan usaha lainnya dalam suatu periode.

### **2.6 Aplikasi Mobile 2.6.1 Pengertian Aplikasi Mobile**

Menurut Buyens (2011) aplikasi *mobile* adalah berasal dari kata aplikasi dan *mobile*. Aplikasi yang berarti aplikasi, aplikasi, penggunaan. Dari segi aplikasi adalah program siap pakai yang dirancang untuk menjalankan suatu fungsi bagi pengguna atau aplikasi lain dan dapat digunakan oleh sasaran yang dituju, sedangkan *mobile* dapat diartikan sebagai perpindahan dari satu tempat ke tempat lain.

Kata *mobile* memiliki arti bergerak atau bergerak, sehingga aplikasi *mobile* menurut Rangsang Purnama (2010) adalah sebutan untuk aplikasi yang berjalan pada perangkat bergerak. Dengan menggunakan aplikasi *mobile*, Anda dapat dengan mudah melakukan berbagai aktivitas mulai dari hiburan, berjualan, belajar, mengerjakan pekerjaan kantor, browsing, dan bermain game.

Penggunaan aplikasi *mobile* untuk hiburan paling disukai oleh pengguna ponsel, karena dengan memanfaatkan fitur game, music player, dan video player, kita menjadi lebih mudah untuk menikmati hiburan kapanpun dan dimanapun.

Perangkat seluler datang dalam banyak variasi dalam hal ukuran, desain, tata letak, tetapi mereka memiliki karakteristik yang sangat berbeda dari sistem desktop. Perangkat seluler memiliki memori kecil.

#### **2.6.2 Karakteristik Perangkat Mobile**

Perangkat *mobile* datang dalam banyak variasi dalam hal ukuran, desain, dan tata letak, tetapi mereka memiliki karakteristik yang sangat berbeda dari sistem desktop, termasuk:

### 1. Ukuran kecil

Perangkat *mobile* memiliki ukuran yang kecil. Konsumen menginginkan perangkat terkecil untuk kenyamanan dan mobilitas mereka.

2. Memori terbatas

Perangkat *mobile* juga memiliki memori yang kecil, yaitu primer (RAM) dan sekunder (disk). Keterbatasan ini merupakan salah satu faktor yang mempengaruhi penulisan program untuk berbagai jenis perangkat tersebut. Dengan membatasi jumlah memori, pertimbangan khusus harus diambil untuk mempertahankan penggunaan sumber daya yang mahal ini.

3. Kekuatan pemrosesan terbatas

Sistem seluler tidak sekuat rekan desktop mereka. Ukuran, teknologi, dan biaya adalah beberapa faktor yang mempengaruhi status sumber daya ini. Seperti hard drive dan RAM, Anda dapat menemukannya dalam ukuran yang tepat dalam paket kecil.

4. Konsumsi data rendah

Perangkat *mobile* mengkonsumsi lebih sedikit daya dibandingkan dengan mesin desktop. Perangkat ini harus menghemat daya karena beroperasi dalam keadaan di mana suplai dibatasi oleh baterai.

5. Kuat dan dapat diandalkan

Karena perangkat seluler dibawa ke mana-mana, mereka harus cukup kuat untuk menahan benturan, gerakan, dan tetesan air sesekali.

6. Konektivitas terbatas

Perangkat *mobile* memiliki bandwidth rendah, beberapa di antaranya bahkan tidak terhubung. Kebanyakan dari mereka menggunakan koneksi nirkabel.

7. Umur Pendek

Perangkat konsumen ini menyala dalam hitungan detik, sebagian besar selalu menyala. Ambil kasus ponsel, mereka boot dalam hitungan detik dan kebanyakan orang tidak mematikan ponsel mereka bahkan di malam hari. PDA akan menyala jika Anda menekan tombol dayanya.

#### **2.7 Android**

Menurut Safaat (2014) "*Android* adalah sebuah sistem operasi untuk perangkat *mobile* berbasis *linux* yang mencakup sistem operasi, *middleware* dan aplikasi*. Android* menyediakan *platform* terbuka bagi para pengembang untuk menciptakan aplikasi mereka". *Android* mengalami perkembangan dari versi ke versi disesuaikan dengan kebutuhan, beberapa versi *android* yang telah dirilis hingga saat ini diantaranya *Android* versi 1.1 yang dirilis pada tahun 2008 lalu pada tahun yang sama diluncurkan *Android* versi 1.5 (*Cupcake*) dan kemudian *Android*  versi 1.6 (*Donu*t), *Android* versi 2.1 yang diberi nama *Eclair*, kemudian pada tahun berikutnya dirilis *Android* versi 2.2 (*Froyo*), *Android* versi 2.3 (*Gingerbread*), lalu dirilis *Android* versi 3.0/3.1 (*Honeycomb*) yang dirancang khusus untuk *tablet*. Selanjutnya diluncurkan pada akhir tahun 2011 *Android* versi 4.0 (*Ice Cream* 

*Sandwich*), kemudian pada tahun 2012 dirilis *Android* versi 4.1 (*Jelly Beans*) dan *Android* versi 4.4 (*Kitkat*) pada tahun 2013. Lalu diluncurkan *Android* versi 5.1 (*Lollipop*), *Android* versi 6.0 (*Marshmallow*), *Android* versi 7.0 (Nougat), *Android* versi 8.0 (Oreo), *Android* versi 9.0 (Pie), *Android* 10, hingga versi terbaru yaitu *Android* 11. Banyaknya versi *android* yang dirilis adalah pembaharuan dan penambahan fitur-fitur sebagai penyempurnaan dari versi sebelumnya. Mulai dari *android* versi 1.1 sampai *android* versi 1.6 (*Donut*) yang dilengkapi dengan pembaharuan pada kamera, galeri*, bluetooth*, kontak telepon, resolusi *display* dan jaringan VPN. Kemudian pada *android* versi 2.2 (*Eclair*) sampai *android* versi 2.3 (*Gingerbread*) dilakukan perubahan pada pengoptimalan *hardware*, dukungan *flash* pada kamera, dukungan HTML5, optimasi kecepatan, memori dan dukungan USB tethering atau *Wi-Fi hotspot*, peningkatan manajemen daya dan peningkatan performa serta adanya penambahan sensor. Berbeda dengan *android* versi sebelumnya, *android* versi 4.0 (*Ice Cream Sandwich*) dan *android* versi 4.1 (*Jelly Beans*) memiliki kelebihan yaitu adanya *platform* yang dapat berjalan di *tablet* dan *mobile*, konsumsi baterai yang lebih hemat serta peningkatan performa yang lebih signifikan. Sedangkan *android* versi 4.4 (*Kitkat*) lebih ramah terhadap perangkat dengan spesifikasi seadanya. Perubahan besar yang ada pada *android* versi 5.1 (*Lollipop*) adalah adanya dukungan arsitektur 64 bit sehingga memungkinkan penggunaan RAM diatas 3 GB pada perangkat *hardware*. *Android* versi 6.0 (*Marshmallow*) apabila dilihat dari segi tampilan hampir sama dengan *android* versi 5.1 (*Lollipop*) hanya saja pada versi ini fitur keamanan di OS sudah lebih ditingkatkan. *Android* versi terbaru adalah *android* versi 7.0 (*Nougat*), pembaharuan pada versi ini yaitu adanya penambahan *emoji* dan fitur *google* 

*assistant* serta OS memiliki kemampuan 2 bahasa dalam satu waktu. *Android* versi 8.0 (Oreo), Pembaharuan pada versi Oreo membawa beberapa fitur seperti fitur Autofill yang memberikan kemudahan dalam mengisi formulir misal, dukungan gambar dalam gambar dan pengoptimalan booting agar lebih cepat. *Android* versi 9.0 (Pie), pembaharuan pada versi ini yaitu adanya kemampuan AI atau kecerdasan buatan yang dinamakan AI *Smartphone*. *Android* 10, pembaharuan pada versi ini yaitu adanya peningkatan fitur sound amplifier untuk mengatur kualitas audio. hingga versi terbaru yaitu *Android* 11, pembaharuan pada versi ini yaitu adanya fitur keamanan lebih canggih dan fitur notifikasi, screen recorder tanpa aplikasi tambahan, picture-in-picture, hingga mengambil screenshot panjang.

#### *2.7.1 Android Software Development Kit (Android SDK)*

Menurut Safaat (2014) menyatakan bahwa, "*Android* SDK merupakan alat yang dibutuhkan untuk mengembangkan aplikasi berbasis *Android* dengan menggunakan bahasa pemrograman Java". Saat ini *Android* SDK telah menjadi alat dan Application Programming Interface (API) untuk mengembangkan aplikasi berbasis *Android*.

#### **2.7.2 Android Studio**

Menurut Herdi (2014), "*Android* Studio adalah IDE yang dapat digunakan untuk pengembangan aplikasi *Android* dan dikembangkan oleh Google. *Android* Studio adalah singkatan dari Eclipse IDE dan didasarkan pada Java IDE IntelliJ IDEA yang populer. *Android* Studio merupakan kepanjangan dari Eclipse IDE dan berdasarkan Java IDE IntelliJ IDEA yang populer. *Android* Studio bertujuan untuk

menggantikan Eclipse sebagai IDE resmi untuk pengembangan aplikasi *Android*. *Android* Studio menyertakan Eclipse IDE Termasuk, ada banyak fitur baru dibandingkan dengan *Android* Studio yang menggunakan Gradle sebagai lingkungan build. dari Eclipse. Fitur lainnya termasuk:

- 1. Menggunakan *Gradle-based build* system yang *fleksibel*.
- 2. Bisa mem-*build multiple APK*.
- 3. *Template support* untuk *Google Services* dan berbagai macam tipe perangkat.
- 4. *Layout editor* yang lebih bagus.
- 5. *Built-in support* untuk *Google Cloud Platform*, sehingga mudah untuk integrasi dengan *Google Cloud Messaging* dan *App Engine*.
- 6. Import library langsung dari *Maven repository*.

#### **2.8 Pengertian UML (Unified Modeling Language)**

Menurut Rosa A.S. dan M. Shalahudin (2018) UML (*Unified Modeling Language*) adalah salah standar bahasa yang banyak digunakan dalam dunia industri untuk mendefinisikan requirement, membuat analisis & desain, serta menggembangkan arsitektur dalam pemograman berorientasi objek.

Adapun pengembangan diagram-diagram antara lain :

1. Class Diagram

Diagram kelas menggambarkan struktur suatu sistem dalam hal mendefinisikan kelas-kelas yang dibuat untuk membangun sistem. Berikut adalah simbol – simbol yang ada pada diagram kelas di tabel 2.2 :

| Simbol                                        | Deskripsi                                                                                                    |
|-----------------------------------------------|----------------------------------------------------------------------------------------------------|
| Kelas<br>nama kelas<br>+atribut<br>+operasi() | Kelas pada struktur sistem                                                                                                    |
| Antarmuka / interface<br>nama_interface       | Sama dengan konsep interface dalam<br>pemrograman berorientasi objek                                                                                |
| Asosiasi / <i>association</i>                 | Relasi antar kelas dengan makna<br>umum, asosiasi biasanya juga disertai<br>dengan <i>multiplicity</i>                                              |
| Asosiasi berarah / directed<br>association    | Relasi antar kelas dengan makna kelas<br>yang satu digunakan oleh kelas yang<br>lain, asosiasi biasanya juga disertai<br>dengan <i>multiplicity</i> |
| Generalisasi                                  | Relasi antarkelas dengan<br>makna<br>generalisasi-spesialisasi<br>(umum<br>khusus)                                                                  |
| Kebergantungan / dependency                   | Relasi antarkelas<br>makna<br>dengan<br>kebergantungan antarkelas                                                                                   |
| Agregasi / aggregation                        | Relasi antarkeals dengan<br>makna<br>semua-bagian (whole-part)                                                                                      |

**Tabel 2.2 Simbol dan Deskripsi dari Diagram Kelas**

Sumber : Rosa A.S dan M. Shalahudin (2018)

### 2. Use Case Diagram

*Use case* atau diagram *use case* adalah pemodelan untuk kelakukan (*behavior*) sistem informasi yang akan dibuat. *Use case* mendeskripsikan sebuah interaksi antara satu atau lebih aktor dengan sistem informasi yang akan dibuat. Simbol - simbol yang digunakan untuk membuat *use case* diagram dapat dilihat pada tabel 2.3 sebagai berikut :

| Simbol                                                        | Deskripsi                                                                                                    |
|---------------------------------------------------------------|----------------------------------------------------------------------------------------------------|
| <b>Use Case</b><br>Nama use case                              | Fungsionalitas yang disediakan sistem<br>sebagai unit - unit yang bertukar pesan<br>antar unit<br>aktor;<br>biasanya<br>atau<br>digunakan mengunakan kata kerja di<br>awal di awal fase nama use case                                                                                                    |
| Aktor / actor<br>Nama aktor                                   | Orang, proses, atau sistem lain yang<br>berinteraksi dengan sistem informasi<br>yang akan dibuatnya sendiri, sehingga<br>simbol<br>meskipun<br>aktor<br>adalah<br>gambaran seseorang, aktor tersebut<br>belum<br>tentu<br>orang; biasanya<br>diekspresikan menggunakan<br>kata<br>benda di awal frasa nama aktor                                           |
| Asosiasi / <i>association</i>                                 | Komunikasi antara aktor dan use case<br>yang berpartisipasi pada use case atau<br>use case memiliki interaksi dengan<br>aktor                                                                                                    |
| Ekstensi / extend<br>$<<$ extend>>                            | Hubungan use case tambahan ke use<br>di<br>case<br>mana<br>use<br>case<br>yang<br>ditambahkan dapat berdiri<br>sendiri<br>bahkan tanpa use case tambahan; mirip<br>prinsip pewarisan<br>dengan<br>dalam<br>pemrograman berorientasi<br>objek;<br>Biasanya use case tambahan memiliki<br>nama depan yang sama dengan use<br>case yang ditambahkan, misalnya |
| Generalisasi / generalization                                 | hubungan generalisasi dan spesialisasi<br>(umum - khusus) antara dua kasus<br>penggunaan di mana satu fungsi lebih<br>umum daripada yang lain.                                                                                                    |
| Menggunakan / include / uses<br>$<<$ uses>><br>$\le$ include> | Hubungan use case tambahan ke use<br>di<br>case<br>mana<br>use<br>case<br>yang<br>ditambahkan membutuhkan use case<br>ini untuk meningkatkan kemampuan<br>atau sebagai syarat agar use case ini<br>dieksekusi                                                                                                    |

**Tabel 2.3 Simbol dan Deskripsi dari** *Use Case Diagram*

Sumber : Rosa A.S dan M. Shalahudin (2018)

# 3. Activity Diagram

Activity diagram atau diagram aktivitas menggambarkan alur kerja (*workflow*) atau aktivitas dari suatu sistem atau proses atau menu dalam perangkat lunak. Simbol yang digunakan untuk membuat diagram aktivitas dapat dilihat pada tabel 2.4 sebagai berikut

| Simbol                        | Deskripsi                                                                                        |
|-------------------------------|--------------------------------------------------------------------------------------------------|
| Status awal                   | Status awal aktivitas sistem, diagram<br>aktivitas memiliki status awal                          |
| <b>Aktivitas</b><br>aktivitas | Kegiatan yang dilakukan oleh sistem,<br>kegiatan biasanya dimulai dengan kata<br>kerja           |
| Percabangan / decision        | Percabangan asosiasi di mana jika ada<br>lebih dari satu pilihan kegiatan                        |
| Penggabungan / join           | Menggabungkan asosiasi di mana lebih<br>dari<br>aktivitas<br>digabungkan<br>satu<br>menjadi satu |
| Status akhir                  | Keadaan akhir yang dilakukan sistem,<br>diagram aktivitas memiliki keadaan<br>akhir              |
| Swimlane<br>Nama swimlane     | Memisahkan organiasai bisnis yang<br>bertanggung jawab terhadap aktivitas<br>yang terjadi        |
| Atau                          |                                                                                                  |
| Nama swimlane                 | $\mathbf{1}$ $(2010)$                                                                            |

**Tabel 2.4 Simbol dan Deskripsi dari Diagram Aktivitas**

Sumber : Rosa A.S dan M. Shalahudin (2018)

# 4. Sequence diagram

Sequence diagram menggambarkan objek dalam *use case* dengan menggambarkan waktu hidup objek dan pesan yang dikirim dan diterima antar objek. Simbol yang digunakan untuk membuat diagram urutan dapat dilihat pada tabel 2.5 sebagai berikut :

| Simbol                                                         | Deskripsi                                                                                                    |
|----------------------------------------------------------------|----------------------------------------------------------------------------------------------------|
| Aktor<br>nama_aktor<br>Atau<br>nama aktor<br>Tanpa waktu aktif | Orang, proses, atau sistem lain yang<br>berinteraksi dengan situs informasi<br>yang akan dibuat di luar sistem<br>informasi yang akan dibuat itu<br>sendiri, sehingga meskipun simbol<br>aktor adalah citra seseorang, aktor<br>belum<br>orang; biasanya<br>tentu<br>diekspresikan menggunakan<br>kata<br>benda di awal frasa nama aktor |
| Garis hidup / lifeline                                         | Menyatakan kehidupan suatu objek                                                                                                    |
| Objek<br>nama objek : nama kelas                               | Deklarasikan objek yang berinteraksi<br>dengan pesan                                                                                                    |
| Waktu aktif                                                    | Menyatakan suatu<br>objek dalam<br>keadaan aktif dan berinteraksi, semua<br>yang berhubungan dengan waktu aktif<br>merupakan langkah<br>ini<br>yang<br>dilakukan di dalamnya.                                                                                                    |

**Tabel 2.5 Simbol dan Deskripsi dari Diagram Sequence**

| Pesan tipe create<br>< <create></create>    | Menyatakan objek untuk membuat<br>objek lain, arah panah menunjuk ke<br>objek yang sedang dibuat                                                                                          |
|---------------------------------------------|----------------------------------------------------------------------------------------------------|
| Pesan tipe call<br>$1:$ nama_metode()       | Menyatakan bahwa suatu<br>objek<br>memanggil operasi/metode yang ada<br>pada objek lain atau dirinya sendiri                                                                              |
| Pesan tipe send<br>1 : masukan              | Menyatakan bahwa suatu objek<br>mengirimkan data/input/operasi atau<br>metode menghasilkan return ke objek<br>tertentu, arahnya mengarah ke objek<br>yang menerima return                 |
| Pesan tipe return<br>1 : keluaran           | Menyatakan bahwa suatu objek yang<br>telah melakukan operasi atau metode<br>menghasilkan pengembalian ke objek<br>tertentu, arahnya menunjuk ke objek<br>yang menerima pengembalian       |
| Pesan tipe destroy<br>< <destroy></destroy> | Menyatakan bahwa suatu objek<br>mengakhiri kehidupan objek lain,<br>arah panah menunjuk ke objek yang<br>dihentikan, sebaliknya jika ada buat<br>maka ada penghancuran ( <i>destroy</i> ) |

**Tabel 2.5 Simbol dan Deskripsi dari Diagram Sequence (lanjutan)**

Sumber : Rosa A.S dan M. Shalahudin (2018)

## **2.9 Metode Pengembangan Sistem 2.9.1 Metode Interatif**

Menurut Rosa A.S-M.Shalahudin (2018), Model Interatif (*iterative model*) menggabungkan proses pada model air terjun dan interatif pada model prototipe. Model inkremental akan menghasilkan versi perangkat lunak yang telah mengalami fungsionalitas tambahan untuk setiap penambahan (inkremen/*increment*), berikut adalah gambar dari model inkremental, dapat dilihat pada Gambar 2.1 :

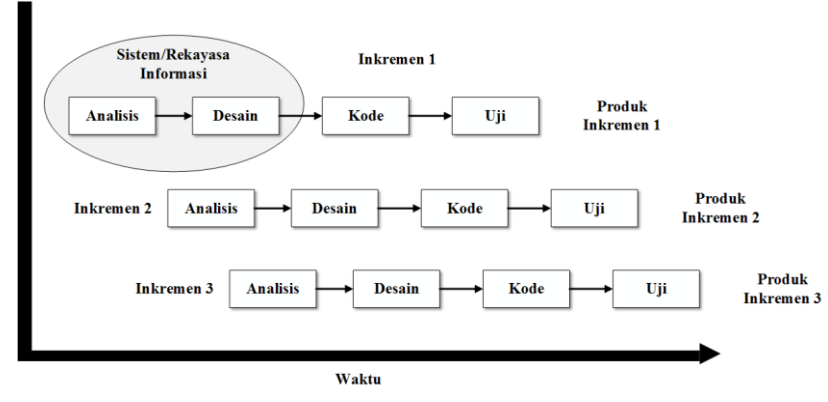

**Gambar 2.1 Ilustrasi model** *Interatif* Sumber : Rosa A.S dan M. Shalahudin (2018)

Model inkremental dibuat untuk mengatasi model *waterfall* yang tidak mengakomodasi iterasi, dan mengatasi kelemahan metode *prototype* yang memiliki proses yang terlalu pendek dan setiap iterasi proses tidak selalu menghasilkan produk/aplikasi untuk setiap tahapannya.

### **2.9.2 Black Box Testing**

Menurut Rosa A.S-M.Shalahudin (2018), *Black Box Testing* (pengujian kotak hitam) yaitu penguji perangkat lunak dalam hal spesifikasi fungsional tanpa menguji desain dan kode program.

*Black Box Testing*, dilakukan tanpa pengetahuan rinci tentang struktur internet dari sistem atau komponen yang diuji juga disebut sebagai *behavioral testing, specification-based testing*, *input/out output testing atau funcional testing, Black Box Testing* berfokus pada kebutuhan fungsional pada software, berdasarkan pada spesifikasi kebutuhan dari *software*. Dengan adanya *black box testing*, perekayasa *software* dapat menggunakan satu set kondisi input yang dapat sepenuhnya memeriksa persyaratan fungsional keseluruhan program. Pengujian kotak hitam bukanlah teknik alternatif selain *white box testing*. Lebih dari itu, ia
merupakan pendekatan pelengkap dalam mencakup *error* dengan kelas yang berbeda dari metode *white box testing*.

Kategori *error* yang diketahui melalu black box testing :

- 1. Fungsi yang hilang atau tak benar
- 2. Error dari antar-muka
- 3. Error dari struktur data atau akses eksternal database
- 4. Error dari kinerja atau tingkah laku
- 5. Error dari inisialisasi dan terminasi.

Adapun kerangka yang akan digunakan untuk melakukan pengujian pada sebagai berikut.

| Kasus dan Hasil Uji                                         |  |  |                           |  |
|-------------------------------------------------------------|--|--|---------------------------|--|
| Data Masukan<br>Kesimpulan<br>Data Diharapkan<br>Pengamatan |  |  |                           |  |
|                                                             |  |  | Diterima ()<br>Ditolak () |  |
|                                                             |  |  | Diterima ()<br>Ditolak () |  |

**Tabel 2.6** Kerangka Pengujian

Rumus dari kuesioner pengujian *black box* menggunakan analisa

deskriptif, ditunjukkan sebagai berikut:

$$
\% Skor = \frac{Skor Aktual}{Skor Ideal} \times 100\%
$$

Keterangan:

Skor Aktual : Jawaban diterima responden

Skor Ideal : Total jumlah butir soal yang telah diujikan kepada responden

Adapun kriteria hasil perhitungan kelayakan sistem dari pengujian ini adalah sebagai berikut:

|                    | <b>Tworless</b> Terreture Choemase Short Tanggapan Respondent |  |  |
|--------------------|---------------------------------------------------------------|--|--|
| <b>Jumlah Skor</b> | <b>Kriteria</b>                                               |  |  |
| $0.00 - 36.00$     | Tidak Baik / Tidak Layak                                      |  |  |
| $36.01 - 52.00$    | Kurang Baik / Kurang Layak                                    |  |  |
| $52.01 - 68.00$    | Cukup Baik / Cukup Layak                                      |  |  |
| $68.01 - 84.00$    | Baik / Layak                                                  |  |  |
| $84.01 - 100$      | Sangat Baik / Sangat Layak                                    |  |  |

**Tabel 2.7** Kriteria Persentase Skor Tanggapan Responden

## **2.9.3 ISO 9126**

Weber (1999) ISO 9126 adalah salah satu kerangka kerja standar internasional yang digunakan untuk melakukan pengujian kualitas perangkat lunak, yang dibuat oleh *International Organization for Standardization* (ISO) dan *International Electrotechnical Commission* (IEC). Standar internasional memiliki kemampuan untuk mendefinisikan kualitas produk perangkat lunak, karakteristik kualitas, model, dan metrik terkait untuk mengembangkan dan menentukan kualitas produk perangkat lunak. Model ISO 9126 memiliki 6 (enam) faktor dan beberapa subfaktor.

Enam karakteristik model ISO 9126 meliputi *Functionality*, yaitu kemampuan perangkat lunak untuk menyediakan fungsi sesuai kebutuhan pengguna saat digunakan dalam kondisi tertentu. Situs web harus dapat diakses oleh pengguna dengan lingkungan sistem yang berbeda tanpa mengorbankan fungsionalitas yang ada;

*Reliability* (Kehandalan) adalah kemampuan perangkat lunak untuk mempertahankan kinerjanya saat digunakan dalam kondisi tertentu. Keandalan suatu perangkat lunak dapat ditentukan dari jumlah input yang dapat menyebabkan kegagalan saat dijalankan. Hal ini dapat diamati oleh pengguna.

*Usability* (Kebergunaan) berkaitan dengan apakah produk tersebut dapat mencapai tujuan tertentu secara efektif, efisien, dan memperoleh kepuasan setelah digunakan. Aspek usability dapat diukur dengan menggunakan instrumen berupa angket. Kuesioner ini akan diisi oleh pengguna setelah mereka mencoba menggunakan aplikasi. Kemudahan penggunaan adalah sejauh mana perangkat lunak mudah digunakan, yang sering ditunjukkan dengan menggunakan sub-atribut kemudahan pemahaman, kemudahan belajar, dan pengoperasian..

*Efficiency* (Efisiensi) berkaitan dengan kemampuan perangkat lunak untuk memberikan kinerja yang sesuai terhadap jumlah sumber daya yang digunakan pada saat itu. Jika ingin membuat software yang handal, aspek efisiensi harus benarbenar diperhatikan. Penggunaan sumber daya yang tidak efisien, misalnya penggunaan algoritma yang tidak tepat dapat menyebabkan kinerja perangkat lunak menjadi lamban.

*Maintainability* (Pemeliharaan) berkaitan dengan perangkat lunak untuk mengelola. Modifikasi termasuk perbaikan, peningkatan atau penyesuaian terhadap perubahan lingkungan, persyaratan, dan spesifikasi fungsional; dan

*Portability* (Portabilitas) terkait dengan kemampuan perangkat lunak untuk beroperasi atau bekerja di lingkungan yang berbeda. Untuk menguji tingkat portabilitas aplikasi berbasis android, aplikasi dicoba dijalankan menggunakan smartphone yang berbeda. Selain itu, eksperimen menggunakan perangkat yang berbeda juga dapat menentukan tingkat portabilitas perangkat lunak.

Adapun kerangka yang akan digunakan untuk melakukan pengujian pada sebagai berikut.

| <b>Aspek</b>     | <b>Skor Aktual</b> | <b>Skor Ideal</b> | ັ້<br>% Skor<br><b>Aktual</b> | <b>Kriteria</b> |
|------------------|--------------------|-------------------|-------------------------------|-----------------|
| Functionality    |                    |                   |                               |                 |
| Reliability      |                    |                   |                               |                 |
| <b>Usability</b> |                    |                   |                               |                 |
| Efficiency       |                    |                   |                               |                 |
| Maintainability  |                    |                   |                               |                 |
| Portability      |                    |                   |                               |                 |
| <b>Total</b>     |                    |                   |                               |                 |

**Tabel 2.8** Kriteria Persentase Skor Tanggapan Responden

Skor aktual diperoleh dari hasil perhitungan setiap aspek yang diujikan, sedangkan skor ideal adalah skor maksimal untuk setiap aspek sedangkan persentase skor aktual diperoleh dengan menggunakan persamaan

$$
\% Skor Aktual = \frac{Skor Aktual}{Skor Ideal} \times 100\%
$$

Untuk menilai kriteria berdasarkan persentase skor aktual dengan menggunakan acuan pada Tabel 2.9.

| AD INIULIU I CHINUMI                  |                            |  |
|---------------------------------------|----------------------------|--|
| <b>Jumlah Skor</b><br><b>Kriteria</b> |                            |  |
| 20,00% - 36,00%                       | Tidak Baik / Tidak Layak   |  |
| 36,01% - 52,00%                       | Kurang Baik / Kurang Layak |  |
| 52,01% - 68,00%                       | Cukup Baik / Cukup Layak   |  |
| 68,01% - 84,00%                       | Baik / Layak               |  |
| 84,01% - 100%                         | Sangat Baik / Sangat Layak |  |

**2.9 Kriteria Penilaian**

### **BAB III METODE PENELITIAN**

## **3.1 Kerangka Pemikiran**

Kerangka penelitian pada dasarnya merupakan kerangka hubungan antara konsep-konsep yang akan diamati atau diukur melalui penelitian yang akan dilakukan. Berdasarkan kerangka yang ada maka kerangka penelitian yang digunakan penulis dapat dilihat pada gambar 3.1

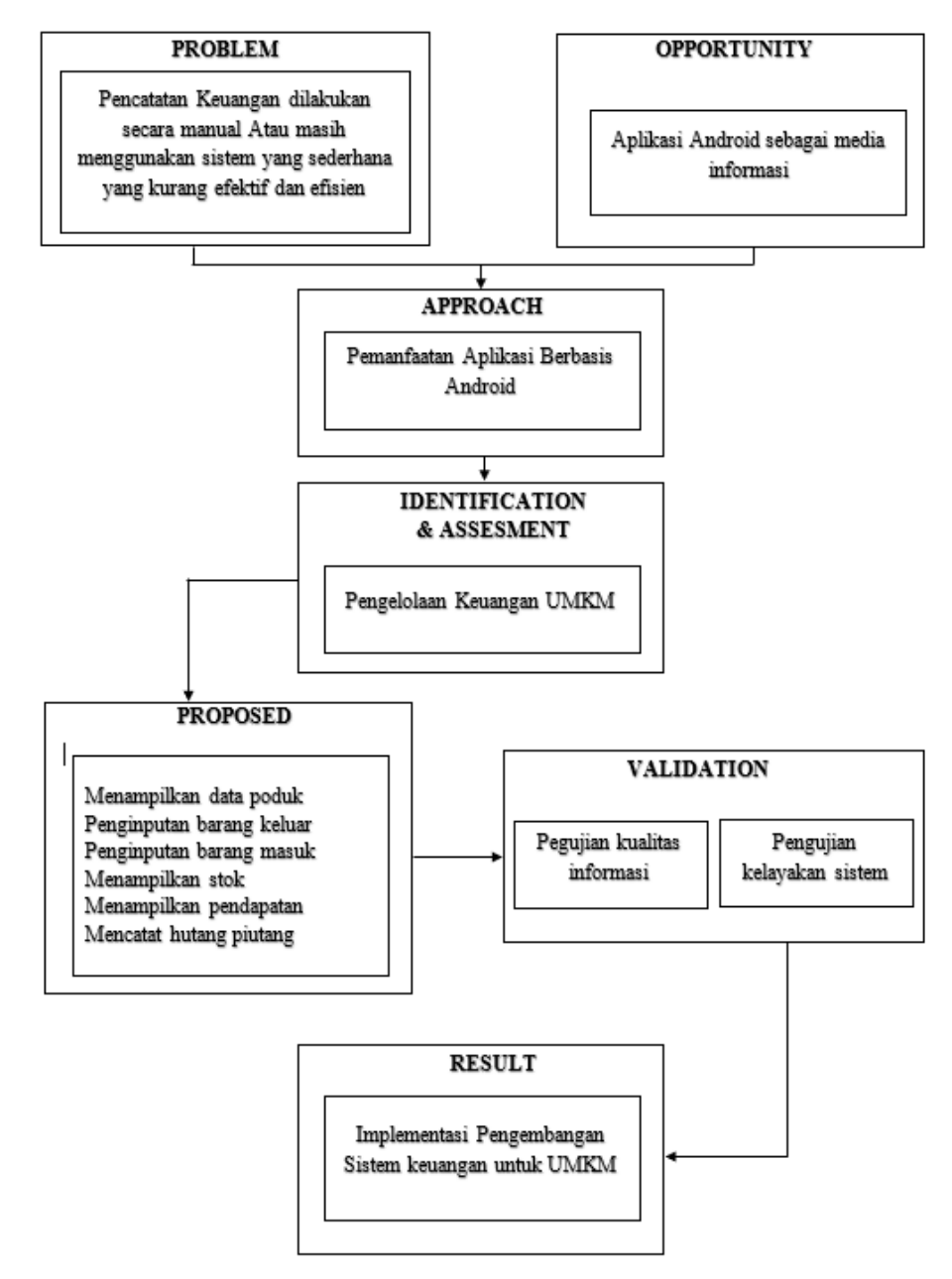

**Gambar 3.1 Kerangka Penelitian**

## **3.2 Objek Penelitian**

Objek penelitian di UMKM Mbah Legiah Desa Sungai Langka, Gedong Tataan Pesawaran.

# **3.3 Tahapan Penelitian**

Tahap penelitian ini juga merupakan pengembangan dari kerangka penelitian, dan selanjutnya dibagi menjadi beberapa sub menu. Tahapan penelitian dapat dilihat pada Gambar 3.2 :

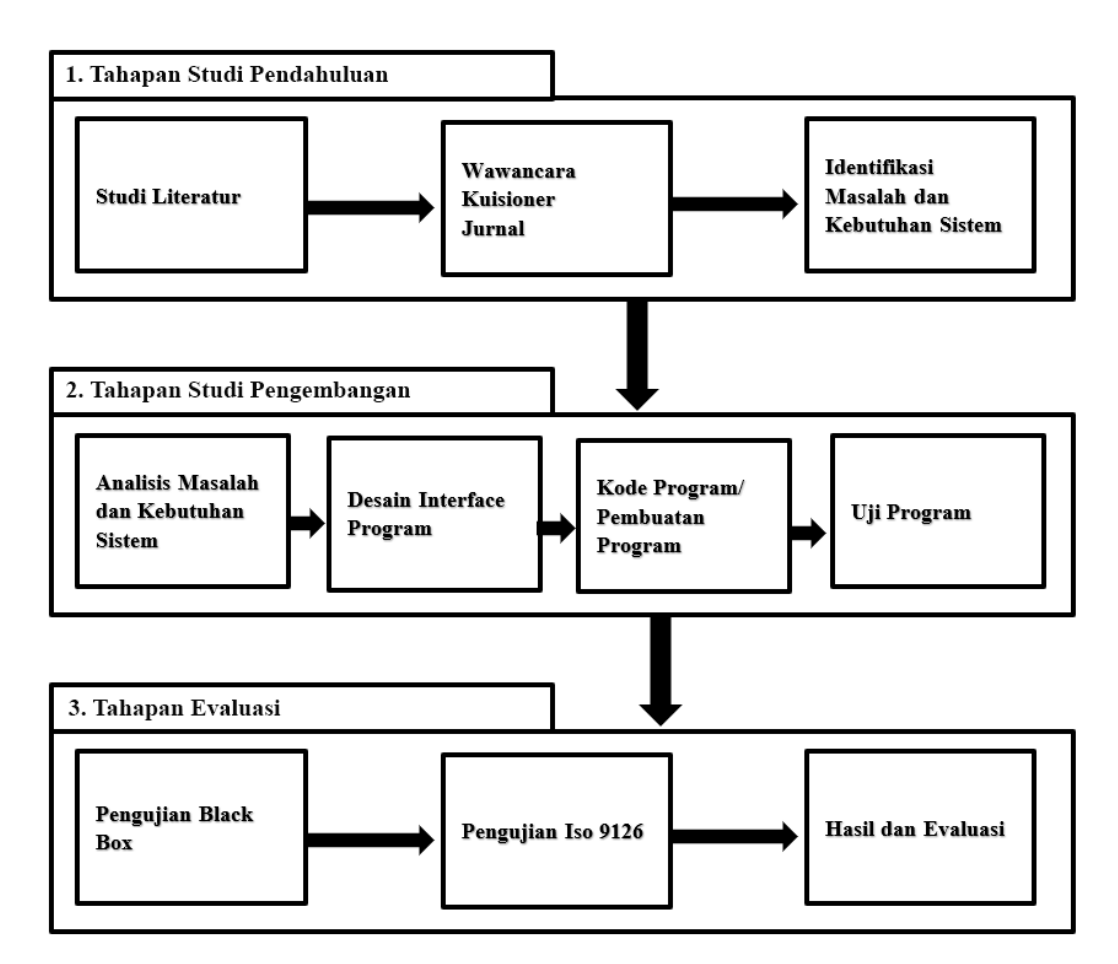

**Gambar 3.2 Tahapan Penelitian**

#### **3.4 Komunikasi**

Komunikasi adalah awal dari teknik untuk mendapatkan spesifikasi kebutuhan pengguna, meninjau literatur dan menemukan masalah untuk melakukan analisis. Sangat penting bagi pengembang untuk berkomunikasi secara teratur dengan pemilik UMKM Mbah Legiah.

### **3.4.1 Metode Pengumpulan Data**

Pengumpulan data dalam penelitian ini menggunakan beberapa metode yaitu:

1. Wawancara

Wawancara telah diakui sebagai teknik pengumpulan data/fakta yang penting dan digunakan secara luas dalam pengembangan sistem informasi. Wawancara dilakukan dengan menanyakan langsung kepada pemilik UMKM untuk mendapatkan informasi seperti data produk dan data pengelolaan keuangan.

2. Dokumentasi

Melakukan pendataan kegiatan yang ada di UMKM Mbah Legiah dengan cara mendatangi langsung lokasi toko dan meninjau kegiatan yang ada.

3. Kuisioner

Pengumpulan data melalui pertanyaan terkait lapak dan apa kendalanya saat mengelola data produk dan keuangan agar aplikasi ini dapat digunakan sesuai keinginan.

4. Tinjauan Pustaka

Dalam metode ini dilakukan studi pustaka untuk mencari referensi terkait yang akan menunjang keberhasilan aplikasi yang akan dibuat. Referensinya sendiri berupa buku, jurnal atau literatur yang berhubungan dengan produk dan pengelolaan data keuangan.

## **3.4.2 Analisis Kebutuhan Sistem**

Persyaratan fungsional adalah pernyataan layanan sistem yang harus disediakan, bagaimana sistem bereaksi terhadap input tertentu dan bagaimana sistem berperilaku dalam situasi tertentu. Persyaratan non-fungsional adalah batasan layanan atau fungsi yang ditawarkan oleh sistem seperti batasan waktu, batasan pengembangan proses, dan standarisasi.

Berikut ini adalah kebutuhan fungsional dan non-fungsional::

#### **3.4.2.1 Kebutuhan Fungsional**

Kebutuhan fungsional merupakan kebutuhan berupa data yang dibutuhkan untuk menginput fungsi sistem, berikut kebutuhan fungsionalnya :

- 1. Menampilkan daftar produk
- 2. Mengelola data barang masuk
- 3. Mengelola data barng keluar
- 4. Menampilkan stok
- 5. Mengelola data catatan hutang piutang
- 6. Menampilkan pendapatan
- 7. Menampilkan pengeluaran

Kebutuhan non fungsional merupakan kebutuhan berupa perangkatperangkat pendukung, berikut adalah kebutuhan non fungsional :

- a. Perangkat Keras
	- 1. *Processor Inter<sup>R</sup> CoreTM i5-8300H CPU @ 2.30GHz 2.30 GHz*
	- 2. *Memory RAM* 8 GB
	- 3. *Haddisk* 1 TB
	- 4. Monitor 16 inchi
	- 5. *Keyboard*
	- 6. *Mouse*
	- 7. *Smartphone*
	- 8. USB
	- 9. Smartphone 6 inchi 4/64GB
- b. Perangkat Lunak
	- 1. *Windows 10*
	- 2. *Office*
	- 3. *Android Studio*
	- 4. *Astah*

## **3.5 Perencanaan**

Membuat peramalan penjadwalan dalam rangka menyusun kerangka kegiatan apa yang akan dilakukan risiko dan kendala yang mungkin terjadi sebelum pemodelan sistem, perencanaan tidak dibangun sebagai jadwal penelitian tetapi perencanaan dilakukan mulai dari kebutuhan sistem hingga pembentukan interaktif.

## **3.6 Pemodelan Interatif**

Analisis dan perancangan sistem, pemodelan kebutuhan perangkat lunak yang harus disesuaikan dengan kebutuhan yang diinginkan menggunakan UML dan *User Interface*.

# **3.6.1 Use case Diagram**

*Use case diagram* merupakan pemodelan untuk kelakuan (*behavior*). Berikut ini merupakan *use case description* dapat dilihat pada Table 3.4

| Nama Use case      | Aplikasi Sistem Pengelolaan Data Produk |  |
|--------------------|-----------------------------------------|--|
|                    | dan Keuangan (Buku Catatan Warung)      |  |
|                    | <b>Berbasis Android</b>                 |  |
| Pelaku Bisnis      | Masyarakat Sungai Langka                |  |
| Aktor              | Pemilik Warung                          |  |
| Deskripsi          | Use case ini mendeskripsikan User       |  |
|                    | sebagai bagian yang mengoprasikan       |  |
|                    | sistem secara keseluruhan               |  |
| Sasaran            | Use case informasi dan kontrol          |  |
| <b>Normal Flow</b> | Langkah 1:                              |  |
|                    | Penjual<br>atau pemilik<br>warung       |  |
|                    | mendaftarkan diri seacara lengkap       |  |
|                    | Langkah 2:                              |  |
|                    | Pemilik warung mengelola daftar produk  |  |
|                    | yang ada atau dijual di warung          |  |
|                    | Langkah 3:                              |  |
|                    | Pemilik warung mengelola barang masuk   |  |
|                    | Langkah 4:                              |  |
|                    | Pemilik warung mengelola barang keluar  |  |
|                    | Langkah 5:                              |  |
|                    | Pemilik warung mengelola hutang piutang |  |
|                    | Langkah 6:                              |  |
|                    | Pemilik warung mendapatkan informasi    |  |
|                    | stok                                    |  |
|                    | Langkah 7:                              |  |
|                    | Pemilik warung, mendapatkan informasi   |  |
|                    | pengeluaran                             |  |
|                    | Langkah 8:                              |  |
|                    | Pemilik warung, mendapatkan informasi   |  |
|                    | pemasukan                               |  |

**Tabel 3.1** *Use case description*

*Use case* diagram Pengembangan Sistem Informasi Keuangan Untuk UMKM Berbasis Mobile memiliki satu aktor yaitu pemilik warung dapat login, mengelola data produk dan keuangan. Berikut dapat dilihat pada Gambar 3.3 :

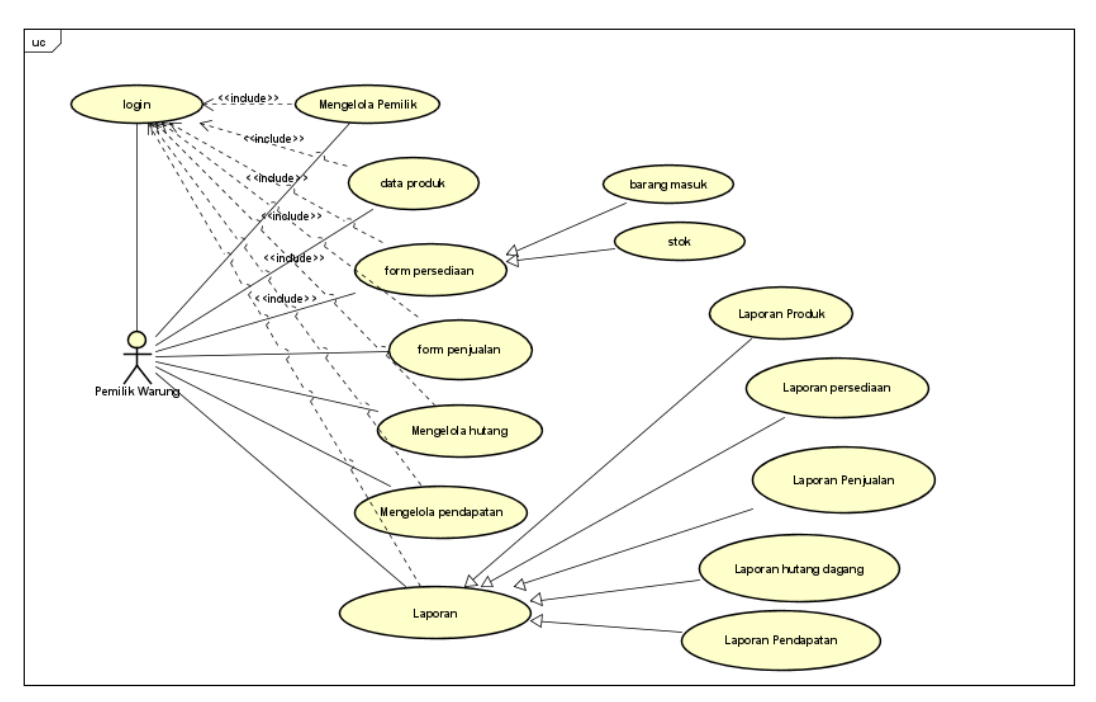

**Gambar 3.3** *Use case diagram*

## **3.6.2 Diagram Kelas**

Diagram kelas merupakan pemodelan untuk menampilkan struktur sistem.

Berikut ini merupakan Diagram kelas dapat dilihat pada Table 3.5:

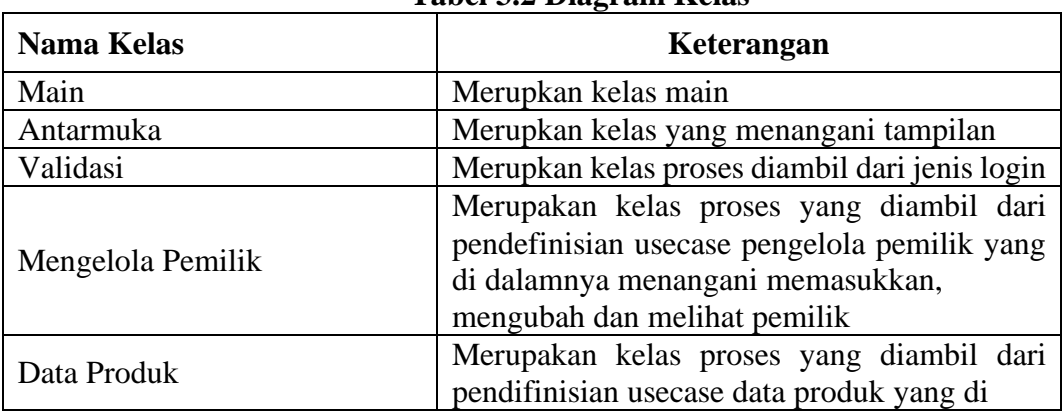

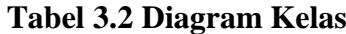

| $\mathbf{S}$ -waa aavaw $\sim$ ( $\sim$ wa, wood)                                                                                                    |                                                                                                    |  |
|----------------------------------------------------------------------------------------------------|----------------------------------------------------------------------------------------------------|--|
|                                                                                                    | dalamnya dapat menangani memasukkan,<br>menghapus, melihat, dan mengubah barang<br>masuk                                                                        |  |
| Form Penjualan                                                                                                    | Merupakan kelas proses yang diambil dari<br>pendefinisian usecase form penjualan yang<br>didalamnya menangani memasukkan,<br>mengubah dan melihat barang keluar |  |
| Merupakan kelas proses yang diambil dari<br>pendefinisian usecase pengelola hutang<br>yang didalamnya menangani<br>Mengelola Hutang Piutang<br>piutang<br>memasukkan, menghapus, mencari, mengubah<br>dan melihat hutang piutang |                                                                                                    |  |
| Pemilik                                                                                                    | Merupakan kelas data yang digunakan untuk<br>memproses segala pengaksesan terhadap tabel<br>yang ada                                                            |  |
| Merupak kelas utilitas untuk koneksi ke basis<br>KoneksiDatabase<br>data dan melakukan query                                                                                                    |                                                                                                    |  |

**Tabel 3.2 Diagram Kelas (Lanjutan)**

Berikut adalah bentuk struktur yang telah diterangkan diatas, dapat dilihat

pada Gambar 3.4:

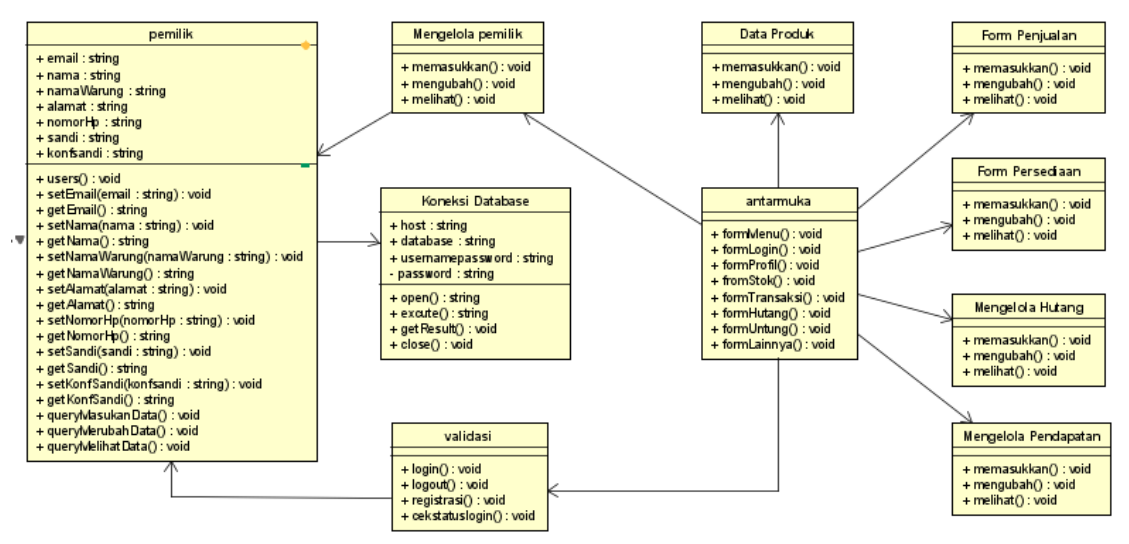

**Gambar 3.4 Diagram kelas**

## **3.6.3 Diagaram Sequence**

Berikut adalah diagram sequence dari studi kasus catatan kasir:

1. Sequence diagram Login

User mengawali interaksi pada sistem dengan akses menu login. Pada menu login, useer dapat memasukkan username/email dan password. Dari penjelasan diatas diagram sequence dapat dilihat di bawah ini :

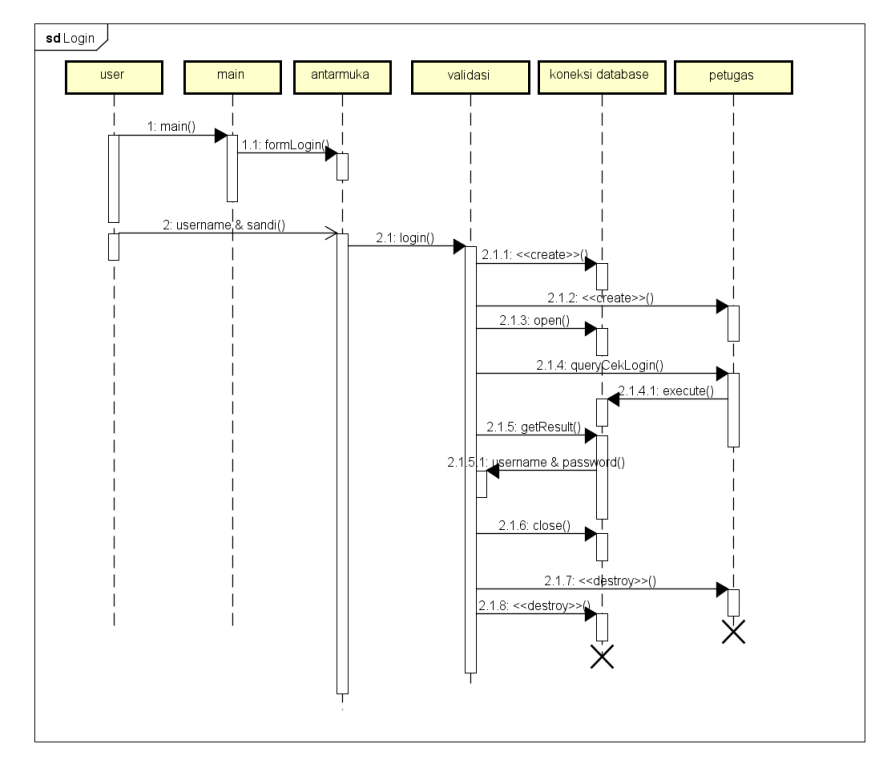

**Gambar 3.5 Diagram Sequence - Login**

2. Sequence diagram Logout

User jika ingin keluar aplikasi atau logout dapat menggunakan tombol kembali pada handphone. Dari penjelasan diatas diagram sequence dapat dilihat di bawah ini :

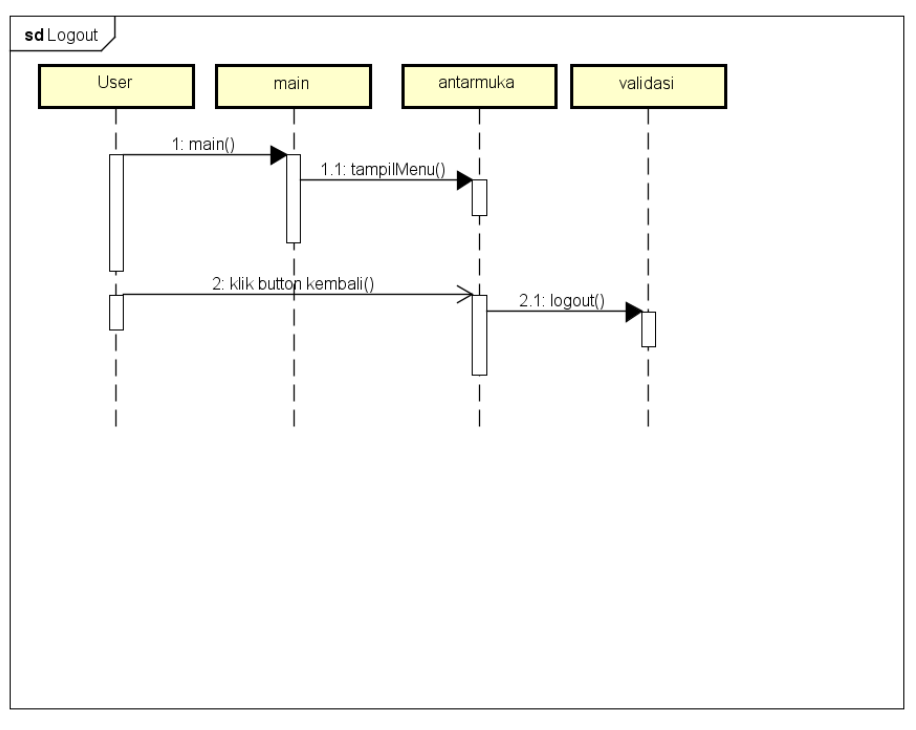

**Gambar 3.6 Diagram Sequence - Logout**

3. Sequence diagram Daftar

User jika belum memiliki username untuk login terlebih dahulu untuk daftar, mengisi data yang ada pada menu daftar jika semua sudah terisi dan terpenuhi data disimpan pendaftaran selesai. Dari penjelasan diatas diagram sequence dapat dilihat di bawah ini :

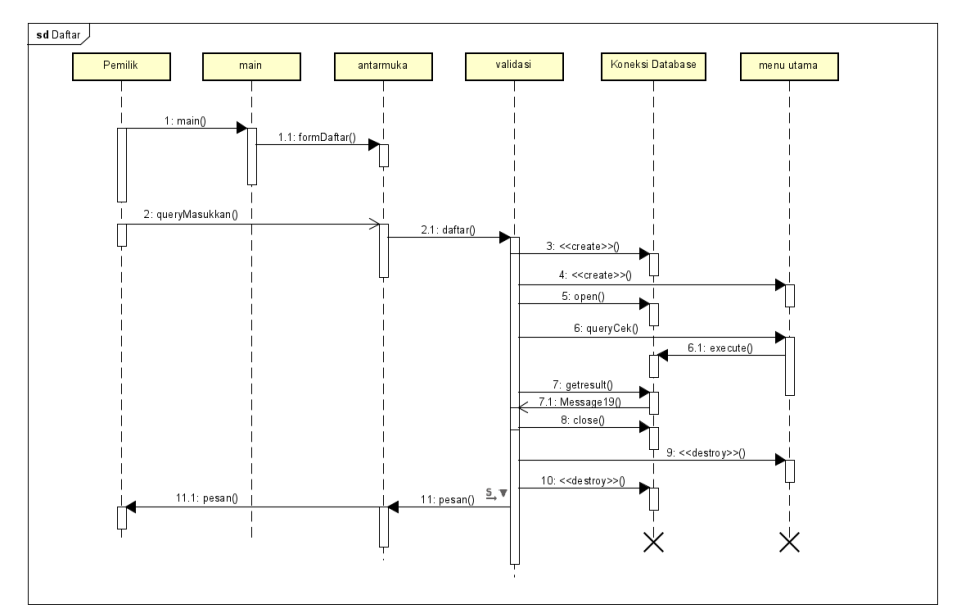

**Gambar 3.7 Diagram Sequence - Daftar**

4. Sequence diagram Data Produk

User berinterkasi pada sistem dengan akses menu produk. Pada menu produk user dapat menambahkan data produk baru yang akan di masukkan. Dari penjelasan diatas diagram sequence dapat dilihat di bawah ini :

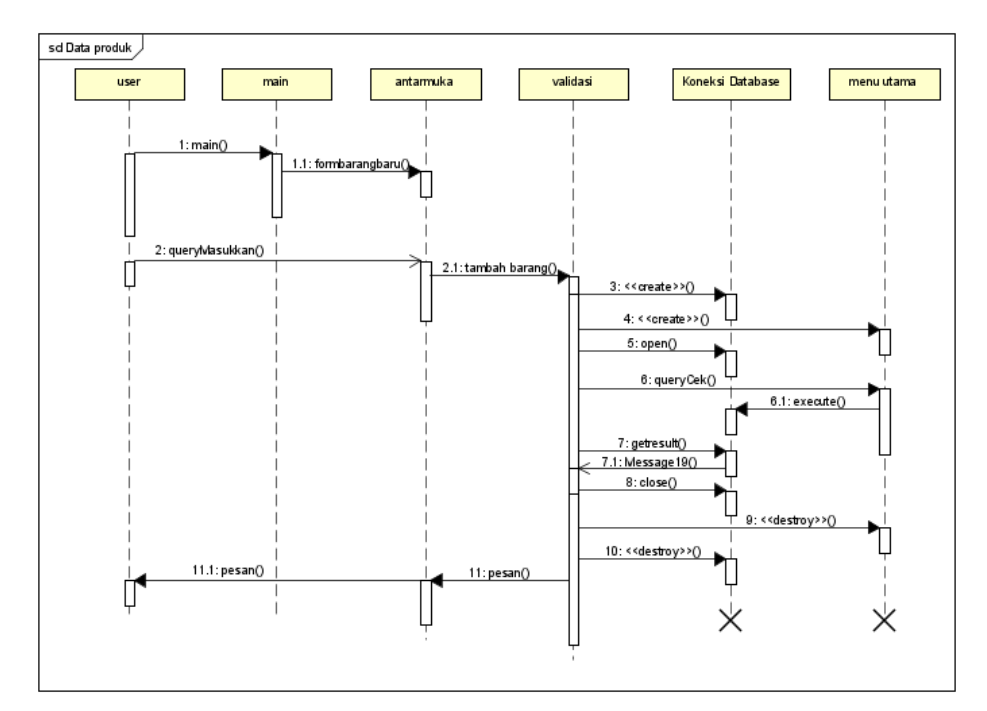

**Gambar 3.8 Diagram Sequence - Data Produk**

5. Sequence diagram Form Penjualan

Untuk selanjutnya user berinterkasi pada sistem dengan akses menu penjualan atau transaksi. Pada menu penjualan user dapat menambah penjualan barang yang ada saat pelanggan membeli barang. Dari penjelasan diatas diagram sequence dapat dilihat di bawah ini :

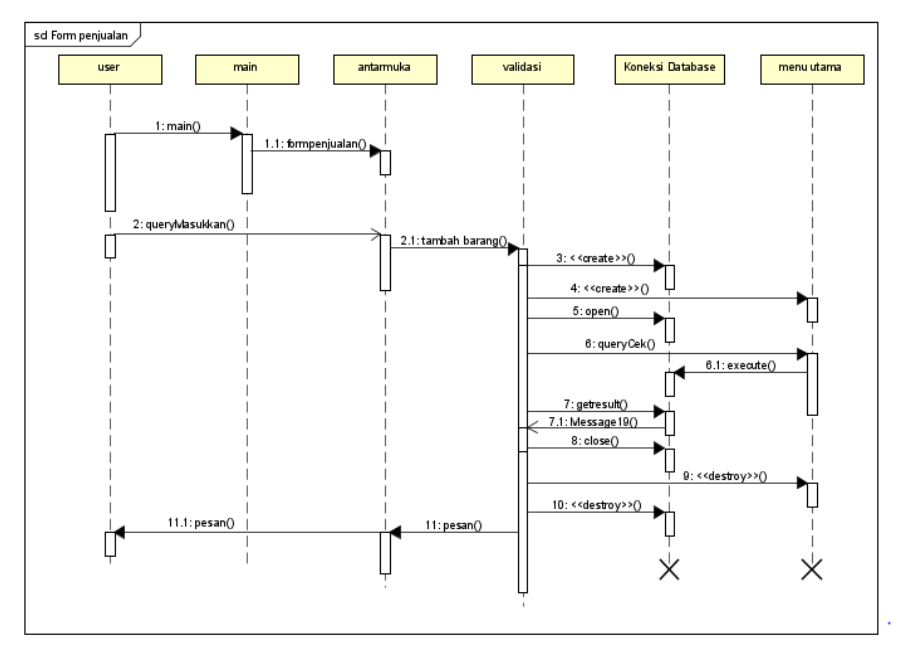

**Gambar 3.9 Diagram Sequence - Form Penjualan**

# 6. Sequence diagram Perasediaan

Untuk selanjutnya user berinteraksi pada sistem dengan akses menu persediaan. Pada menu persediaan user dapat melihat dan mencari barang yang tersedia dan persediaan barang yang ada. Dari penjelasan diatas diagram sequence dapat dilihat di bawah ini :

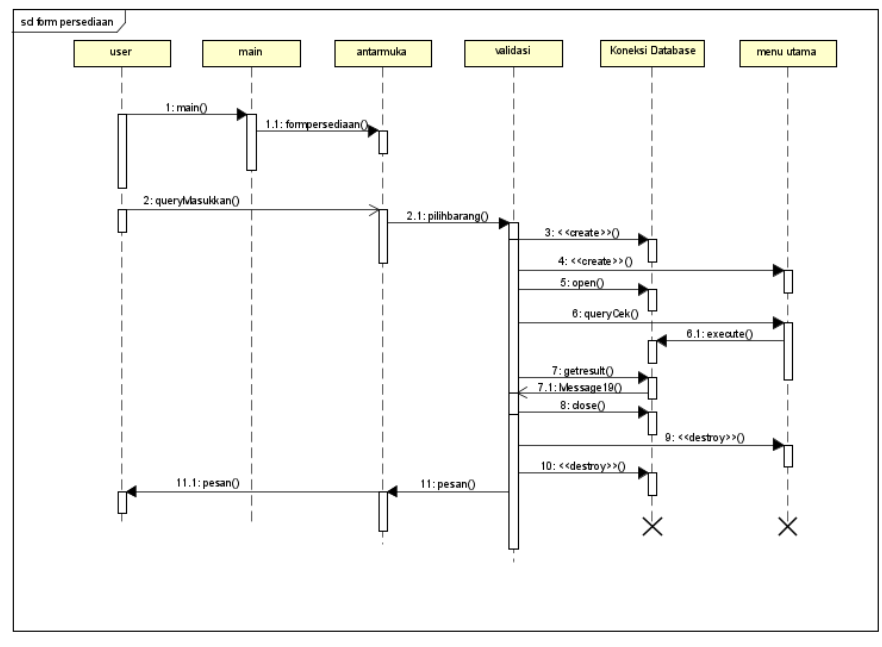

**Gambar 3.10 Diagram Sequence - Persediaan**

7. Sequence diagram Hutang

Selanjutnya user berinteraksi pada sistem dengan akses menu hutang. Pada menu hutang user dapat menambah dan membayar hutang pelanggan atau hutang pemilik. Dari penjelasan diatas diagram sequence dapat dilihat di bawah ini :

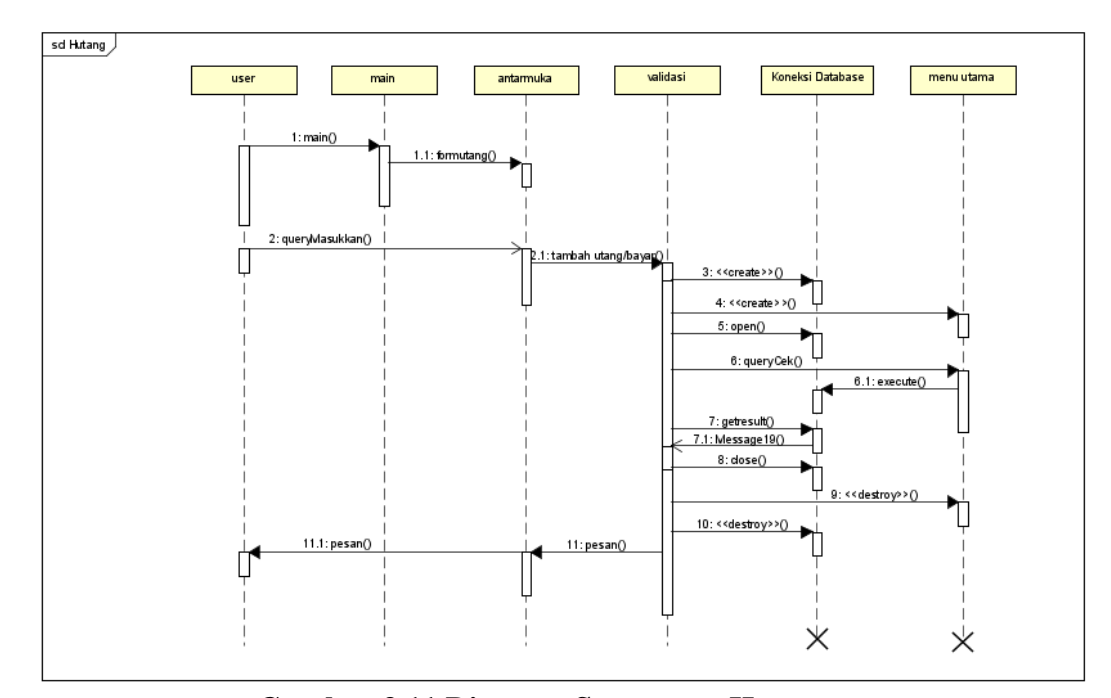

**Gambar 3.11 Diagram Sequence - Hutang**

## 8. Sequence diagram Pendapatan

Untuk selanjutnya user berinteraksi pada sistem dengan akses menu pendapatan atau keuangan. Pada menu pendapatan user dapat menampilkan pendapatan dan keuntungan sesuai waktu yang diinginkan. Dari penjelasan diatas diagram sequence dapat dilihat di bawah ini :

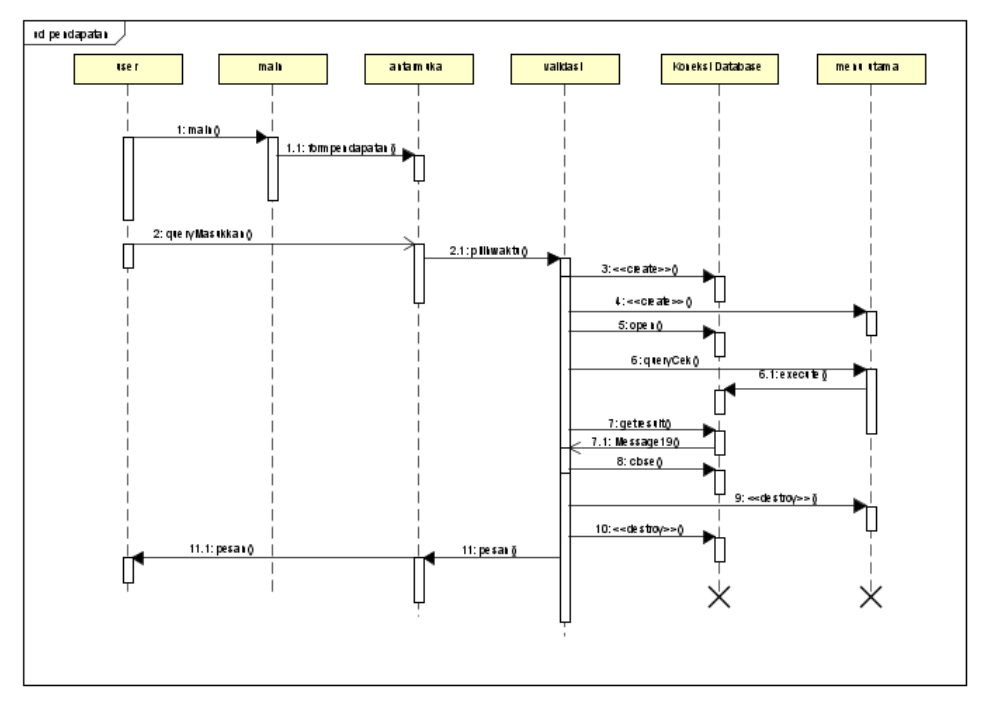

**Gambar 3.12 Diagram Sequence - Pendapatan**

# **3.7 Desain** *interface* **program**

Desain interface program yang akan dibangun pada untuk menyusun tampilan yang akan disuguhkan dalam aplikasi Catatan Kasir, desain dapat dilihat pada tabel 3.2:

| N <sub>0</sub> | <b>Nama</b> | <b>Desain</b>                                                                                                    |
|----------------|-------------|----------------------------------------------------------------------------------------------------|
| 1.             | Menu Sambut | Keuntungan<br>Rp. 6<br>egget Laponer. PAR-fortung Tangel 1<br><b>Terraced Altuke</b><br>ينفث<br>Minyak<br>Harga<br>Rp. 12.000/Liter<br>Stok: 2<br><b>Catat Transaksi UMKM</b><br><b>Secara Digital</b><br>Data Produk, Pemasukan, Stok,<br>Pengeluaran, Hutang, Barang Masuk,<br><b>Barang Keluar</b><br><b>Mulai</b> |

**Tabel 3.3 Tampilan Aplikasi Catatan Kasir UMKM** 

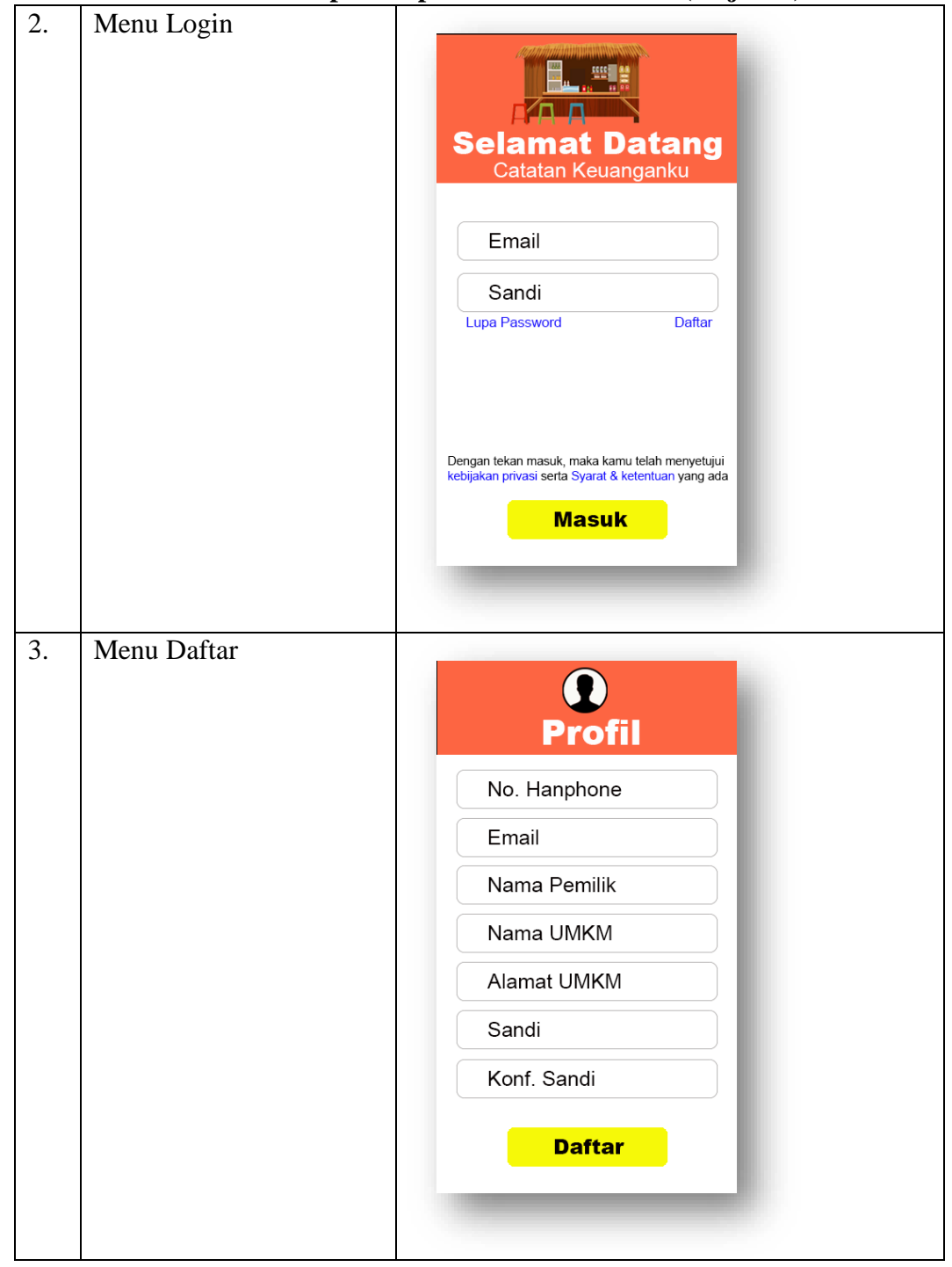

**Tabel 3.2 Tampilan Aplikasi Catatan Kasir (lanjutan)**

| 4. | Menu Utama |                                                                                                    |
|----|------------|----------------------------------------------------------------------------------------------------|
|    |            | $\bullet$<br>Mbah Legiah                                                                                         |
|    |            | <b>Produk</b>                                                                                                    |
|    |            | Gula<br>G<br>Harga<br>Rp. 4.000/Kg                                                                               |
|    |            | <b>Minyak</b><br>Rp. 12.000/Liter                                                                                |
|    |            | <b>Grafik Penjualan</b>                                                                                          |
|    |            | <b>April 2022</b>                                                                                                |
|    |            |                                                                                                    |
|    |            | $\mathbf{r}^{\text{G}}$<br>í\$<br>Wy<br><u>මා</u>                                                                |
|    |            | Stok<br>Transaksi<br>Hutang<br>Untung<br>Home                                                                    |
|    |            |                                                                                                    |
| 5. | Menu Stok  | Mbah Legiah :                                                                                                    |
|    |            | <b>Tambah Barang</b><br><b>Stok Menipis</b>                                                                      |
|    |            | Cari Barang                                                                                                    |
|    |            | Gula<br>Harga<br>Rp. 4.000/Kg<br>Stok: 2                                                                         |
|    |            | Minyak<br>Harga<br>Rp. 12.000/Liter<br>Stok: 2                                                                   |
|    |            | Kopi<br>Κ<br>Harga<br>Stok: 2<br>Rp. 1.500/Pcs                                                                   |
|    |            | Garam<br>э<br>Harga<br>Stok: 2<br>Rp. 12.000/Liter                                                               |
|    |            | <b>Barang Keluar</b>                                                                                             |
|    |            | $\frac{1}{2}$<br>Æ<br>£<br>$\circled{\scriptstyle\circ}$<br>Transaksi<br>Hutang<br>Untung<br><b>Stok</b><br>Home |
|    |            |                                                                                                    |
|    |            |                                                                                                    |

**Tabel 3.2 Tampilan Aplikasi Catatan Kasir (lanjutan)**

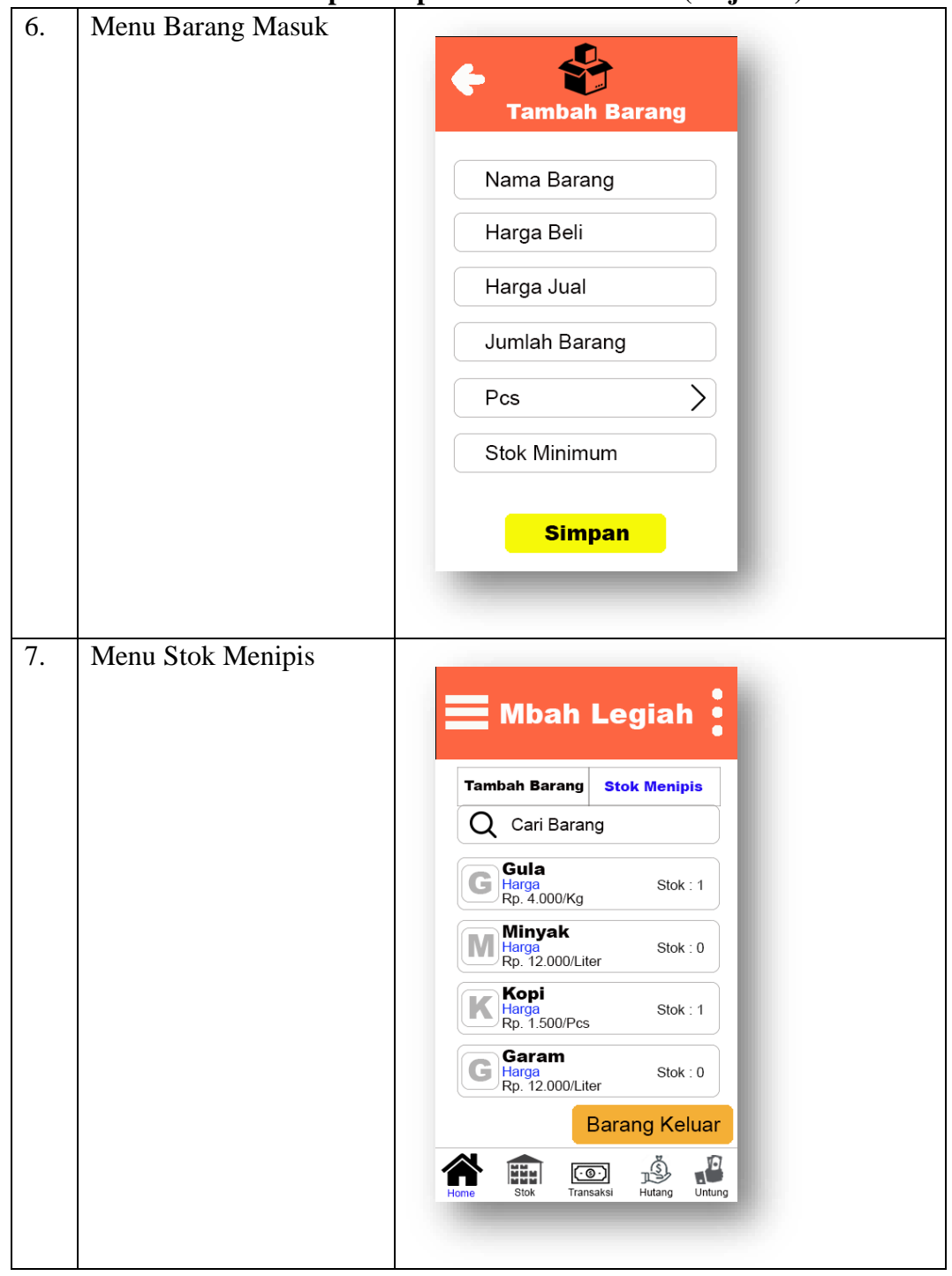

**Tabel 3.2 Tampilan Aplikasi Catatan Kasir (lanjutan)**

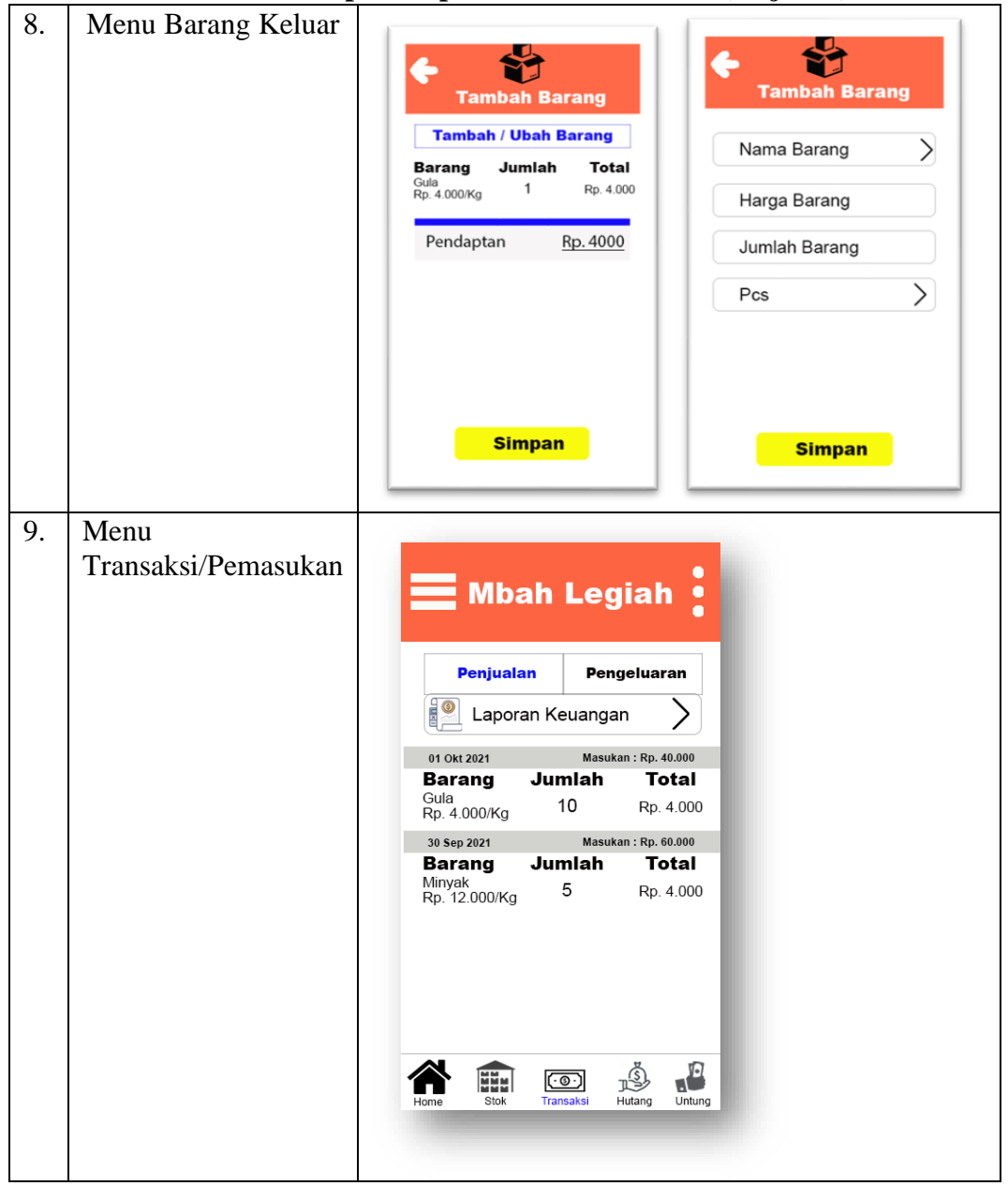

**Tabel 3.2 Tampilan Aplikasi Catatan Kasir (lanjutan)**

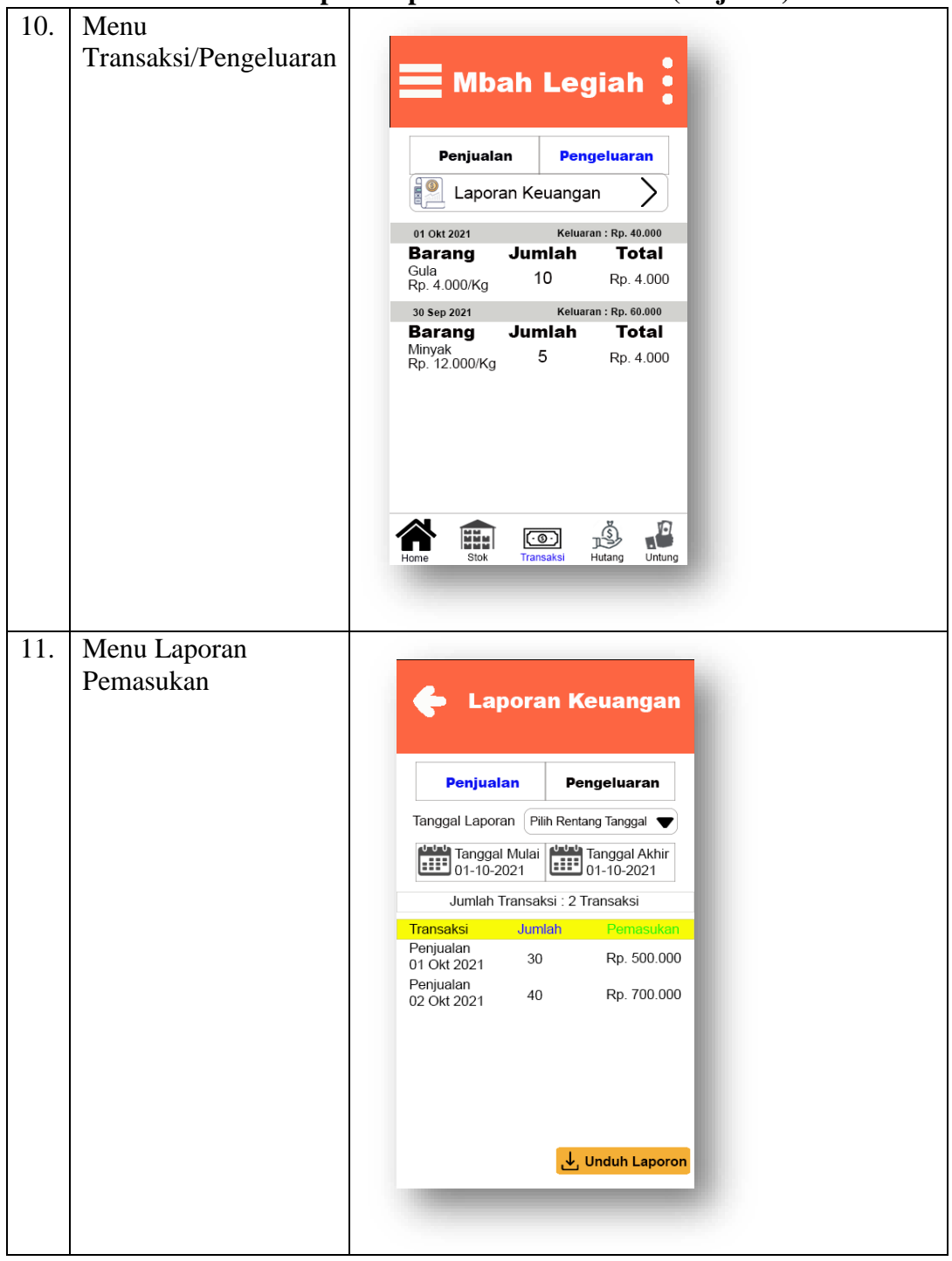

**Tabel 3.2 Tampilan Aplikasi Catatan Kasir (lanjutan)**

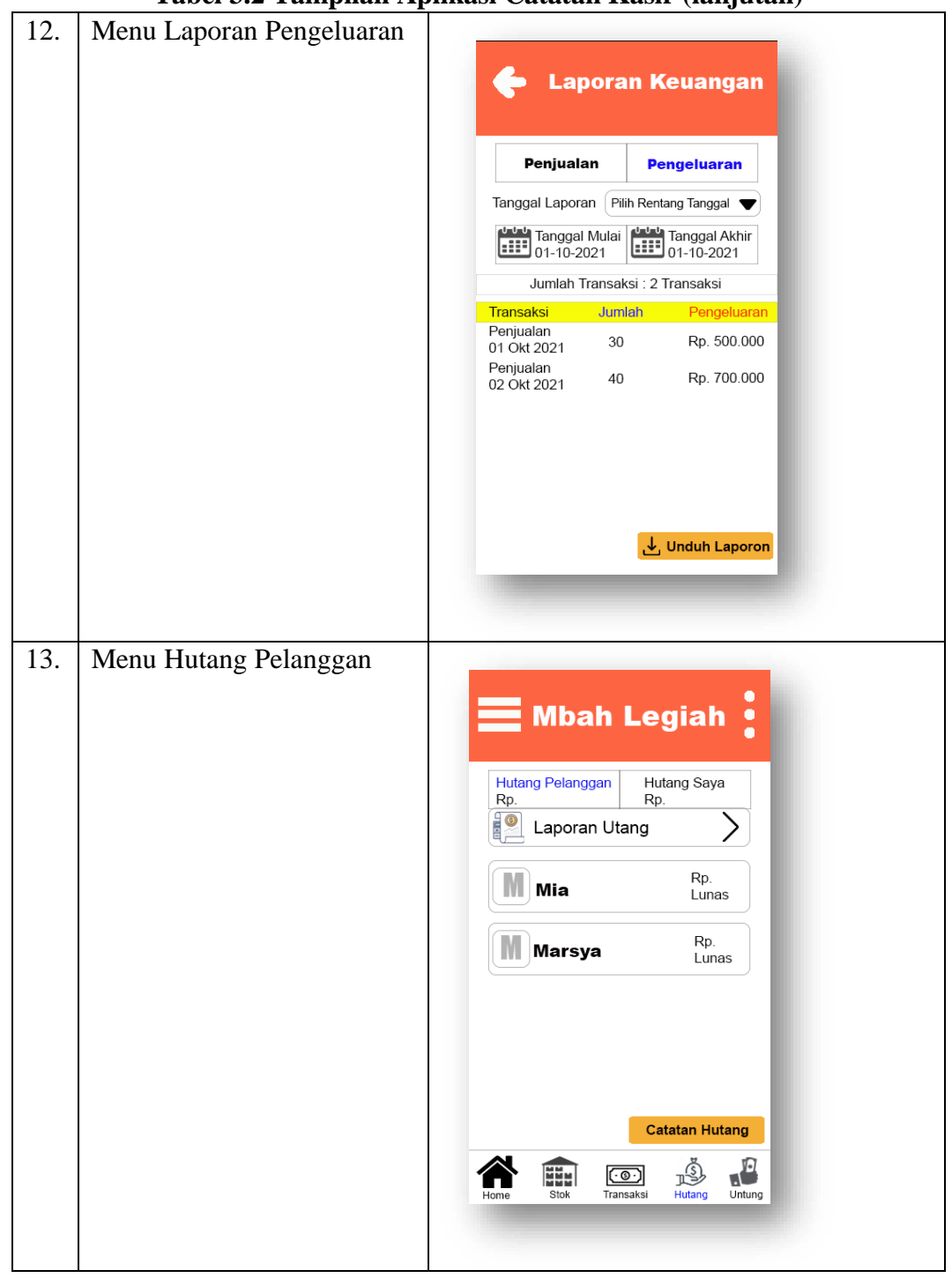

**Tabel 3.2 Tampilan Aplikasi Catatan Kasir (lanjutan)**

| 14  | Tuber or Tumphun Tipinusi Cututun Tiush (httputun)<br>Menu Hutang Penjual |                                                                                                    |
|-----|---------------------------------------------------------------------------|----------------------------------------------------------------------------------------------------|
|     |                                                                           |                                                                                                    |
|     |                                                                           | $\equiv$ Mbah Legiah                                                                                                    |
|     |                                                                           | Hutang Pelanggan<br><b>Hutang Saya</b>                                                                                          |
|     |                                                                           | Rp.<br>Rp.<br>$\frac{1}{2}$<br>Laporan Utang                                                                                    |
|     |                                                                           |                                                                                                    |
|     |                                                                           | Rp.<br>M<br>Mia<br>Lunas                                                                                                    |
|     |                                                                           | Rp.<br>M<br><b>Marsya</b>                                                                                                    |
|     |                                                                           | Lunas                                                                                                    |
|     |                                                                           |                                                                                                    |
|     |                                                                           |                                                                                                    |
|     |                                                                           |                                                                                                    |
|     |                                                                           | <b>Catatan Hutang</b>                                                                                                    |
|     |                                                                           | Ŀ<br>NM M<br>$\circledcirc$<br>IJ<br>Transaksi<br>Hutang<br>Untung<br>Lainnya<br>Stok                                           |
|     |                                                                           |                                                                                                    |
|     |                                                                           |                                                                                                    |
| 15. | Menu Laporan Hutang                                                       |                                                                                                    |
|     |                                                                           | <b>Laporan Hutang</b>                                                                                                    |
|     |                                                                           | Hutang Pelanggan<br>Hutang Saya<br>Rp.<br>Rp.                                                                                   |
|     |                                                                           | Tanggal Laporan   Pilih Rentang Tanggal                                                                                         |
|     |                                                                           | Tanggal Mulai<br>01-10-2021<br>$\begin{bmatrix} 1 & 1 & 1 \\ 0 & 1 & 1 \end{bmatrix}$ Tanggal Akhir<br>01-10-2021<br>01-10-2021 |
|     |                                                                           | Terbayar: Rp. 40.000<br>01 Okt 2021<br>Utang                                                                                    |
|     |                                                                           | Transaksi Bayar<br><b>Hutang</b>                                                                                                |
|     |                                                                           | Mia<br>Rp. 40.000<br>Rp. 40.000<br>Mia                                                                                          |
|     |                                                                           | Terbayar : Rp. 40.000<br>Utang :<br>01 Okt 2021<br>Transaksi Bayar<br><b>Hutang</b>                                             |
|     |                                                                           | Rp. 40.000<br>Mia<br><b>Contract</b><br>Rp. 40.000<br>Mia<br>÷.                                                                 |
|     |                                                                           |                                                                                                    |
|     |                                                                           | し Unduh Laporon                                                                                                    |
|     |                                                                           |                                                                                                    |
|     |                                                                           |                                                                                                    |

**Tabel 3.2 Tampilan Aplikasi Catatan Kasir (lanjutan)**

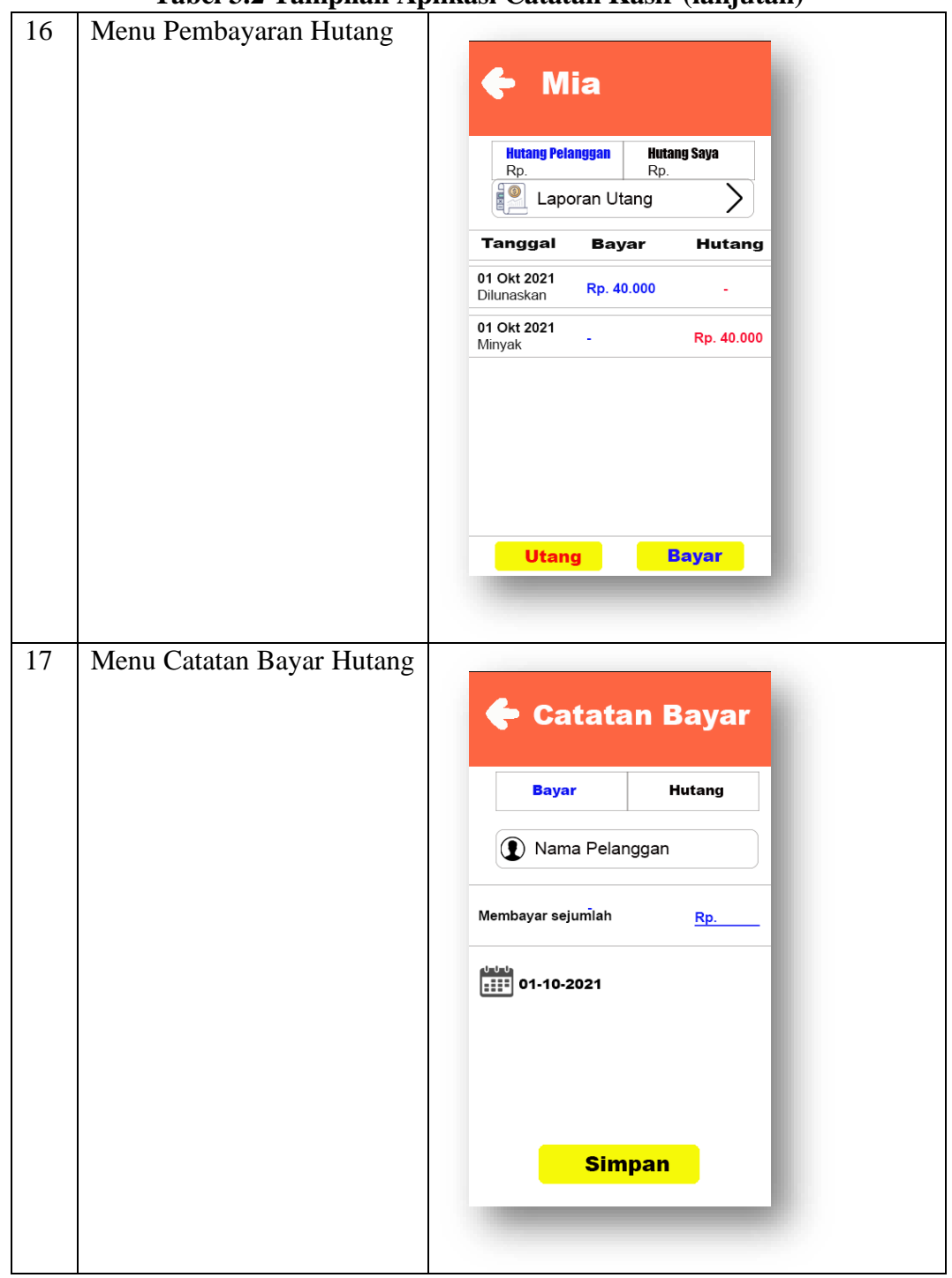

**Tabel 3.2 Tampilan Aplikasi Catatan Kasir (lanjutan)**

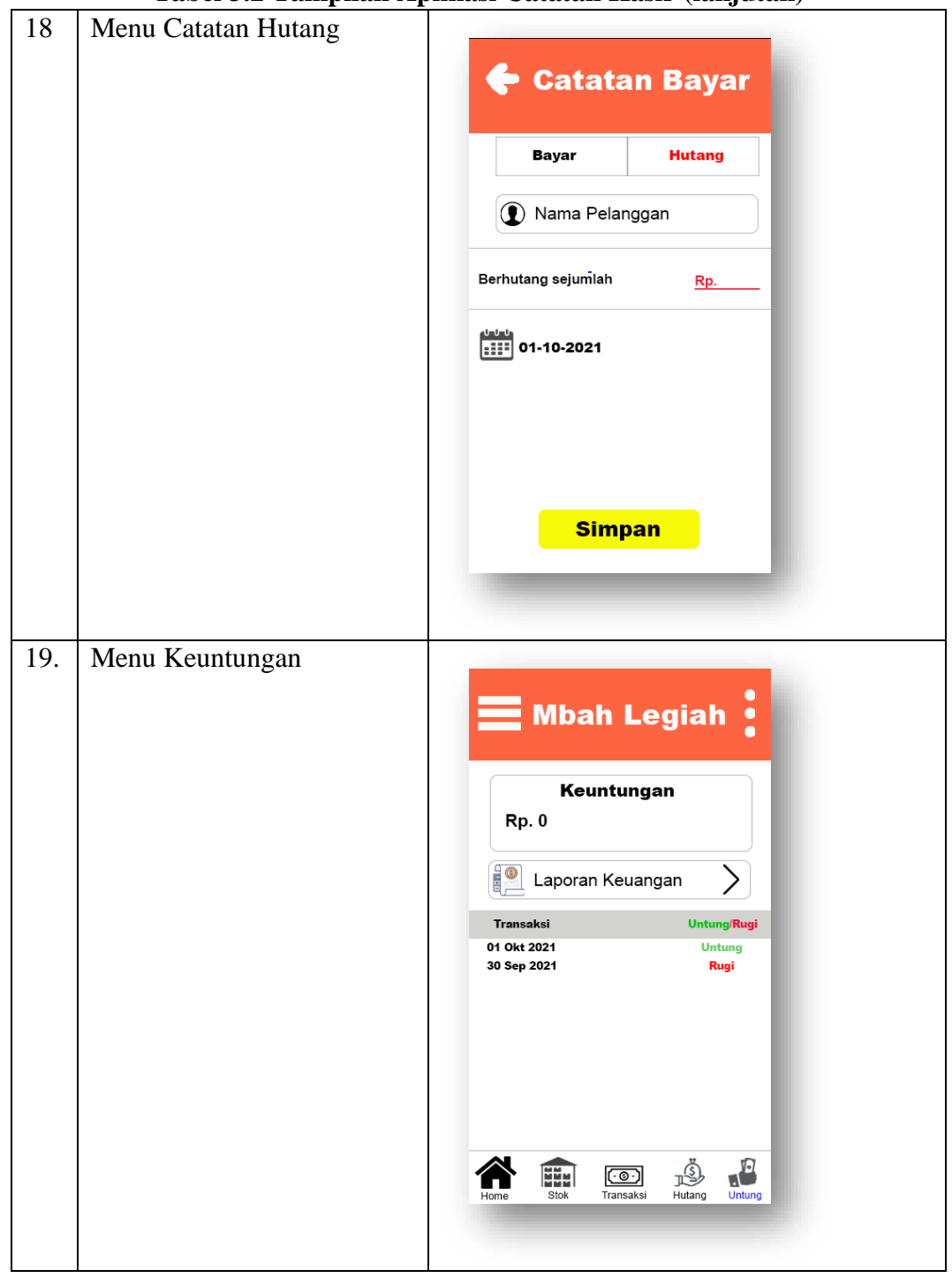

**Tabel 3.2 Tampilan Aplikasi Catatan Kasir (lanjutan)**

| 20 | т<br>Menu Laporan Keuntungan |                                                                                              |
|----|------------------------------|----------------------------------------------------------------------------------------------|
|    |                              | <b>Laporan Keuangan</b>                                                                      |
|    |                              | Keuntungan<br><b>Rp. 0</b>                                                                   |
|    |                              | Tanggal Laporan<br>Pilih Rentang Tanggal<br>Tanggal Mulai<br>Tanggal Akhir<br>111 01-10-2021 |
|    |                              | 01 Okt 2021<br><b>Untung</b>                                                                 |
|    |                              | Pendapatan<br>Pengeluaran<br>Laba/Rugi                                                       |
|    |                              | Rp. 1.000.000<br>Rp. 800.000<br>Rp. 200.000<br>01 Okt 2021<br>Rugi                           |
|    |                              | Pendapatan<br>Pengeluaran<br>Laba/Rugi                                                       |
|    |                              | Rp. 1.200.000<br>Rp. 1.800.000<br>Rp. 400.000                                                |
|    |                              |                                                                                              |
|    |                              | Unduh Laporon ِ ال                                                                           |
|    |                              |                                                                                              |
| 21 | Menu Lainnya                 |                                                                                              |
|    |                              | Mbah Legiah                                                                                  |
|    |                              | Lestari<br>Profil<br>+6281262362182                                                          |
|    |                              | <b>Tentang</b>                                                                               |
|    |                              | <b>Bantuan</b>                                                                               |
|    |                              | Pengaturan<br>ņ                                                                              |
|    |                              |                                                                                              |
|    |                              |                                                                                              |
|    |                              |                                                                                              |
|    |                              | $\mathbf{r}$<br>ß                                                                            |
|    |                              | HH<br>$\circled{\scriptstyle\circ}$<br>Stok<br>Transaksi<br>Hutang<br>Untung<br>Home         |
|    |                              |                                                                                              |

**Tabel 3.2 Tampilan Aplikasi Catatan Kasir (lanjutan)**

#### **3.8. Pembangunan Sistem**

Tahap pengembangan sistem atau construct adalah tahapan pembuatan sistem secara keseluruhan dengan menggunakan coding atau bahasa pemrograman Java untuk mengimplementasikan desain UML dan desain Interface yang telah disetujui oleh perusahaan..

## **3.9. Hasil Interatif**

Hasil dari pembuatan Metode Interatif dengan menyesuaikan dengan desain UML yang telah dibuat dari hasil pelaksanaan kuisioner dan hasil pengujian menjadi kesimpulan apakah sistem dapat diterima atau tidak. Desain pengujian penulisan menggunakan pengujian Black box dan ISO 9126. Jika hasil pengujian sesuai dengan desain yang diusulkan maka sistem ini layak untuk diimplementasikan.

## **BAB IV IMPLEMENTASI**

### **4.1 Pembuatan**

Pembuatan aplikasi catatan kasir berdasarkan *use case* dan desain program, struktur navigasi atau diagram kelas yang berasal dari tahapan rancangan interatif. Semua objek digabungkan menjadi satu kesatuan aplikasi dan diintegrasikan menggunakan software Android Studio. Dalam pembuatan aplikasi Catatan Kasir untuk UMKM menggunakan Laptop dengan spesifikasi perangkat keras dan spesifikasi prangkat lunak seperti berikut:

1. Perangkat Keras

Laptop pembagunan aplikasi dengan spesifikasi sebagai berikut:

- a) Processor Intel Core i5
- b) Memory RAM 8 GB
- c) Harddisk 1TB
- d) Monitor 16 inch
- *e) Mouse*
- f) *Smartphone* 6 inch 4/64GB
- 2. Perangkat Lunak

Perangkat lunak untuk pembuatan aplikasi yaitu:

- a) Sistem operasi Windows 10
- b) Android Studio

## **4.2 Pembuatan Aplikasi 4.2.1 Pembutan Menu Splash**

Aplikasi Catatan Kasir untuk mengetahui daftar produk, barang masuk, barang keluar, stok, catatan hutang piutang, pendapatan dan keuntungan berbasis *android* dibagun menggunakan *tools Android Studio*, tahap pertama yang dilakukan yaitu pembuatan menu Splash dan menyusun tata letak dan menambahkan *background* ke halaman *layout*. Dapat dilihat pada gambar 4.1 sebagai berikut:

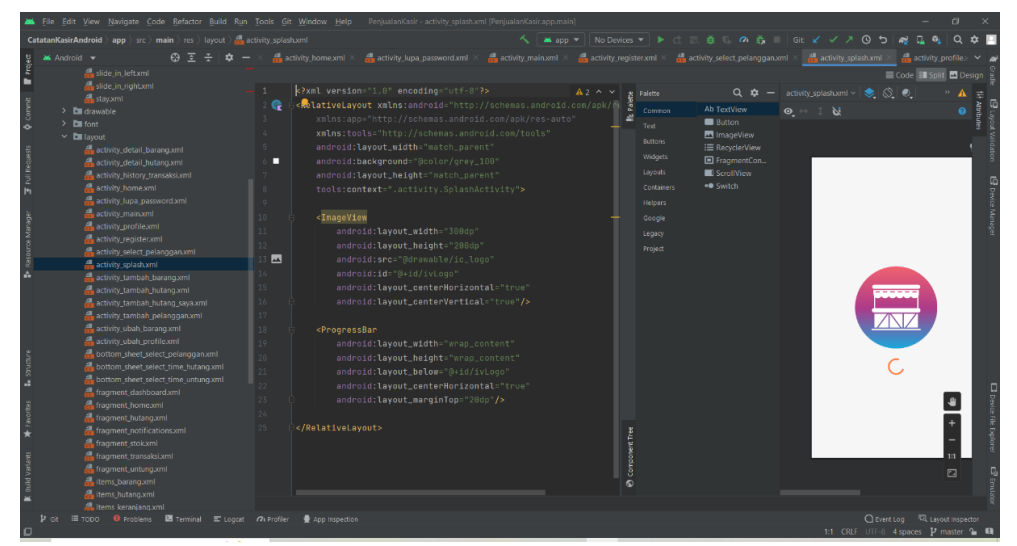

**Gambar 4.1 Menu Splash**

Selanjutnya membuat Intent atau fungsi untuk berpindah dari menu Sambutan ke menu *Login*. Dapat dilihat pada gambar 4.2:

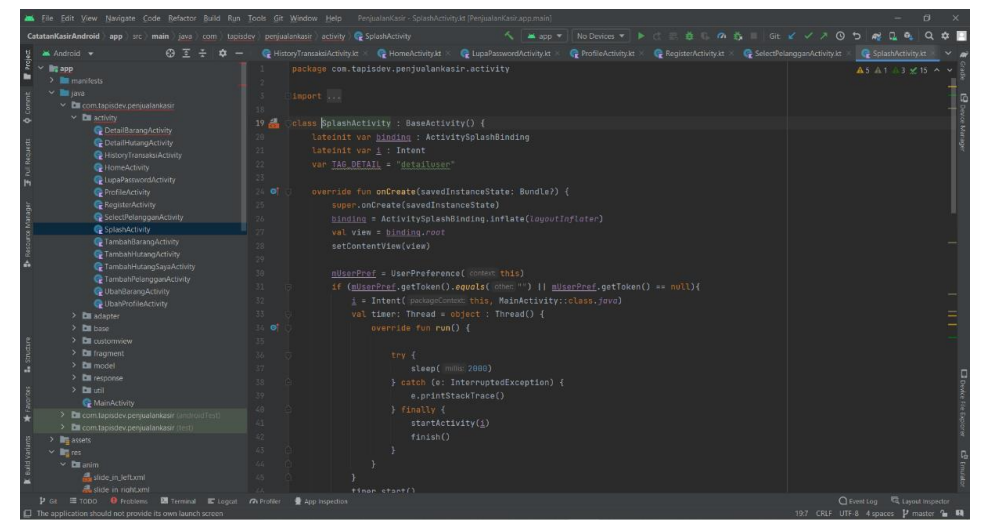

**Gambar 4.2 Pengkodean Splash**

#### **4.2.2 Pembuatan Menu** *Login*

Pada menu *login* terdapat dua tombol yang masing – masing berfungsi untuk mendaftarkan diri ke Aplikasi Catatan Kasir dan *login* ke dalam Aplikasi, menu login memerlukan 2 deklarasi pada teks pertama yaitu mengisian *email* selanjutnya sandi yang akan digunakan untuk megecek jenis akses yang dimiliki oleh penguna. Dapat dilihat pada gambar 4.3 sebagai berikut:

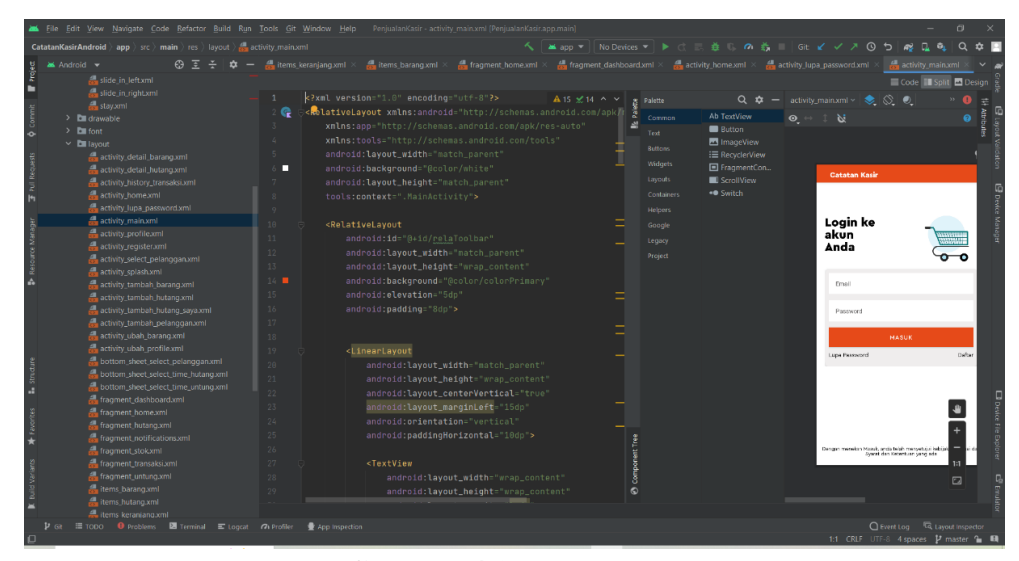

**Gambar 4.3 Menu** *Login*

## **4.2.3 Pembuatan Menu Daftar**

Pembuatan Menu Daftar sama halnya dengan *login*, yaitu penentuan jenis akses yang akan diberikan kepada pengguna, ada serangkaian teks yang harus di inputkan yaitu nomor *handphone,* email, nama pemilik, nama UMKM, alamat UMKM, sandi dan konfirmasi sandi lalu yang terakhir memasukkan profile pada bagian atas. Dapat dilihat pada gambar 4.4 sebagai berikut:

|                                                                                                    | File Edit View Navigate Code Refactor Build Run Tools Git Window Help PenjualanKasir- activity register.xml [PenjualanKasir.app.main]                                                                                                    |                                                                                                    | $\theta$                                                                                                    |
|----------------------------------------------------------------------------------------------------|----------------------------------------------------------------------------------------------------|----------------------------------------------------------------------------------------------------|----------------------------------------------------------------------------------------------------|
| <b>CatatanKasirAndroid</b> app $\vert$ src $\rangle$ main $\rangle$ res $\vert$ layout $\rangle$ activity reqister xml                                                                                                    |                                                                                                    | へ   ※ app ▼   No Devices ▼   ▶ ♂ 三 益 ① の 首 ■   Git ビ ジ ♪ ① ち                                                                                                    |                                                                                                    |
| の す<br><b>M</b> Android $\blacktriangledown$<br>slide in left.xml<br>٠<br>side_in_right.xml                                                                                                    | $\frac{1}{2}$ fragment home xml $\times$ $\frac{1}{2}$ fragment dashboard xml $\times$                                                                                                    | activity home xml $\times$ activity lupa password xml $\times$ activity main xml $\times$ activity register xml                                                                                                 | activity profile.xml<br>Code El Solit <b>El</b> Design                                                                                                    |
| as stavixml<br>$\sum$ drawable<br>$>$ <b>E</b> font<br>$\ddot{\phantom{0}}$<br>z.<br>$\times$ <b>D</b> layout<br>activity_detail_barang.xml<br>-6<br>activity_detail_hutang.xml<br>activity history transaksioml<br>and activity home xml<br>8<br>$\mathsf{H}$<br>activity lupa password.xml<br>Q                                                                                                    | k?xml version="1.0" encoding="utf-8"?><br>$A27 \times 22$ ^ v<br><b>RelativeLayout xmlns:</b> android="http://schemas.android.com/apk/f<br>e<br>xmlns:app="http://schemas.android.com/apk/res-auto"<br>xmlns:tools="http://schemas.android.com/tools"<br>android: layout_width="natch_parent"<br>android:layout_height="match_parent"<br>tools:context=".activity.RegisterActivity"><br><relativelayout< td=""><td>3 Palette<br/>Ab TextView<br/>Common<br/><b>Button</b><br/>Text<br/>ImageView<br/>Rettons<br/>:≡ RecyclerView<br/><b>Widgets</b><br/>□ FragmentCon<br/>Layouts<br/>ScrollView<br/><b>=0</b> Switch<br/>Containers<br/>Helpers</td><td><math>Q \cdot \hat{P}</math> - activity_register.xml <math>\leftarrow \bigotimes Q \cdot Q</math><br/><math>\odot</math> <math>\rightarrow</math> <math>\ddot{\circ}</math><br/><math>\leftarrow</math> Daftar Akun<br/>No. Handphone</td></relativelayout<> | 3 Palette<br>Ab TextView<br>Common<br><b>Button</b><br>Text<br>ImageView<br>Rettons<br>:≡ RecyclerView<br><b>Widgets</b><br>□ FragmentCon<br>Layouts<br>ScrollView<br><b>=0</b> Switch<br>Containers<br>Helpers | $Q \cdot \hat{P}$ - activity_register.xml $\leftarrow \bigotimes Q \cdot Q$<br>$\odot$ $\rightarrow$ $\ddot{\circ}$<br>$\leftarrow$ Daftar Akun<br>No. Handphone |
| activity main.xml<br>10<br>ource Marage<br>activity_profile.xml<br>11<br>activity_register.xml<br>$12-$<br>activity_select_pelanggan.xml<br>activity splash.xml<br>٨<br>$14 -$<br>activity tambah barang.xml<br>15<br>activity_tambah_hutang.xml<br>16<br>activity_tambah_hutang_saya.xml<br>17<br>activity_tambah_pelanggan.xml<br>activity ubah barang.xml<br>18<br>activity ubah profile.xml<br>19<br>bottom sheet select pelanggan.xml<br>$20 -$<br>bottom_sheet_select_time_hutang.xml<br>$21 -$<br>bottom_sheet_select_time_untung.xml | android:id="@+id/relaToolbar"<br>android: layout_width="natch_parent"<br>android: layout_height="wrap_content"<br>13<br>android:background="@color/colorPrimary"<br>android: elevation="5dp"<br>android:padding="8dp"><br><inageview<br>android:id="@+id/ivBack"<br/>android:layout_width="wrap_content"<br/>android:lavout_height="wrap_content"<br/>android: Layout_centerVertical="true"</inageview<br>                                                                                                    | Goodle<br>Legacy<br>Project                                                                                                    | Email<br>Noma Pemlik<br>Nama UMKM<br>Alemat LIMKM<br>Parament<br>Konfirmosi Password                                                                             |
| a.<br>fragment dashboard.cml<br>23<br>fragment home.xml<br>$24 -$<br>fragment hutang.xml<br>$25 -$<br>fragment_notifications.xml<br>$26 -$<br>fragment_stok.xml<br>fragment_transaksi.xml<br>27<br>fragment untung.xml<br>28.<br>items barang.xml<br>29<br>items hutang.xml<br>tems keraniano.xml                                                                                                    | $22$ $\leftarrow$<br>android:src="@drawable/ic_baseline_arrow_back_24"<br>app:tint="@color/white" /><br>п<br><linearlavout<br>android: Lavout_width="match_parent"<br/>android: layout_toEndOf="@+id/ivBack"<br/>android:layout_height="wrap_content"<br/>android:layout_centerVertical="true"</linearlavout<br>                                                                                                    |                                                                                                    | <b>DAFTAR</b><br>$\square$                                                                                                    |
| $\Psi$ Gt $\equiv$ TODO $\qquad \Theta$ Problems $\qquad \blacksquare$ Terminal $\qquad \blacksquare$ Logcat $\qquad \Omega$ Profiler $\qquad \blacktriangleright$ App Inspection                                                                                                    |                                                                                                    |                                                                                                    | C Event Log G Lavout Inspector<br>1:1 CRLF UTF-8 4 spaces V master 1 B                                                                                           |

**Gambar 4.4 Menu Daftar**

Selanjutnya yaitu pengkodean pada program, yang nantinya program dapat meneruskan ke menu utama, menu utama stok dan barang, transaksi, hutang, dan keuntungan. Dapat dilihat pada gambar 4.5 sebagai berukut:

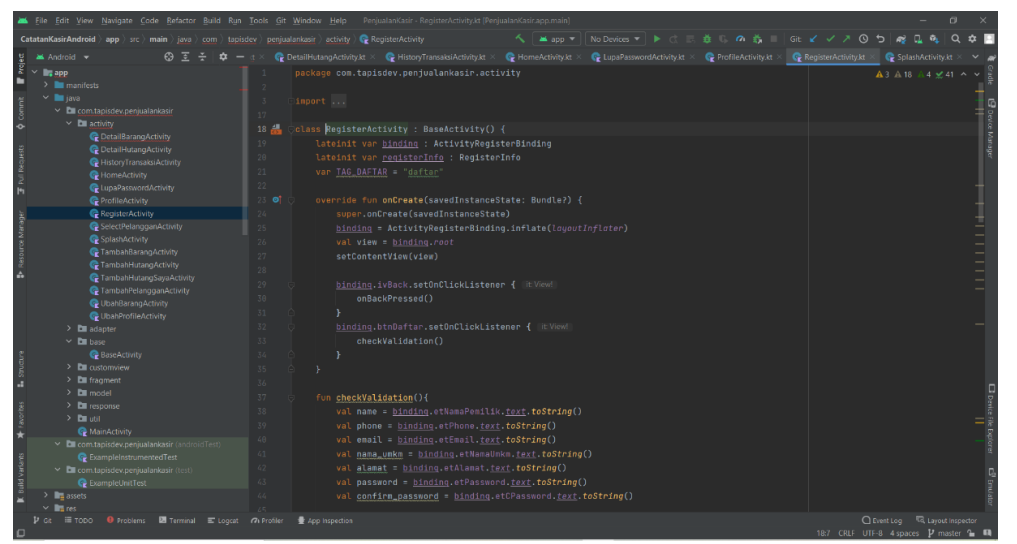

**Gambar 4.5** *Activity* **Daftar**

## **4.2.4 Pembuatan Menu Lupa Password**

Pembuatan Menu Lupa Password berfungsi untuk pengguna jika lupa dalam memasukkan password. Berikut adalah bentuk lupa password yang ada pada program dapat dilihat pada gambar 4.6 sebagai berikut:

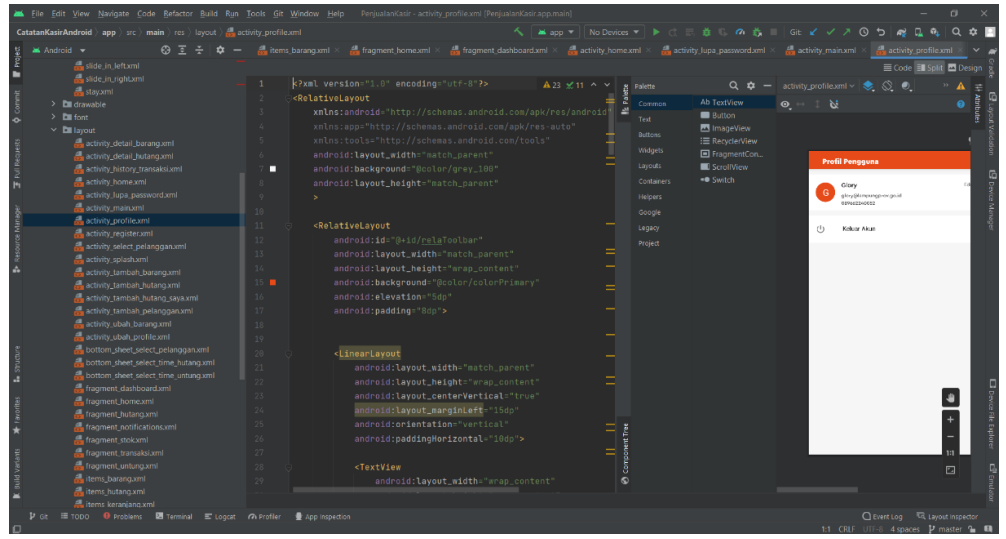

**Gambar 4.6 Menu Lupa Password**

Selanjutnya tahap pengkodean program pada *Activity* lupa password yang akan dikirimkan melalui email untuk password baru. Dapat dilihat pada gambar 4.7 sebagai berikut:

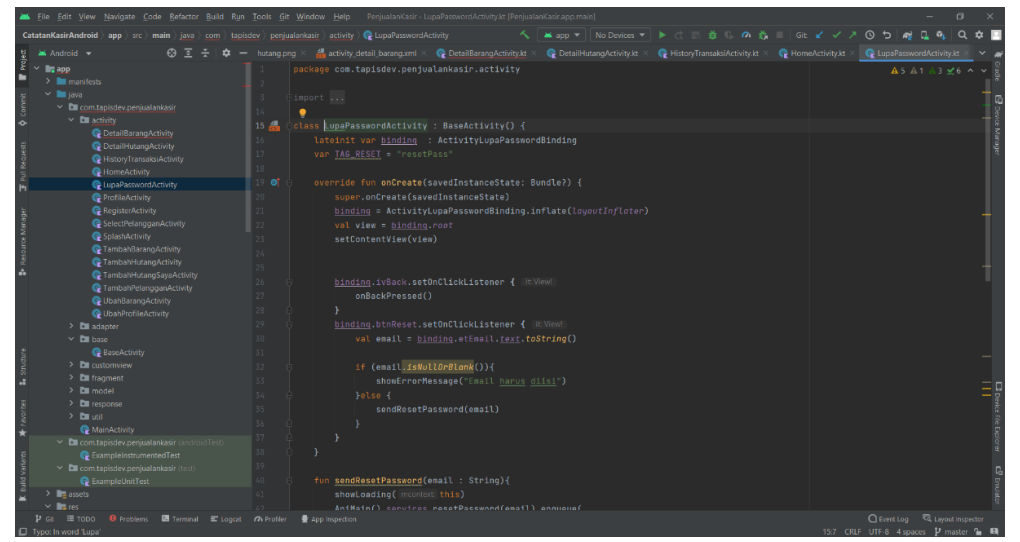

**Gambar 4.7** *Activity* **Lupa Password**

### **4.2.5 Pembuatan Menu Utama**

Pada pembuatan menu utama terdapat produk baru, nama pelanggan yang bisa di tambah maupun dihapus, selanjutnya terdapat grafik penjualan yang dapat disesuaikan dengan bulan yang ingin ditentukan. Dapat dilihat salah satu Menu utama pada gambar 4.8 sebagai beriut:

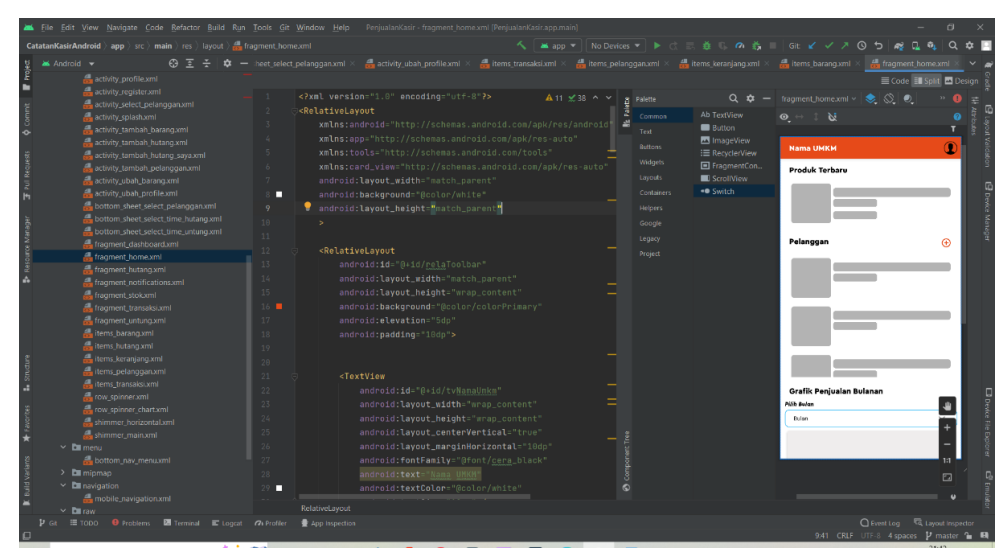

**Gambar 4.8 Menu Utama**

Selanjutnya setiap buttom yang tersedia memiliki fungsi untuk ke menu sesuai kategori sesuai hak akses yang diberikan kepada pengguna, berikut adalah pengkodean program. Dapat dilihat pada gambar 4.9 sebagai berikut:

|                                                                                                    | M. File Edit View Navigate: Code Refactor Build Run Tools Git Window Help PenjualanKasir-HomeActivityJt (PenjualanKasir.app.main)                         | $\Box$                                        |
|----------------------------------------------------------------------------------------------------|----------------------------------------------------------------------------------------------------|-----------------------------------------------|
| CatatanKasirAndroid app arc main java com tapisdev penjualankasir activity C HomeActivity                                                         | <b>Mapp ▼ No Devices ▼ ▶ ○ 三 益 □ の 抗 □ Git ビ √ ∧ ① つ 感</b><br>$\sim$ 1                                                                                    | $\alpha$ $\alpha$<br>$\Omega$<br>$\mathbf{r}$ |
| $67 \div 2 = 1$ xml $\times$<br><b>M</b> Android $\rightarrow$                                                                                    | de email.png × de hutang.png × de activity detail_barang.xml × Ce DetailBarangActivity.kt × Ce DetailHutangActivity.kt × Ce HistoryTransaksiActivity.kt > | HomeActivity.kt                               |
| $\times$ lig app<br>$\sum$ manifests<br>$\sim$ 1 java<br>▽ Ell com tapisdev.peniualankasir<br>$\times$ <b>DE</b> activity<br>DetailBarangActivity | package com.tapisdev.penjualankasir.activity<br>import                                                                                                    | $A9A9$ 2 $2$ 27 $\sim$                        |
| C DetailHutangActivity                                                                                                    | $36 - 24$<br>class HomeActivity : BaseActivity() {                                                                                                    |                                               |
| HistoryTransaksiActivity<br>HomeActivity<br><b>C</b> LupaPasswordActivity                                                                         | 37<br>38<br>private lateinit var binding: ActivityHomeBinding<br>39<br>lateinit var nextFragment : Fragment                                               |                                               |
| ProfileActivity                                                                                                    | 49<br>var TAG_DELETE_PELANGGAN = "deletepelanggan"                                                                                                    |                                               |
| Register Activity<br>SelectPelangganActivity<br>SplashActivity                                                                                    | 61<br>var listener: DialogInterface.OnClickListener? = null<br>42                                                                                         |                                               |
| TambahBarangActivity                                                                                                    | <b>AS OT</b><br>override fun onCreate(savedInstanceState: Bundle?) {<br>super.onCreate(savedInstanceState)<br>44                                          |                                               |
| TambahHutangActivity                                                                                                    | 45<br>mUserPref = UserPreference( context this)                                                                                                    |                                               |
| <b>C</b> TambahHutangSayaActivity<br><b>C</b> TambahPelangganActivity                                                                             | 46                                                                                                    |                                               |
| <b>Q</b> UbahBarangActivity                                                                                                    | 47<br>binding = ActivityHomeBinding.inflate(layoutInflater)<br>setContentView(binding.root)<br>48                                                         |                                               |
| <b>B</b> UbahProfileActivity<br>$>$ $\Box$ adapter                                                                                                | 49                                                                                                    |                                               |
| $~\vee$ <b>Di</b> base<br><b>BaseActivity</b>                                                                                                    | 书内<br>binding.navView.setOnNavioationItemSelectedListener(mOnNavigationItemSelectedListener)<br>51                                                        |                                               |
| $\sum$ <b>DI</b> customview                                                                                                    | 52<br>if (SharedVariable.nextFragment.equals("")){                                                                                                    |                                               |
| $\sum$ En fragment<br>$\geq$ <b>DE</b> model                                                                                                    | 55<br>nextFragment = HoneFragment.newInstance()                                                                                                    |                                               |
| $\rightarrow$ <b>E</b> response                                                                                                    | 54<br>}else if (SharedVariable.nextFragment.equals("stok")){                                                                                              | El Davice File Explores                       |
| $>$ Equation                                                                                                    | 55<br>nextFragment = StokFragment.newInstance()<br>56                                                                                                    |                                               |
| MainActivity                                                                                                    | }else if (SharedVariable.mextFragment.equals("hutang")){<br>nextFragment = HutangFragment.newInstance()<br>57                                             |                                               |
| v El com tapisdev penjualankasir (android Test)<br><b>C</b> ExampleinstrumentedTest                                                               | 58<br>}else if (SharedVariable.nextFragment.equals("untung")){                                                                                            |                                               |
| M Ell com tapisdev.penjualankasir (test)                                                                                                    | nextFragment = UntungFragment.newInstance()<br>59                                                                                                    |                                               |
| <b>Q</b> ExampleUnitTest                                                                                                    | $60 -$<br>}else if (SharedVariable.nextFragment.equals("transaks1")){                                                                                     |                                               |
| $>$ $\blacksquare$ accets<br>$V$ <b>R</b> $140$                                                                                                   | nextFragment = TransaksiFragment.newInstance()                                                                                                    |                                               |
| P Gt II TODO O Problems 图 Terminal III Loocat 79 Profiler                                                                                         | App Inspection                                                                                                    | C Event Log EL Layout Inspector               |
|                                                                                                    |                                                                                                    | 367 CRIF UTF-8 4 spaces V master 1 H          |

**Gambar 4.9** *Activity* **Menu Utama**

## **4.2.6 Pembuatan Menu Tambah Pelanggan**

Pembuatan Menu Tambah Pelanggan berisi tentang nama pelanggan, nomor handphone, dan alamat pelanggan. Berikut adalah bentuk tambah pelanggan yang ada pada program dapat dilihat pada gambar 4.10 sebagai berikut:

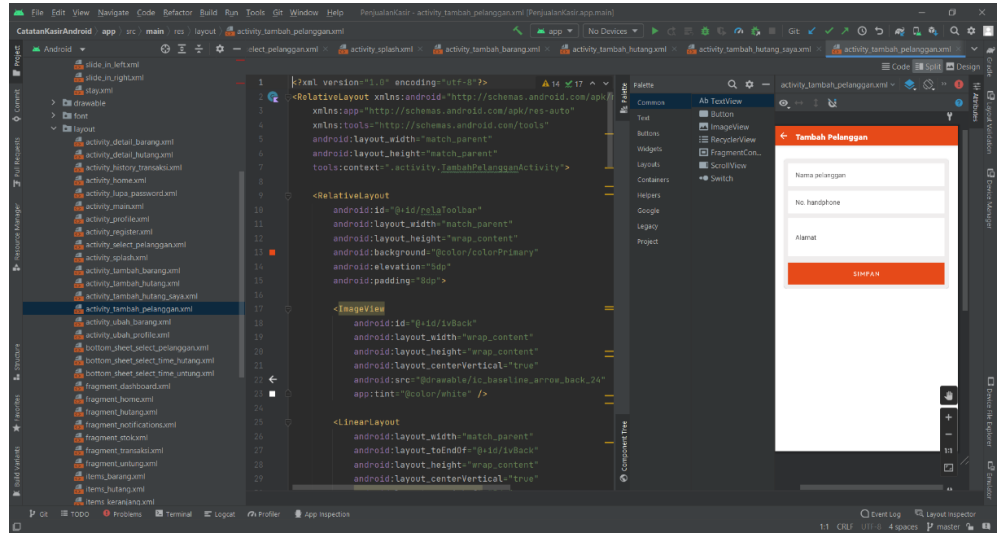

**Gambar 4.10 Menu Tambah Pelanggan**

Selanjutnya tahap pengkodean program pada *Activity* Tambah Pelanggan yang nantinya akan masuk di database, lalu ditampilkan kembali kedalam menu utamam. Dapat dilihat pada gambar 4.11 sebagai berikut:

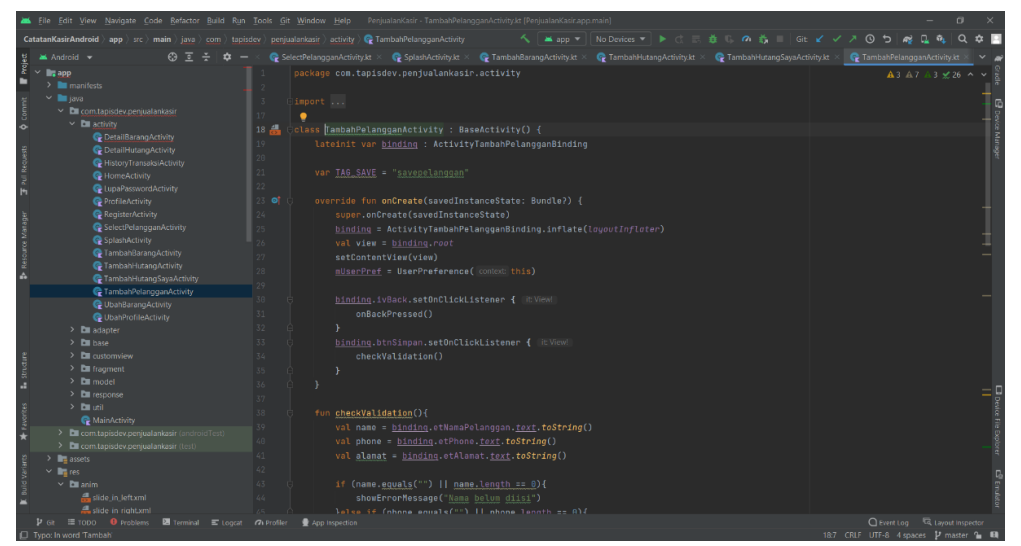

**Gambar 4.11** *Activity* **Tambah Pelanggan**
## **4.2.7 Pembuatan Menu Profile**

Pembuatan Menu Profil menampilkan nama, email, dan nomor handphone pengguna. Berikut adalah bentuk profile yang ada pada program dapat dilihat pada gambar 4.12 sebagai berikut:

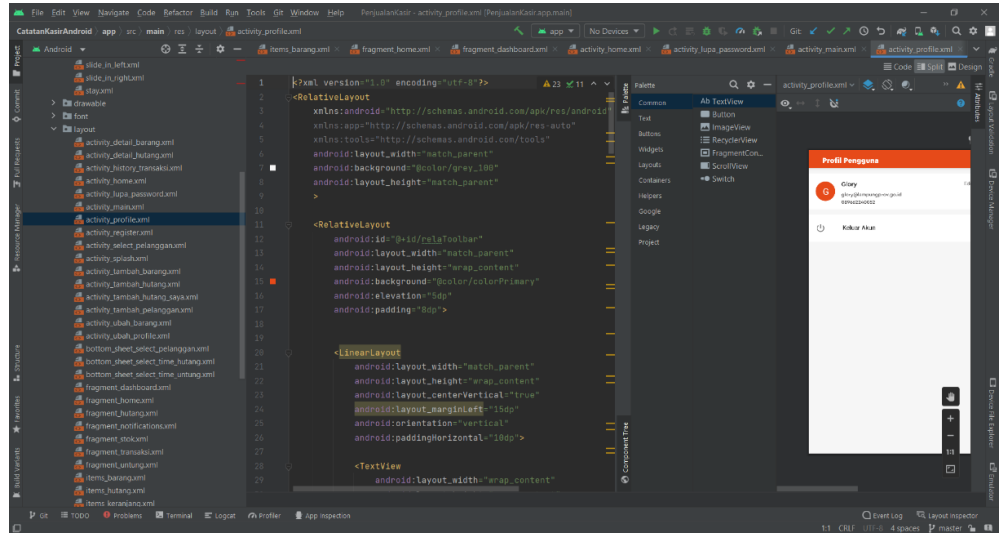

**Gambar 4.12 Menu Profile**

Selanjutnya tahap pengkodean program pada *Activity* Profile yang dapat diubah nantinya, lalu ditampilkan kembali kedalam menu profile. Dapat dilihat pada gambar 4.13 sebagai berikut:

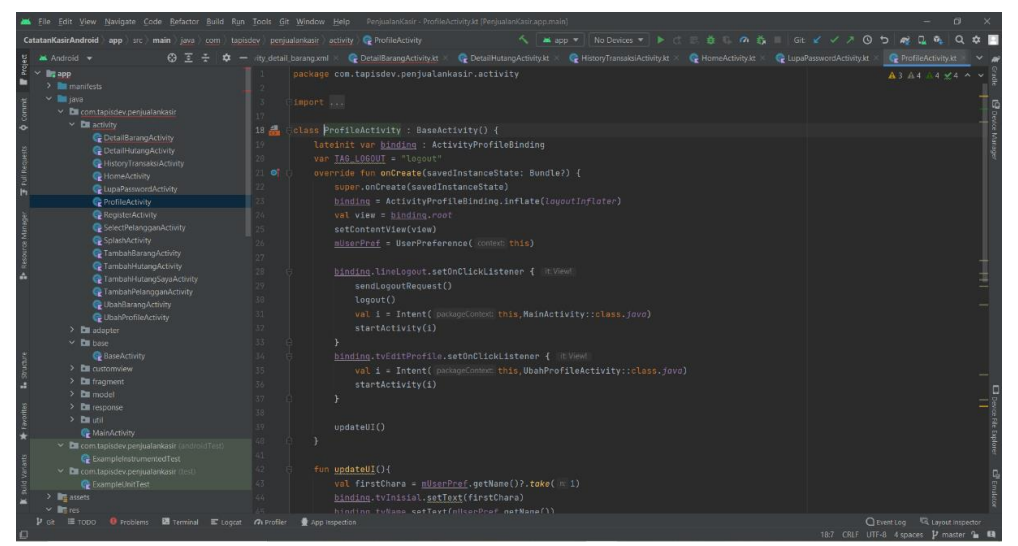

**Gambar 4.13** *Activity* **Profile**

#### **4.2.8 Pembuatan Menu Ubah Profile**

Pembuatan Menu Ubah Profile berisi tentang apa yang diisi saat di menu daftar ataupun dapat di atur ulang sesuai dengan profil pengguna. Berikut adalah bentuk profile yang ada pada program dapat dilihat pada gambar 4.14 sebagai berikut:

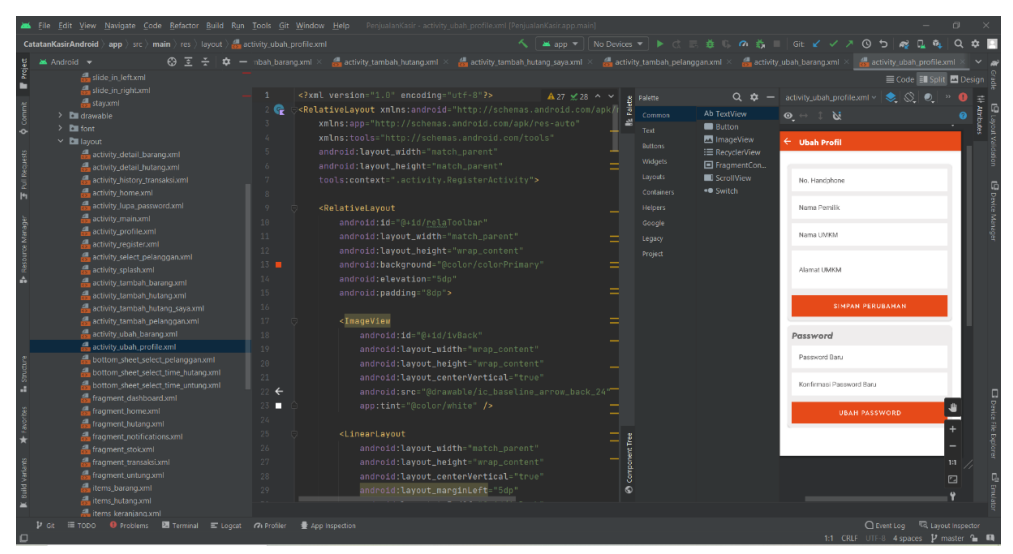

**Gambar 4.14 Menu Ubah Profil**

Selanjutnya tahap pengkodean program pada *Activity* Ubah Profile yang nantinya akan terupdate di database, lalu ditampilkan kembali kedalam menu profile. Dapat dilihat pada gambar 4.15 sebagai berikut:

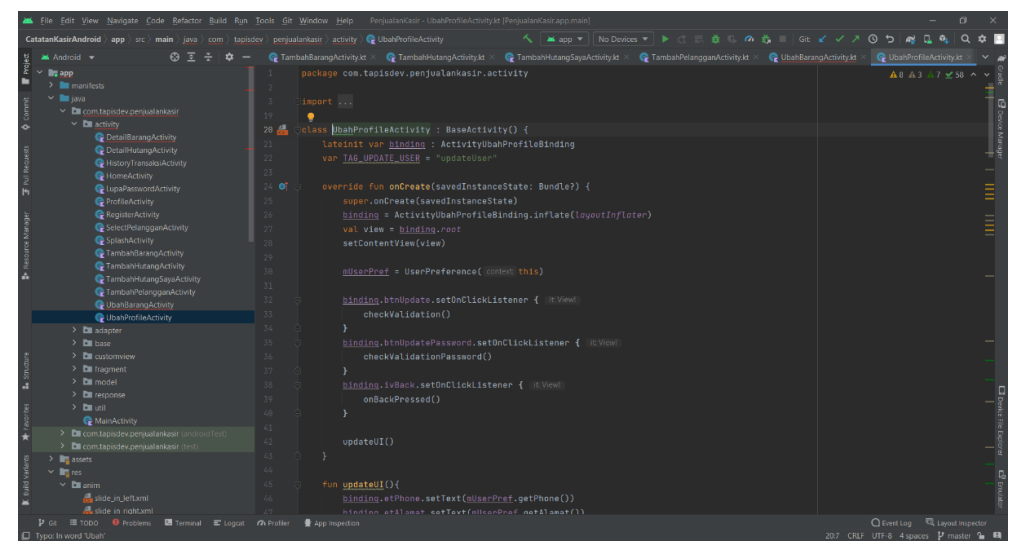

**Gambar 4.15** *Activity* **Ubah Profile**

#### **4.2.9 Pembuatan Menu Stok dan Barang**

Pada menu stok dan barang terdapat 3 menu yang menampilkan kebutuhan masing – masing, pada pencarian dapat mencari barang yang sudah dimasukkan, tambah barang dapat menambah barang atau menambah barang baru, dan terakhir stok menipis adalah menampilkan stok yang ada saat ini dari yang paling sedikit. Pada gambar 4.16 adalah sebagian dari menu pencarian dapat dilihat sebagai berikut:

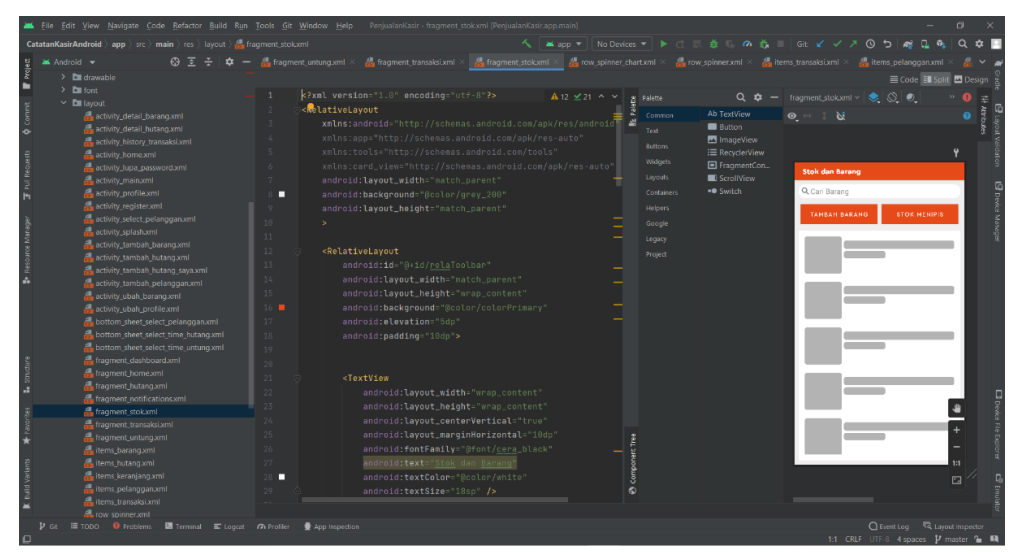

**Gambar 4.16 Menu Stok dan Barang**

#### **4.2.10 Pembuatan Menu Tambah Barang**

Pembuatan Menu Tambah Barang berisi tentang foto, nama barang, harga beli, harga jual, stok awal, deskripsi dan satuan. Berikut adalah bentuk profile yang ada pada program dapat dilihat pada gambar 4.17 sebagai berikut:

|                                                                                                    | File Edit View Navigate Code Refactor Build Run Tools Git Window Help PenjualanKasir-activity-tambah-barang.xml (PenjualanKasir.app.main)                                                                                                    | σ                                                                                                    |
|----------------------------------------------------------------------------------------------------|----------------------------------------------------------------------------------------------------|----------------------------------------------------------------------------------------------------|
| CatatanKasirAndroid app stc main res layout at activity_tambah_barang.xml                                                                                                    | へ   当app ▼   No Devices ▼   ▶ () = 益 () の 義     Git ビ ノ パ ① つ   @                                                                                                    | $\Omega$<br>会国                                                                                                    |
| <b>M</b> Android v<br><u>බ 7 ÷ </u>                                                                                                    | activity lupa password.xml X<br>$\frac{dI}{dM}$ activity main.xml $\times$<br>$\frac{1}{\sqrt{2}}$ activity_register.xml $\times$<br>activity select pelangganoml $\times$ activity splashoml $\times$ activity tambah barang.xml                                                                                                    | $\overline{\phantom{a}}$ activity $\overline{\phantom{a}}$                                                                                                    |
| slide.in.left.xml<br>slide_in_right.xml<br>stav.xml<br>$\sum$ <b>D</b> drawable<br>$>$ Em foot<br>$\times$ <b>D</b> layout<br>activity_detail_barang.xml<br>activity_detail_hutang.xml<br>activity_history_transaksi.xml<br>and activity home xml<br>activity lupa password.xml<br>activity main.xml<br>activity profile.xml<br>activity registeroml<br>activity select pelanggan.xml<br>activity splash xml<br>activity_tambah_barang.xml<br>activity_tambah_hutano.xml<br>activity_tambah_hutano_saya.xml<br>activity_tambah_pelanggan.xml<br>activity ubah barang.xml<br>activity ubah profile.xml<br>bottom sheet select pelangganxml<br>bottom sheet select time hutano.xml | k?xml version="1.0" encoding="utf-8"?><br>$A26 \times 37$ ^ $\vee$<br>Palette<br>c <b>RolativeLayout xnlns:</b> android="http://schemas.android.com/apk/f<br>e<br>÷<br>Ab TextView<br>Common<br>xnlns:app="http://schemas.android.com/apk/res-auto"<br><b>Button</b><br>Test<br>xnlns:tools="http://schemas.android.com/tools"<br><b>En</b> ImageView<br><b>Buttons</b><br>android: lavout_width="match_parent"<br>:≡ RecyclerView<br>Widgets<br>□ FragmentCon<br>android:lavout_height="match_parent"<br>ScrollView<br>Layouts<br>tools:context=".activity.TambahBarangActivity"><br>. Switch<br>Containers<br>8<br>$\overline{9}$<br>Helpers<br><relativelavout<br>android:id="@+id/relaToolbar"<br/>10<br/>Google<br/>11<br/>android:layout_width="natch_parent"<br/>Legacy<br/>12<sup>°</sup><br/>android: layout_height="wrap_content"<br/>Project<br/><math>13 - 1</math><br/>android:background="@color/colorPrimary"<br/><math>14 -</math><br/>android: elevation="5dp"<br/>15<br/>android:padding="8dp"&gt;<br/>16<br/><inageview<br>17<br/>18<br/>android:id="0+id/ivBack"<br/>19<br/>android: layout_width="wrap_content"<br/>20<br/>android: layout_height="wrap_content"</inageview<br></relativelavout<br> | Code <b>I</b> Solit <b>D</b> Design<br>$Q \cdot \hat{P}$ = activity_tambah_barang.xml v $\langle \hat{P}   \hat{Q} \rangle$<br>$\rightarrow$ 0<br>$-1N$<br>$\Omega$<br>$\leftarrow$ Tambah Barang<br>Feto Barana<br>Nama Barang<br>Harga Bell (Rp.)<br>Harga Jual (Rp.)<br>Stok Avril |
| bottom sheet select time untung oml<br>fragment dashboard.xml<br>fragment home.xml<br>fragment_hutang.xml                                                                                                    | 21<br>android:lavout_centerVertical="true"<br>android:src="@drawable/ic_baseline_arrow_back_24"<br>$\epsilon$<br>app:tint="@color/white" /><br>23<br>п                                                                                                    | Daskripsi Barano<br><b>Sucure</b>                                                                                                    |
| fragment notifications.xml<br>fragment stokxml<br>fragment transaksi.xml<br>fragment untung.xml<br>items barang.xml<br>items hutano.xml<br>items keraniano.xml                                                                                                    | <linearlayout<br>25<br/>android:layout_width="match_parent"<br/>2h<br/>android:lavout_toEnd0f="@+id/ivBack"<br/>27<br/>android:layout_height="wrap_content"<br/>28<br/>android:layout_centerVertical="true"<br/>29</linearlayout<br>                                                                                                    | Saturn<br>SIMPAN<br>囜                                                                                                    |
| $\mathbf{P}$ Git $\mathbf{E}$ TODO $\mathbf{\Theta}$ Problems $\mathbf{E}$ Terminal $\mathbf{E}'$ Loggat $\mathbf{\Omega}$ Profiler                                                                                                    | App Inspection                                                                                                    | C Evert Log <a> El Layout Inspector<br/>1:1 CRLF UTF-8 4 spaces P master 1 EL</a>                                                                                                    |

**Gambar 4.17 Menu Tambah Barang**

Selanjutnya tahap pengkodean program pada *Activity* Profile yang nantinya akan masuk di database, lalu ditampilkan pada menu Stok. Dapat dilihat pada gambar 4.18 sebagai berikut:

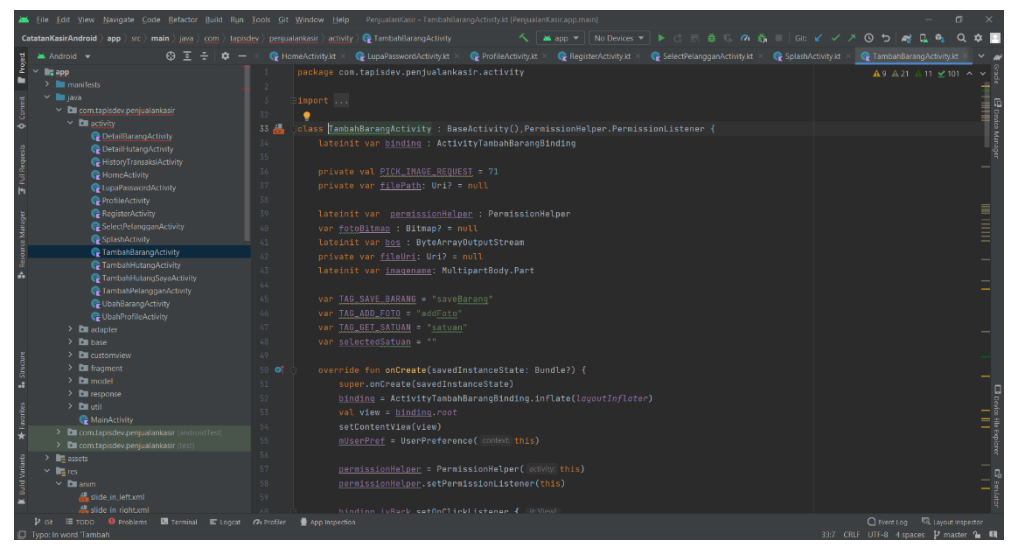

**Gambar 4.18** *Activity* **Tambah Barang**

#### **4.2.11 Pembuatan Menu Detail Barang**

Pembuatan Menu Detail Barang berisi tentang menampilkan nama barang, harga beli, harga jual dan satuan. Berikut adalah bentuk profile yang ada pada program dapat dilihat pada gambar 4.19 sebagai berikut:

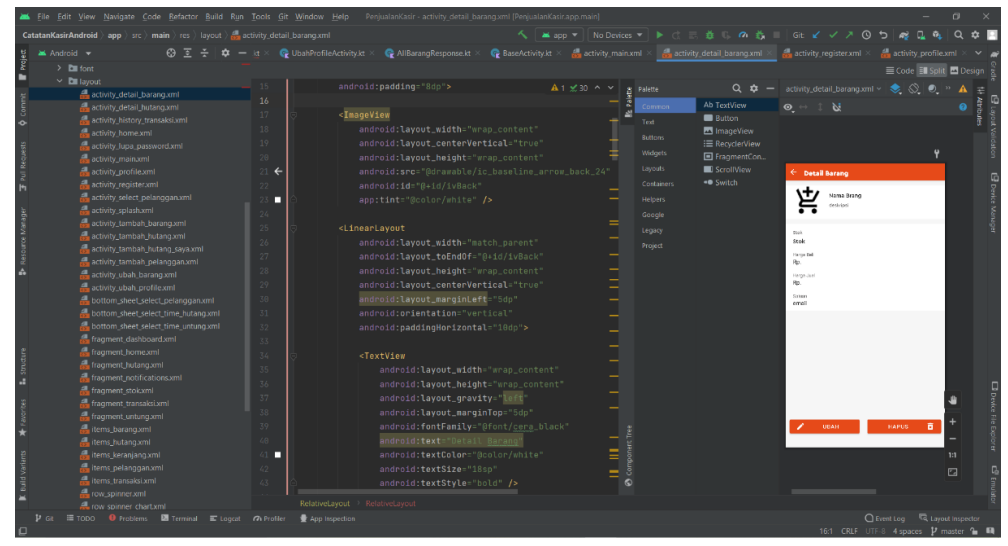

**Gambar 4.19 Menu Detail Barang**

## **4.2.12 Pembuatan Menu Ubah Barang**

Pembuatan Menu Ubah Barang berisi tentang apa yang diisi saat di menu tambah barang ataupun dapat di atur ulang sesuai dengan barang yang akan dimasukkan. Berikut adalah bentuk ubah barang yang ada pada program dapat dilihat pada gambar 4.20 sebagai berikut:

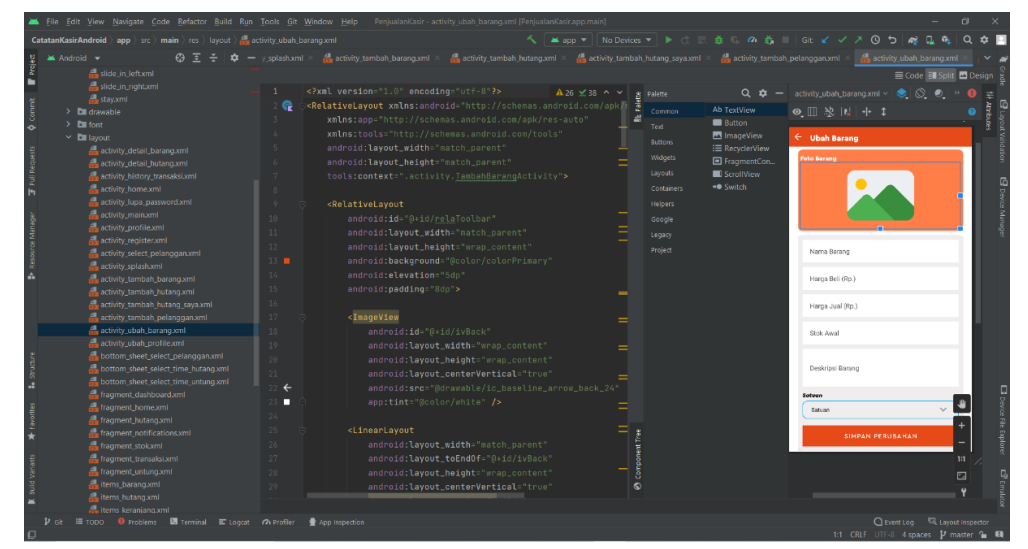

**Gambar 4.20 Menu Ubah Barang**

Selanjutnya tahap pengkodean program pada *Activity* Ubah Profil yang nantinya akan terupdate di database, lalu ditampilkan kembali kedalam menu Stok. Dapat dilihat pada gambar 4.21 sebagai berikut:

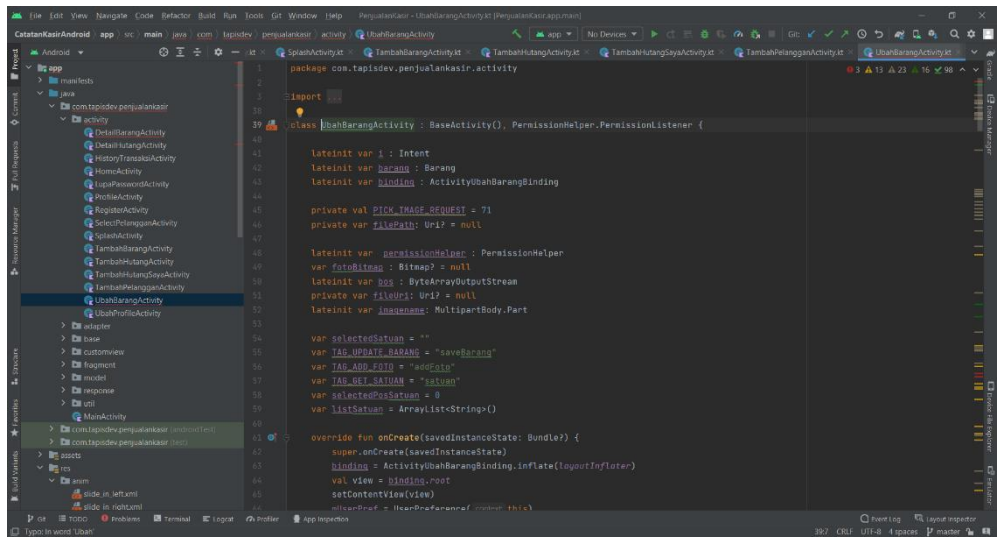

**Gambar 4.21** *Activity* **Ubah Barang**

## **4.2.13 Menu Transaksi**

Pada menu transaksi ini dapat mengisi nama pelanggan, nama barang, jumlah yang dibeli dan jumlah yang harus dibayar, berikut adalah salah satu bentuk menu, dapat dilihat pada gambar 4.22 sebagai berikut:

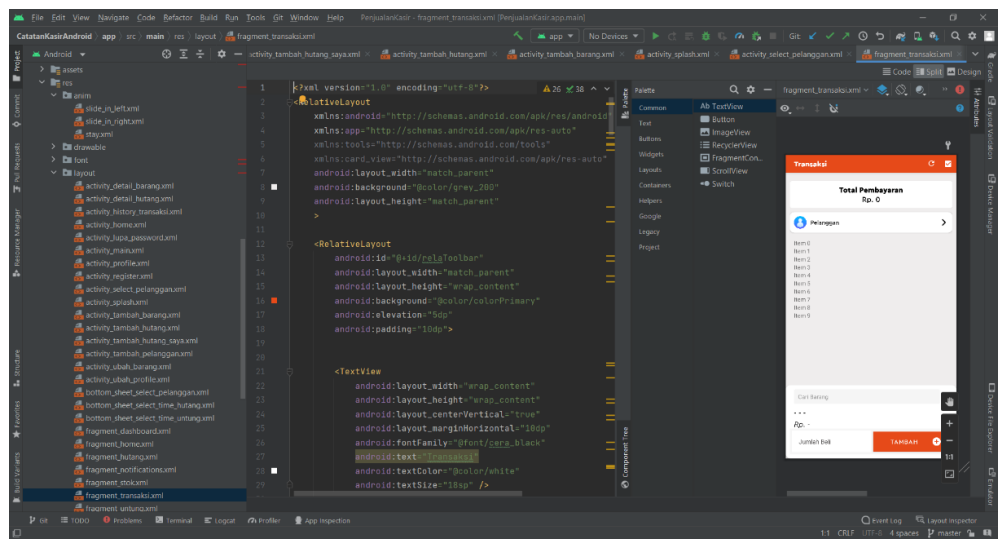

**Gambar 4.22 Menu Transaksi**

#### **4.2.14 Pembuatan Menu Histori Transaksi**

Pembuatan Menu Histori Transaksi berisi tentangha hasil transaksi penjualan. Berikut adalah bentuk histori transaksi yang ada pada program dapat dilihat pada gambar 4.23 sebagai berikut:

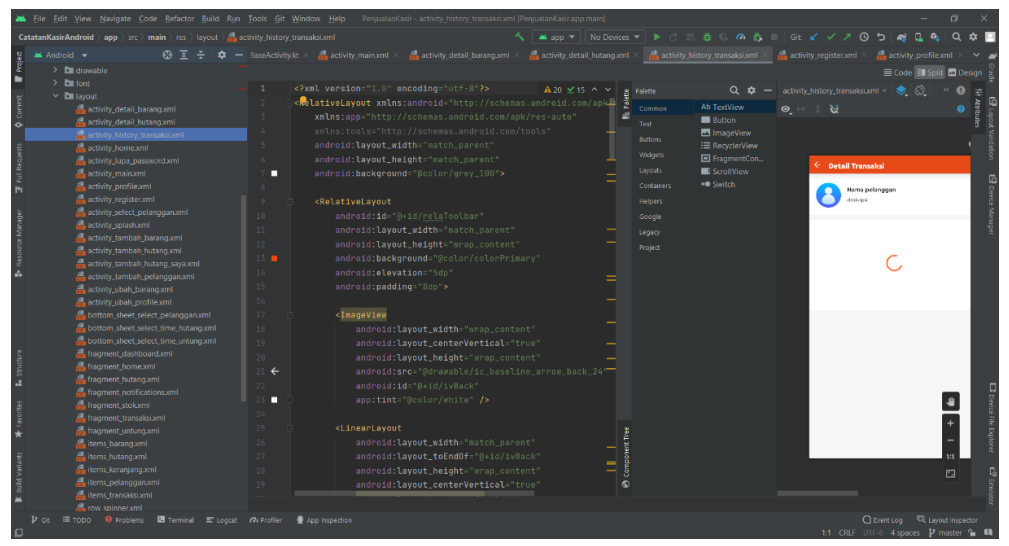

**Gambar 4.23 Menu Histori Transaksi**

Selanjutnya tahap pengkodean program pada *Activity* Histori Transaksi yang nantinya akan terupdate di database, lalu ditampilkan kembali kedalam menu menu keuntungan. Dapat dilihat pada gambar 4.24 sebagai berikut:

|                                                                                                    | File Edit View Navigate Code Refactor Build Run Tools Git Window Help PenjualanKasir-HistoryTransaksiActivity.kt [PenjualanKasir.app.main]                                                                                                    | $\Box$                                                                                                    |
|----------------------------------------------------------------------------------------------------|----------------------------------------------------------------------------------------------------|----------------------------------------------------------------------------------------------------|
| CatatanKasirAndroid > app > src > main > java > com > tapisdev > penjualankasir > activity > E HistoryTransaksiActivity                                                                                                    | へ   Mispp ▼   No Devices ▼   ▶ ♂ 三 義 ○ の 義 _   Git 〆 ✔ ↗ ① 匀   @                                                                                                    |                                                                                                    |
| Android v                                                                                                    | © 3 ÷ $\phi$ - baseline account circle 24xml × 側 email.png × 側 hutang.png × detail barang.xml × @ DetailBarangActivity.kt × @ DetailHutangActivity.kt × © HistoryTransaksiActivity.kt                                                                                                    |                                                                                                    |
| $\begin{array}{lcl} \frac{12}{\sqrt{6}} & \text{and} & \text{and} \\ \frac{1}{\sqrt{6}} & \text{or} & \text{and} & \text{and} \end{array}$<br>٠<br>$\sum$ manifests<br>$\vee$ <b>le</b> iava<br><b>O</b> commit<br>$\vee$ <b>D</b> com tapisdev peniualankasir | package com.tapisdev.penjualankasir.activity<br>inport                                                                                                    | A11 A7 A3 x 18 ^                                                                                                    |
| $\times$ <b>D</b> activity<br>C DetailBarangActivity                                                                                                    | class HistoryTransaksiActivity : BaseActivity() {<br>$29 -$                                                                                                    |                                                                                                    |
| <b>Foll Requests</b><br>C DetailHutangActivity<br><b>G</b> HistoryTransaksiActivity<br><b>G</b> HomeActivity<br>LupaPasswordActivity<br>ProfileActivity<br>Register Activity<br>Resource Manager<br>SelectPelangganActivity<br>SplashActivity                  | lateinit var transaksi : Transaksi<br>38<br>31<br>lateinit var binding : ActivityHistoryTransaksiBinding<br>32<br>lateinit var i : Intent<br>33<br>lateinit var adapter: AdapterHistoryTransaksi<br>3.6<br>var listHistoryTransaksi = ArrayList <historytransaksi>()<br/>35<br/>val nf = NumberFormat.getNumberInstance(Locale.GERMAN)<br/>36<br/><math>val df = nf as DecimalFormat</math></historytransaksi> |                                                                                                    |
| <b>G</b> TambahBarangActivity<br><b>C</b> TambahHutangActivity<br><b>C</b> TambahHutangSayaActivity<br><b>C</b> TambahPelangganActivity<br><b>W</b> UbahBarangActivity<br>C UbahProfileActivity<br>$\sum$ <b>D</b> adapter<br>$~\vee$ Em base                  | 37.<br>38<br>var TAG_GET_HISTORY = "history"<br>39<br>48<br>41 0<br>override fun onCreate(savedInstanceState: Bundle?) {<br>super.onCreate(savedInstanceState)<br>42<br>binding = ActivityHistoryTransaksiBinding.inflate(layoutInflater)<br>43.<br>val view = binding.root<br>$\mathcal{L}_1 \mathcal{L}_2$                                                                                                   |                                                                                                    |
| <b>BaseActivity</b><br>$\sum$ <b>D</b> customview<br>$\sum$ <b>Ex</b> fragment<br>$\sum$ Elli model<br>$\triangleright$ <b>D</b> response<br>> Entroit                                                                                                    | setContentView(view)<br>45.<br>66<br>mUserPref = UserPreference( context this)<br>47<br>$i = intent$<br>48<br>transaksi = i.getParcelableExtra <transaksi>( name: "transaksi") !!<br/>49<br/>58<br/>adapter = AdapterHistoryTransaksi(listHistoryTransaksi)</transaksi>                                                                                                    |                                                                                                    |
| MainActivity<br>V El com tapisdev.penjualankasir (android Test)<br><b>C</b> ExampleInstrumentedTest<br>$\times$ <b>E</b> com.tapisdev.penjualankasir (test)<br><b>C</b> ExampleUnitTest<br>$>$ $\blacksquare$ assets<br>$\times$ <b>In</b> red                 | val lavoutHanager =<br>51<br>LinearLayoutHanager( context this, LinearLayoutHanager.VERTICAL, reverseLayout false)<br>52<br>binding.rvTransaksi.setHasFixedSize(true)<br>53.<br>binding.rvTransaksi.layoutManager = layoutManager<br>56<br>binding.rvTransaksi.adapter = adapter                                                                                                    |                                                                                                    |
| $P$ Git $\equiv$ TODO $\qquad \Theta$ Problems $\qquad \boxtimes$ Terminal $\equiv$ Loccat $\qquad$ Profiler $\qquad \oplus$ App Inspection                                                                                                    |                                                                                                    | C Event Log <a> C Event Log <a> C Event Log <a> C Event Log <a> C Event Log <a> C Event Log <a> C Event Log <a> C Event Log <a> C Event Log <a> C Event Log <a> C Event Log <a> C Event Log <a> C Event Log <a> C Event Log <a<br>297 CRIF LITE-8 4 snaces V master % Fill</a<br></a></a></a></a></a></a></a></a></a></a></a></a></a> |

**Gambar 4.24** *Activity* **Histori Transaksi**

#### **4.2.15 Pembuatan Menu Hutang**

Pembuatan menu hutang bertujuan untuk menampilkan utang pelanggan, menambahkan hutang pelangggan dan pemilik UMKM, serta terdapat laporan hutang. berikut dapat dilihat pada gambar 4.25 selah satu list sebagai berikut:

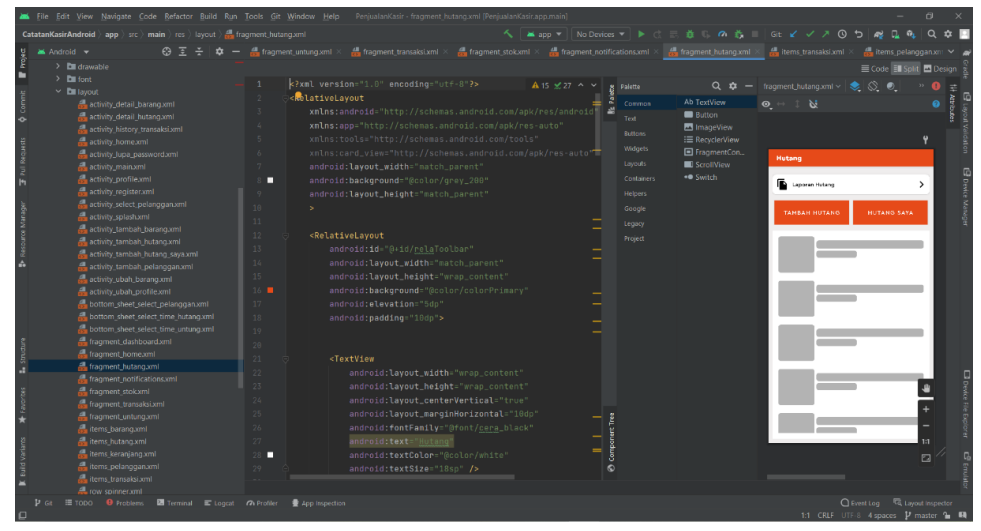

**Gambar 4.25 Menu Hutang**

#### **4.2.16 Pembuatan Menu Detail Hutang**

Pembuatan Menu Detail Hutang berisi tentang pelanggan yang berhutang berstatus lunas atau belum. Berikut adalah bentuk detail hutang yang ada pada program dapat dilihat pada gambar 4.26 sebagai berikut:

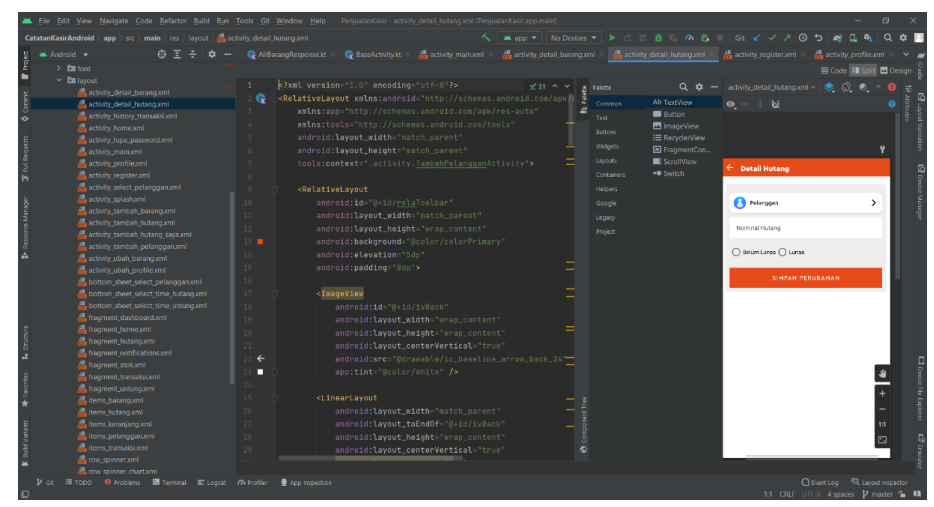

**Gambar 4.26 Menu Detail Hutang**

### **4.2.17 Pembuatan Menu Tambah Hutang**

Pembuatan Menu Tambah Hutang berisi tentang penambahan hutang dari setiap pelanggan yang ingin berhutang. Berikut adalah bentuk profile yang ada pada program dapat dilihat pada gambar 4.27 sebagai berikut:

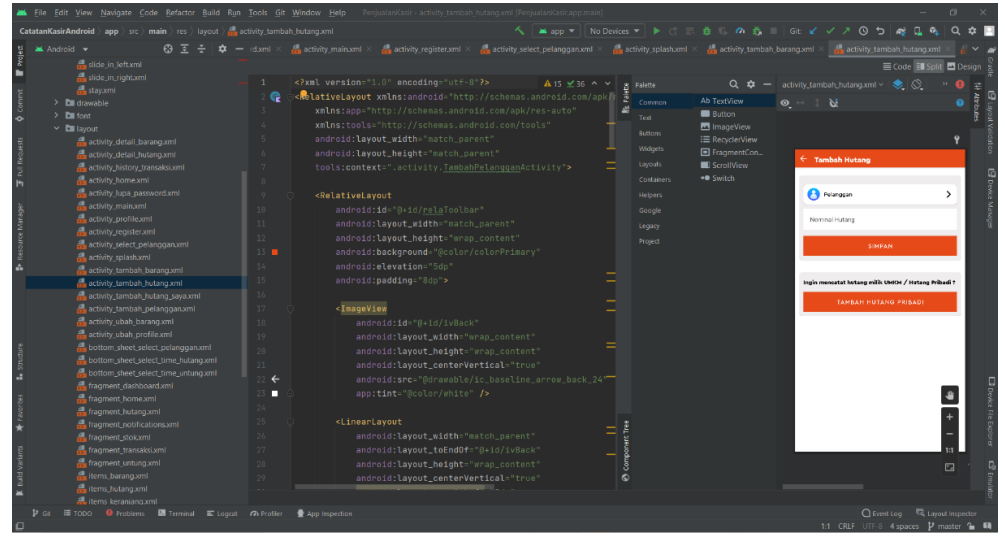

**Gambar 4.27 Menu Tambah Hutang**

Selanjutnya tahap pengkodean program pada *Activity* Tambah Hutang yang nantinya akan terupdate di database, lalu ditampilkan kembali kedalam menu tambah hutang. Dapat dilihat pada gambar 4.28 sebagai berikut:

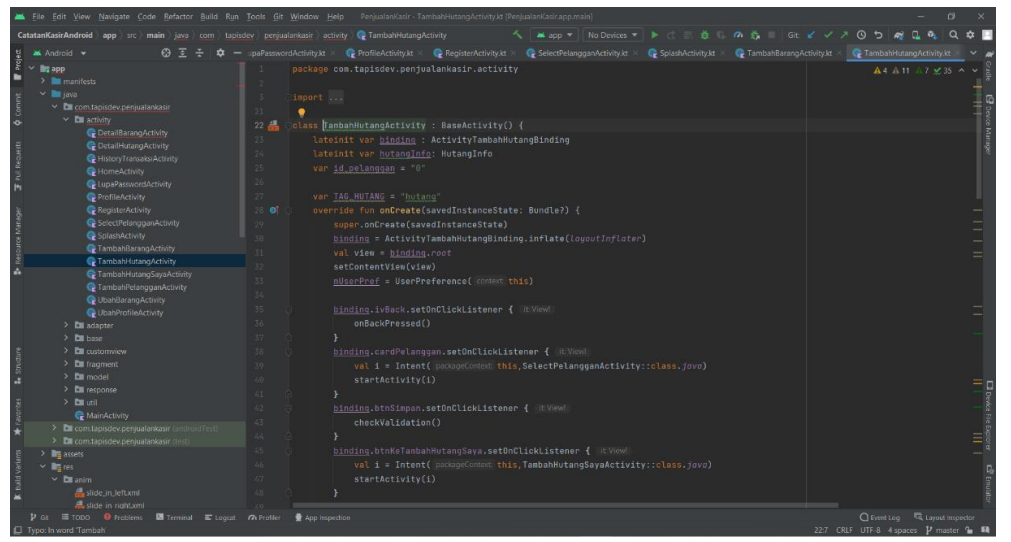

**Gambar 4.28** *Activity* **Tambah Hutang**

### **4.2.18 Pembuatan Menu Tambah Hutang Saya**

Pembuatan Menu Tambah Hutang Saya berisi tentang hutang yang dilakukan oleh pemilik UMKM . Berikut adalah bentuk tambah hutang saya yang ada pada program dapat dilihat pada gambar 4.29 sebagai berikut:

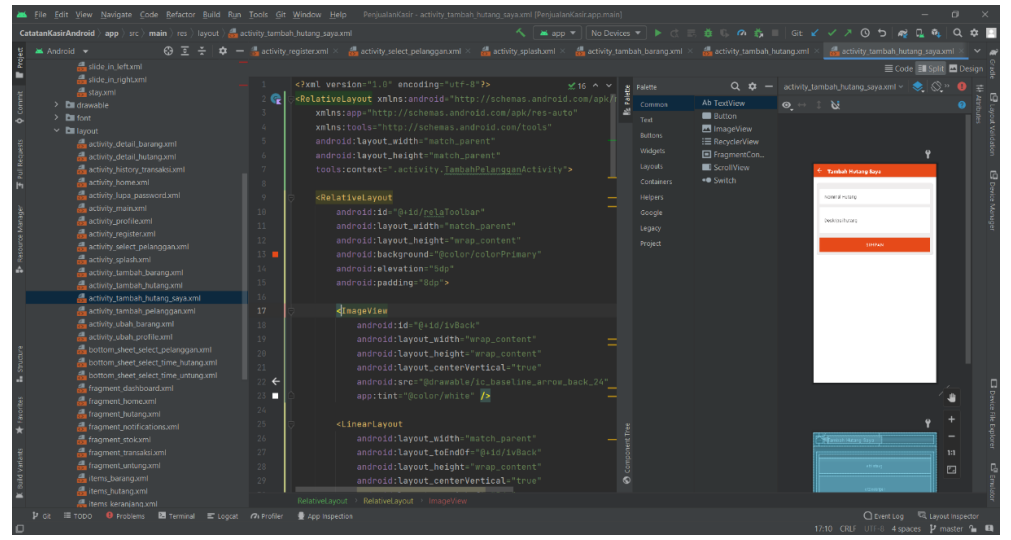

**Gambar 4.29 Menu Tambah Hutang Saya**

Selanjutnya tahap pengkodean program pada *Activity* Tambah Hutang saya yang nantinya akan terupdate di database, lalu ditampilkan kembali kedalam menu hutang saya. Dapat dilihat pada gambar 4.30 sebagai berikut:

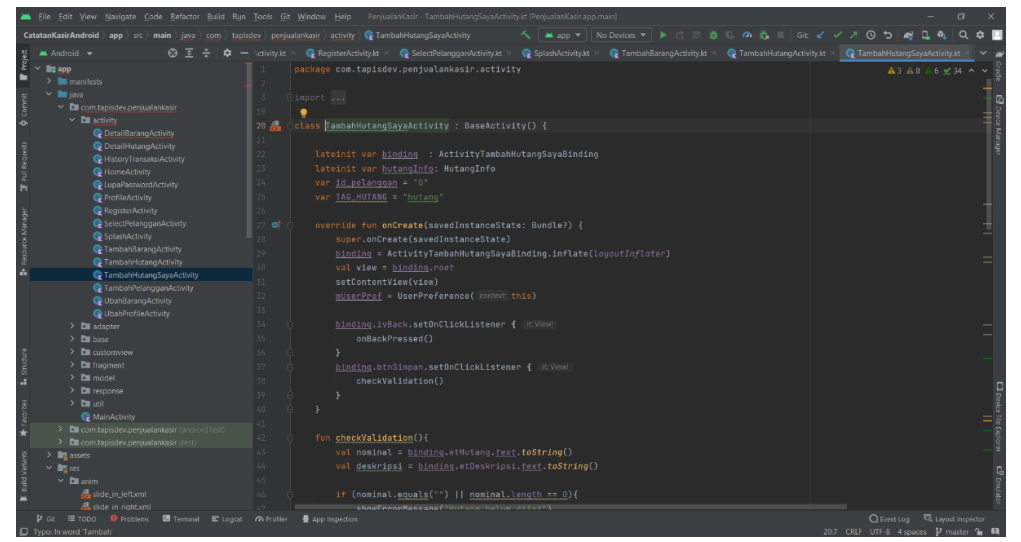

**Gambar 4.30** *Activity* **Tambah Hutang Saya**

## **4.2.19 Pembuatan Menu Keuntungan**

Pembuatan menu keuntungan bertujuan untuk menampilkan keuntungan dari setip penjualan dan keuntungan keseluruhan. Berikut dapat dilihat pada gambar 4.31 sebagai berikut:

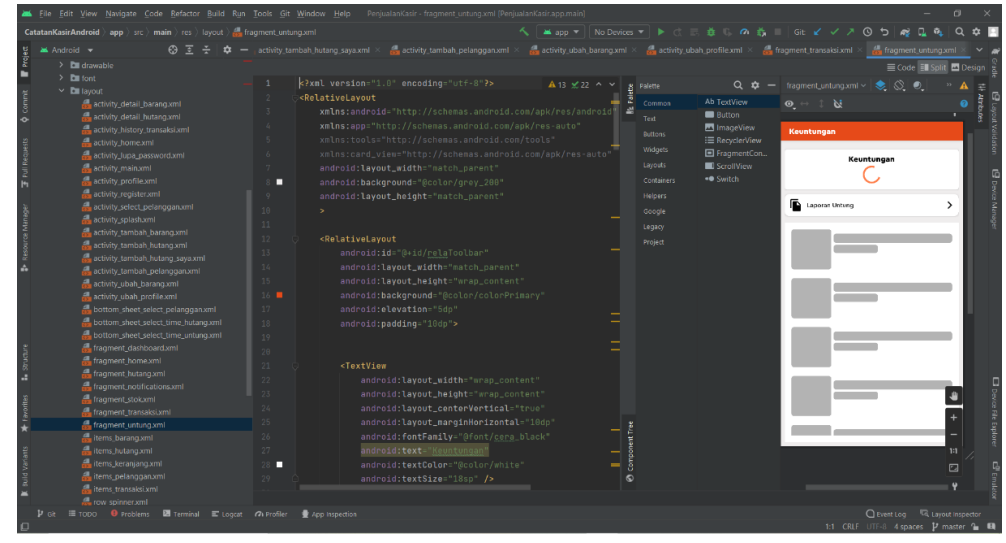

**Gambar 4.31** *Activity* **Keuntungan**

### **BAB V HASIL DAN PEMBAHASAN**

#### **5.1 Implementasi**

Implementasi adalah penerapan cara kerja sistem berdasarkan hasil analisa dan juga perancangan yang telah dibuat sebelumnya kedalam suatu bahasa pemrograman tertentu. Tahap ini merupakan tahap dimana aplikasi siap untuk dioperasikan, yang terdiri dari penjelasan mengenai lingkungan implementasi, baik itu lingkungan perangkat keras, maupun lingkungan perangkat lunak, serta implementasi program.

#### **5.1.1 Implementasi Perangkat Keras**

Perangkat keras atau device yang digunakan untuk mencapai hasil maksimal dalam menjalankan aplikasi Catata Kasir berbasis android dibutuhkan perangkat keras yang berspersifikasi normal. Spesifikasi minimun yang dapat digunakan untuk menjalankan aplikasi Catatan Kasir adalah sebagai berikut:

- 1. RAM 8 GB
- 2. *Processor* Intel Core i5

### **5.1.2 Implementasi Perangkat Lunak**

Spesifikasi perangkat lunak yang digunakan untuk menjalankan aplikasi Catatan Kasir adalah *device* yang sudah berbasis android dengan sistem operasi *Kitkat* hingga *Tiramisu*.

## **5.1.3 Implementasi Antarmuka 5.1.3.1 Antarmuka Menu Login**

Pada menu Login terdapat 2 tombol yaitu login dan daftar. Hasil implementasi dapat dilihat pada gambar 5.1 dan gambar 5.2 sebagai berikut:

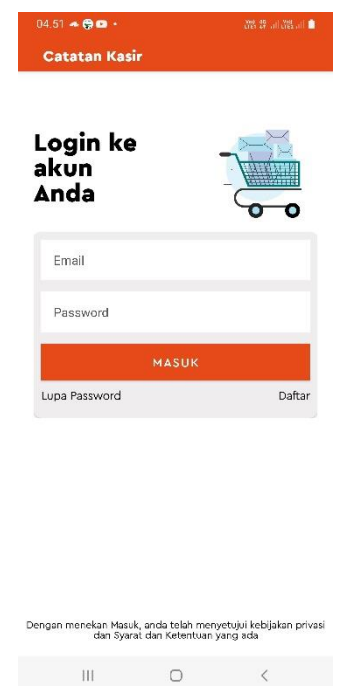

**Gambar 5.1 Hasil Menu Login**

Keterangan:

- 1. Tombol login untuk langsung memasuki menu utama
- 2. Tombol daftar untuk mendaftarkan diri terlebih dahulu sebelum masuk menu utama
- 3. Tombol lupa *password* apabila ingin login namun lupa *password* sebelumnya

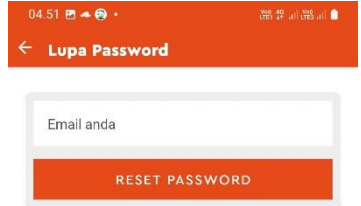

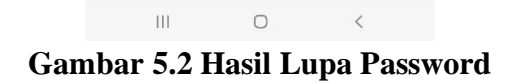

- 1. Input email yang sudah terdaftar
- 2. Tombol *reset password* berfungsi untuk mengeksekusi agar dikirim *password* baru melalui email

## **5.1.3.2 Antarmuka Menu Daftar**

Pada menu daftar terdapat beberapa teks yang harus diisi untuk dijadikan profile. Dapat dilihat pada gambar 5.3 sebagai berikut:

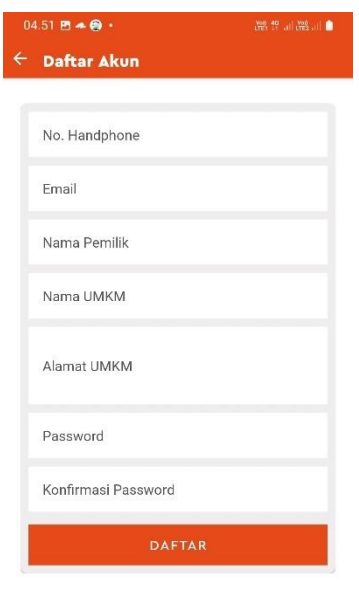

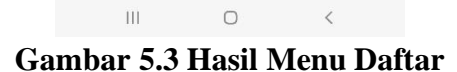

- 1. Input nomor handphone, teks email, nama, nama umkm, alamat umkm, sandi, dan konfirmasi sandi, berfungsi untuk biodata pertama kali yang dibutuhkan program
- 2. Tombol daftar untuk mengeksekusi setelah semua terisi

### **5.1.3.3 Antarmuka Menu Utama**

Pada pembuatan menu utama terdapat produk baru, nama pelanggan yang bisa di tambah maupun dihapus, selanjutnya terdapat grafik penjualan yang dapat disesuaikan dengan bulan yang ingin ditentukan, dapat dilihat pada gambar 5.4 sebagai berikut:

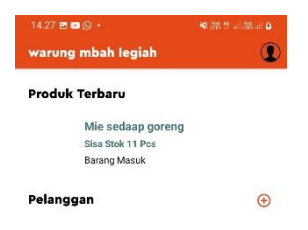

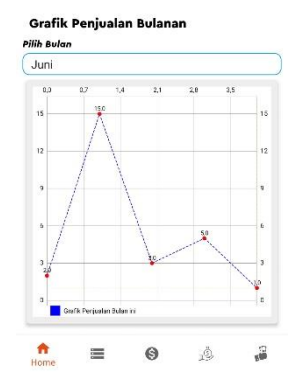

**Gambar 5.4 Hasil Menu Utama**

1. Menampilkan produk baru, pelanggan, dan grafik penjualan

## **5.1.3.4 Antarmuka Menu Profile**

Pada menu profile untuk melangkapi profile setelah terdaftar atau menggati

sandi yang digunakan. Dapat dilihat pada gambar 5.5 profile, sebagai berikut:

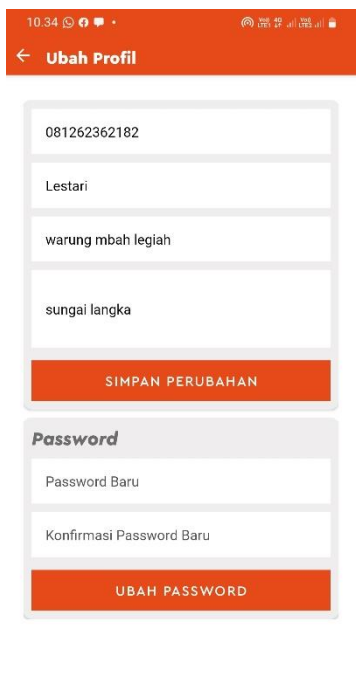

**Gambar 5.5 Hasil Menu Profile**

 $\sim$   $\sim$ 

Keterangan

- 1. Input teks, serangkaian input data terdapat di profile yang dapat diubah sesuai biodata
- 2. Button simpan perubahan, berfungsi menyimpan perubahan data profil yang dibuat
- 3. Button ubah password, berfungsi menyimpan perubahan password

# **5.1.3.5 Antarmuka Menu Stok dan Barang**

Pada menu stok dan barang terdapat 3 menu yang menampilkan kebutuhan masing – masing. Dapat dilihat pada gambar 5.6, dan gambar 5.17 sebagai berikut:

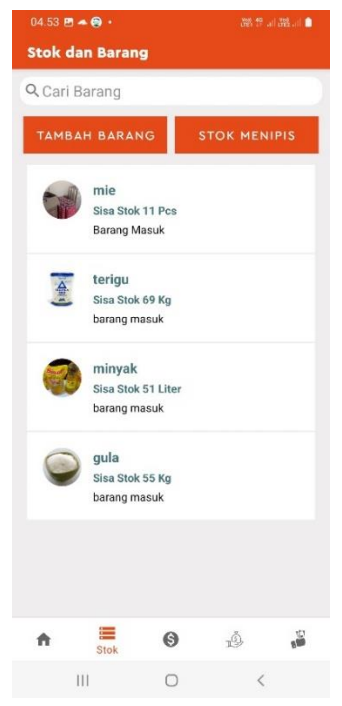

**Gambar 5.6 Stok dan Barang**

- 1. Menampilkan stok dan barang yang ada
- 2. Input cari barang berfungsi mencari barang yang sesuai

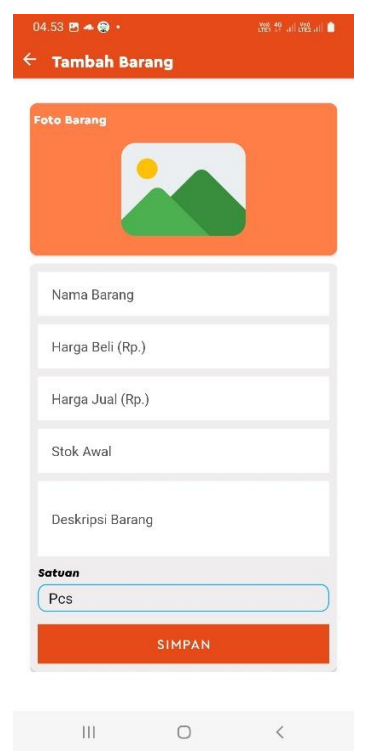

**Gambar 5.7 Tambah barang**

- 1. Foto barang, berfungsi untuk menambahkan foto untuk barang yang di masukkan
- 2. Input teks, serangkaian input data terdapat ditambah barang
- 3. Pilih satuan yang sesuai dengan barang
- 4. Button simpan, berfungsi menyimpan barang yang di masukkan

### **5.1.3.6 Antarmuka Menu Transaksi**

Pada menu transaksi pengguna melakukan transaksi jual beli kepada pembeli atau pelanggan. Dapat dilihat pada gambar 5.8 sebagai berikut:

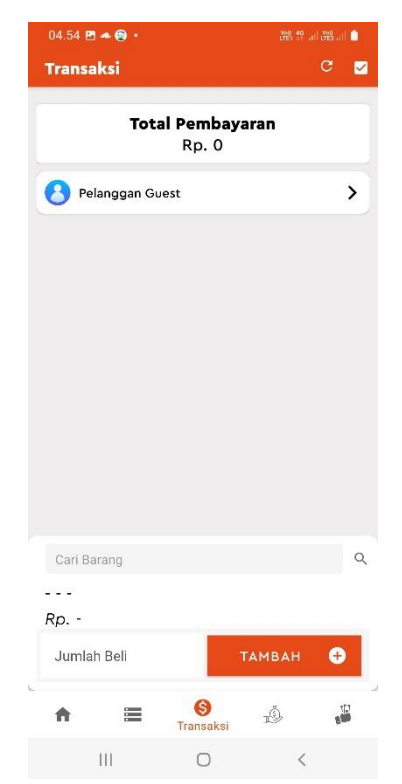

**Gambar 5.8 Hasil Menu Transaksi**

- 1. Input cari barang, berfungsi untuk barang yang pilih atau yang akan dibeli oleh pelanggan
- 2. Input jumlah beli, berfungsi memasukkan jumlah barang yang dibeli
- 3. Tombol tambah, berfungsi untuk menambah transaksi
- 4. Total pembayaran berfungsi menampilkan jumlah yang akan di bayar
- 5. Tombol centang di kanan atas berfungsi untuk menyelesaikan transaksi

### **5.1.3.7 Antarmuka Menu Hutang**

Pada menu hutang pengguna melakukan penginputan hutang piutang terhadap pelanggan. Dapat dilihat pada gambar 5.9, gambar 5.10, gambar 5.11 sebagai berikut:

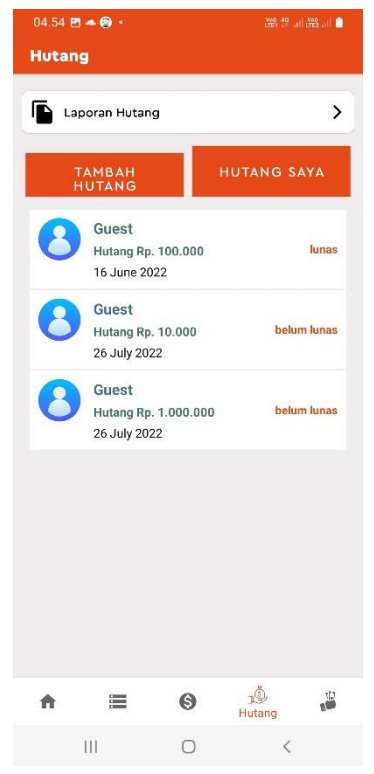

**Gambar 5.9 Hasil Menu Hutang**

- 1. Menampilkan semua pelanggan yang hutang yang sudah bayar maupun yang belum bayar
- 2. Tombol tambah hutang berfungsi untuk menambahkan hutang
- 3. Tombol hutang saya berfungsi menampilkan hutang penjual kepada pembeli
- 4. Tombol laporan hutang berfungsi untuk menampilkan laporan hutang yang ingin ditampilkan

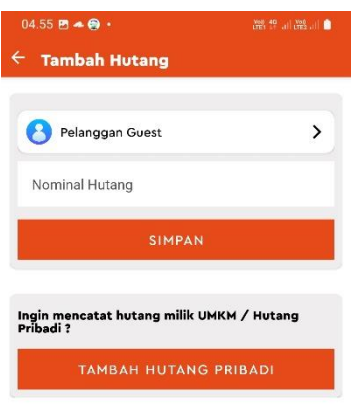

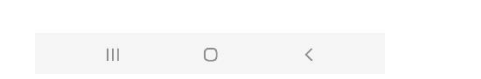

**Gambar 5.10 Hasil Menu Tambah Hutang**

Keterangan

- 1. Input nama pelanggan, dan nominal hutang yang tertera di tambah hutang
- 2. Tombol simpan berfungsi menyimpan hutang pelanggan
- 3. Tombol tambah hutang pribadi berfungsi menambahkan hutang pemilik umkm

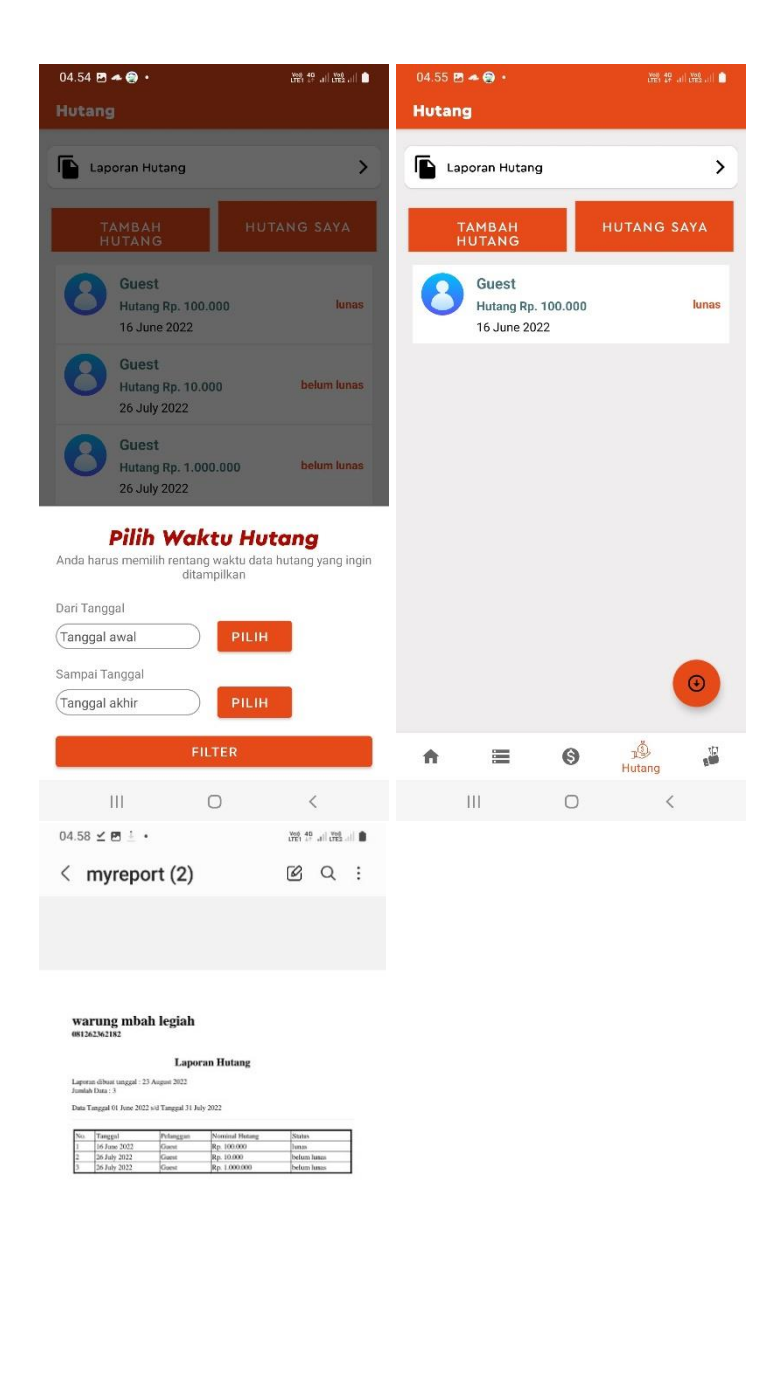

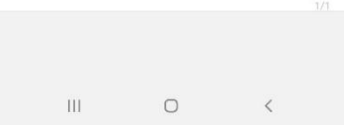

# **Gambar 5.11 Hasil Menu Laporan Hutang**

- 1. Setelah tombol laporan hutang diklik maka akan menampilkan memilih waktu
- 2. Tombol pilih untuk memilih tanggal yang di inginkan
- 3. Tombol filter berfungsi untuk menyaring laporan sesuai waktu yang di inginkan
- 4. Tombol download berfungsi untuk mengunduh laporan
- 5. Tampilan laporan hutang

## **5.1.3.8 Antarmuka Menu Keuntungan**

Pada menu keuntungan menampilkan keuntungan dari setip penjualan dan keuntungan keseluruhan dan laporan keuntungan berbentuk pdf. Dapat dilihat pada gambar 5.12 dan gambar 5.13 sebagai berikut:

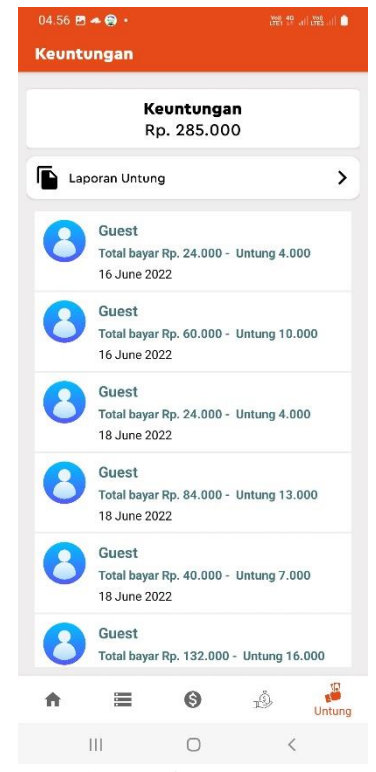

**Gambar 5.12 Hasil Menu Keuntungan**

- 1. Menampilkan keseluruhan keuntungan dari penjualan dan menampilkan semua penjualan
- 2. Tombol laporan keuntungan berfungsi menampilkan laporan keuntungan sesuai waktu yang di inginkan

| 04.59 $\mathbf{B} \leq 1$ .                                                              | 自由器面设备         | $04.56$ $B - A$                       | 第#記篇■                                                                            |         |           | $04.57$ $\pm$ E a $\cdot$                                                                                            |                                                                      |                                                                                                    | Web 40 LL Map 11                                                                                       |     |
|------------------------------------------------------------------------------------------|----------------|---------------------------------------|----------------------------------------------------------------------------------|---------|-----------|----------------------------------------------------------------------------------------------------|----------------------------------------------------------------------|----------------------------------------------------------------------------------------------------|----------------------------------------------------------------------------------------------------|-----|
| Keuntungan                                                                               |                | Keuntungan                            |                                                                                  |         | $\langle$ |                                                                                                    | report_untung (7)                                                    |                                                                                                    | $\omega$<br>$\Omega$                                                                                   |     |
| Keuntungan<br>Rp. 285.000                                                                |                |                                       | Keuntungan<br>Rp. 163.000                                                        |         |           | warung mbah legiah<br>081262362182                                                                                   |                                                                      |                                                                                                    |                                                                                                    |     |
| Laporan Untung                                                                           |                | Laporan Untung                        |                                                                                  | ゝ       |           | Lapsran dibuat tanggal : 23 August 2022<br>Jumbis Data: 26                                                           | Data Tanggal 01 June 2022 s/d Tanggal 30 June 2022                   | Laporan Keuangan                                                                                            |                                                                                                    |     |
| Guest<br>Total bayar Rp. 24.000 - Untung 4.000<br>16 June 2022                           |                | Guest<br>16 June 2022                 | Total bayar Rp. 24.000 - Untung 4.000                                            |         |           | Tanggal<br>6 June 2022<br>6 June 2022<br>8 June 2022<br>8 June 2022                                                  | Pelanggan<br>Guest<br>Guest<br>Guest<br>Guest                        | Pembayaran<br>Rp. 24.000<br>Rp. 60.000<br>Rp. 24.000<br>Re. 84.000                                          | Keuntungan<br>Rp. 4.000<br>Rp. 10.000<br>Rp. 4.000<br>Rp. 13.000                                       |     |
| Guest<br>Total bayar Rp. 60.000 - Untung 10.000<br><b>16 June 2022</b>                   |                | Guest<br>16 June 2022                 | Total bayar Rp. 60.000 - Untung 10.000                                           |         |           | 8 June 2022<br>8 June 2022<br>8 June 2022<br>8 June 2022<br>8 June 2022<br>8 June 2022<br>8 June 2022<br>8 June 2022 | Guest<br>Guest<br>Guest<br>Guest<br>Guest<br>Guest<br>Guest<br>Guest | Rp. 40.000<br>Rp. 132.000<br>Rp. 80.000<br>Rp. 12.000<br>Rp. 20.000<br>Rp. 8.000<br>Rp. 8.000<br>Rp. 40.000 | Rp. 7.000<br>Rp. 16.000<br>Rp. 10.000<br>Rp. 2.000<br>Rp. 2,000<br>Rp. 2.000<br>Rp. 2.000<br>Rp. 4.000 |     |
| Guest<br>Total bayar Rp. 24.000 - Untung 4.000<br><b>18 June 2022</b>                    |                | Guest<br>18 June 2022                 | Total bayar Rp. 24.000 - Untung 4.000                                            |         |           | 8 June 2022<br>8 June 2022<br>8 June 2022<br>8 June 2022<br>8 June 2022<br>9 June 2022<br>9 June 2022                | Guest<br>Guest<br>Guest<br>Guest<br>Guest<br>Guest<br>Guest          | Rp. 24.000<br>Rp. 4,000<br>Rp. 24.000<br>Rp. 8.000<br>Rp. 60.000<br>Rp. 40.000<br>Rp. 20.000                | Rp. 4.000<br>Rp. 1.000<br>Rp. 4.000<br>Rp. 2,000<br>Rp. 10.000<br>Rp. 4.000<br>Rp. 5.000               |     |
| Pilih Waktu Transaksi<br>Anda harus memilih rentang waktu data yang ingin<br>ditampilkan |                | Guest<br>18 June 2022                 | Total bayar Rp. 84.000 - Untung 13.000                                           |         |           | 9 June 2022<br>20 June 2022<br>20 June 2022<br>10 June 2022<br>20 June 2022<br>20 June 2022<br>21 June 2022          | Guea<br>Cleaner<br>Guest<br>Guest<br>Guest<br>Guest<br>Guest         | Rp. 24.000<br>Rp. 60.000<br>Rp. 100.000<br>Rp. 24 000<br>Rp. 12.000<br>Rp. 20.000<br>Rp. 120,000            | Rp. 4,000<br>Rp. 10.000<br>Rp. 10.000<br>Rp. 6.000<br>Rp. 2.000<br>Rp. 5.000<br>Rp. 20.000             |     |
| Dari Tanggal<br>1/6/2022<br>Sampai Tanggal<br>30/6/2022                                  | PILIH<br>PILIH | Guest<br>18 June 2022<br><b>Guest</b> | Total bayar Rp. 40.000 - Untung 7.000<br>Total bayar Rp. 132.000 - Untung 16.000 | $\odot$ |           | Total Keuntungan: Rp. 163,000<br>Total Pendapatan : Rp. 1.072.000                                                    |                                                                      |                                                                                                    |                                                                                                    | 1/2 |
| <b>FILTER</b><br>   <br>C                                                                | K              | ≔<br>$\mathbf{H}$                     | g<br>tÔ,<br>Ο                                                                    | Untung  |           |                                                                                                    |                                                                      | $\bigcirc$                                                                                                  | $\overline{\left\langle \right\rangle }$                                                               |     |

**Gambar 5.13 Hasil Menu Laporan Keuntungan**

## Keterangan

- 1. Setelah tombol laporan keuntungan diklik maka akan menampilkan memilih waktu
- 2. Tombol pilih berfungsi untuk memilih tanggal yang di inginkan
- 3. Tombol filter berfungsi untuk menyaring laporan sesuai waktu yang di inginkan
- 4. Tombol download berfungsi untuk mengunduh laporan keuntungan
- 5. Tampilan laporan hutang

#### **5.2 Pengujian**

Pengujian program dilakukan setelah penulisan kode program. Pengujian program dilakukan untuk memeriksa dan memastikan bahwa komponen komponen telah berfungsi sesuai dengan yang diharapkan. Pengujian perlu dilakukan untuk mencari kesalahan - kesalahan atau kelemahan - kelemahan yang mungkin masih terjadi.

Pengujian program dilakukan secara menyeluruh, pada pengujian program masing - masing program yang telah berjalan dengan benar dan baik bukan berarti program tersebut juga akan dapat berjalan dengan program lainnya dalam sistem dengan baik. Secara spesifik ada beberapa kegiatan terhadap pengujian antara lain yaitu Black Box dan ISO 9126.

Cara pengujian dilakukan melalui tahap pengujian Black Box dan ISO 9126. Proses pengujian sebagai berikut :

#### **5.2.1 Pengujian** *Black Box*

Sebelum aplikasi ini disebarkan kepada pengguna maka aplikasi harus bebas dari beberapa kesalahan - kesalahan. Oleh karena itu, aplikasi harus diuji terlebih dahulu oleh pembuat agar dapat menemukan kesalahan - kesalahan yang terjadi pengujian ini menggunakan metode pengujian *black box*. Pengujian *black box* berfokus pernyataan fungsional aplikasi yang akan dilakukan yaitu : pada hasil pengujian dengan menggunakan metode *black box testing* pengujian dilakukan untuk memastikan apakah aplikasi dapat berjalan dengan baik pada sistem operasi dari *user* atau pengguna aplikasi. Berikut adalah hasil dari pengujian menggunakan metode *black box* pada table 5.1 :

| N <sub>0</sub>          | <b>Unit Testing</b>                             | <b>Proses Pengujian</b>                                                                                                    | <b>Sukses</b> | Gagal |
|-------------------------|-------------------------------------------------|----------------------------------------------------------------------------------------------------|---------------|-------|
| 1                       | <b>Form Login</b>                               | Memasukkan user dan password,<br>jika benar maka akan masuk ke<br>menu utama (home), jika salah<br>maka tidak masuk ke halaman<br>utama |               |       |
| $\overline{2}$          | <b>Form Daftar</b>                              | Mengelola data pengguna dan<br>digunakan untuk login                                                                                    |               |       |
| $\mathbf{3}$            | <b>Form Menu</b><br><b>Lupa Passwor</b>         | Mengelola password baru saat<br>login lupa password                                                                                     |               |       |
| $\overline{\mathbf{4}}$ | <b>Form Utama</b>                               | Menampilkan produk terbaru,<br>pelanggan tambah pelanggan dan<br>grafik penjualan bulanan                                               |               |       |
| 5                       | <b>Tombol Plus</b>                              | Menambahkan data pelanggan                                                                                                    |               |       |
| 4                       | <b>Grafik</b><br>Penjualan                      | Dapat<br>menampilkan<br>grafik<br>penjualan bulanan sesuai bulan<br>yang di inginkan                                                    |               |       |
| 5                       | <b>Form Stok</b>                                | Meenampilkan Tombol Tambah<br>Stok Menipis,<br>Barang,<br>cari<br>barang serta barang yang sudah di<br>inputkan                         |               |       |
| 6                       | <b>Tombol</b><br><b>Tambah</b><br><b>Barang</b> | Mengelola data barang masuk<br>atau<br>menambahkan<br>barang<br>masuk                                                                   |               |       |
| $\overline{7}$          | <b>Tombol Stok</b><br><b>Menipis</b>            | Menampilkan Stok dari stok yang<br>paling sedikit                                                                                       |               |       |
| 8                       | <b>Pencarian</b><br><b>Barang</b>               | Mencari Barang yang sudah di<br>input                                                                                                   |               |       |
| 9                       | Form<br><b>Transaksi</b>                        | Mengelola penjualan barang,<br>mencari barang, jumlah baranga<br>yang di beli, serta tambah untuk<br>menambah transaksi                 |               |       |
| 10                      | <b>Form Hutang</b>                              | Menampilkan Laporan Hutang,<br>Tombol Tambah Hutang, tombol<br>Hutang Saya                                                              |               |       |
| 11                      | <b>Tombol</b><br><b>Tambah</b><br><b>Hutang</b> | Tambah hutang pelanggan serta<br>tambah hutang pribadi/pemilik                                                                          |               |       |
| 12                      | <b>Tombol Saya</b>                              | Menampilkan Hutang pemilik                                                                                                    |               |       |

**Tabel 5.1 Proses pengujian menggunakan** *Black Box*

|    | - ------<br>88           |                                                                                             |  |  |  |  |
|----|--------------------------|---------------------------------------------------------------------------------------------|--|--|--|--|
| 13 | Laporan<br><b>Hutang</b> | Menampilkan laporan<br>hutang<br>sesuai waktu yang diinginkan dan<br>dapat di download      |  |  |  |  |
| 14 | <b>Form Untung</b>       | Transaksi<br>Menampilkan<br>penjualan dan keuntungan yang<br>di dapat, serta laporan Untung |  |  |  |  |
| 15 | Laporan<br><b>Untung</b> | Menampilkan Laporan keuangan<br>sesuai waktu yang diinginkan<br>serta dapat didownload      |  |  |  |  |

**Tabel 5.1 Proses pengujian menggunakan** *Black Box*

### **5.2.2 Pengujian** *ISO 9126*

Sebelum aplikasi ini disebarkan kepada pengguna maka aplikasi harus bebas dari beberapa kesalahan - kesalahan. Oleh karena itu, aplikasi harus diuji terlebih dahulu oleh pembuat agar dapat menemukan kesalahan - kesalahan yang terjadi pengujian ini menggunakan metode pengujian *ISO 9126*. Pengujian *ISO 9126* berfokus pernyataan *Efficiency* dan *usability* aplikasi yang akan dilakukan yaitu : pada hasil pengujian dengan menggunakan metode ISO 9126 *testing* pengujian dilakukan untuk memastikan apakah aplikasi dapat berjalan dengan baik pada sistem operasi dari *user* atau pengguna aplikasi.:

## *a.* **Pengujian** *Efficiency*

Berkaitan dengan kemampuan perangkat lunak untuk memberikan kinerja yang sesuai terhadap jumlah sumber daya yang digunakan pada saat itu. Adapun pertanyaan untuk pengujian dapat dilihat pada tabel 5.2 berikut ini

|    |                                                                     | JJ |  |  |
|----|---------------------------------------------------------------------|----|--|--|
| No | Pernyataan                                                          |    |  |  |
|    | Aplikasi catatan kasir sangat cepat merespon<br>perintah            |    |  |  |
|    | Aplikasi Catatan Kasir Tidak Memakan Ruang<br>Kosong Pada Perangkat |    |  |  |
|    | Aplikasi Catatan Kasir Merupakan Aplikasi<br>yang singan            |    |  |  |

**Tabel 5.2 Proses pernyataan metode** *ISO 9126 Efficiency*

| 4.  | Aplikasi Catatan Kasir Sangat Effisien saat  |  |  |  |
|-----|----------------------------------------------|--|--|--|
|     | digunakan                                    |  |  |  |
| 5.  | Navigasi jelas untuk mengakses setiap menu   |  |  |  |
|     | pada Aplikasi Catatan Kasir                  |  |  |  |
| 6.  | Saat pertama kali mengakses aplikasi catatan |  |  |  |
|     | kasir user dapat melakukan tugas dengan      |  |  |  |
|     | mudah                                        |  |  |  |
| 7.  | Tampilan menu muncul di lokasi yang sama     |  |  |  |
|     | pada setiap halaman                          |  |  |  |
| 8.  | Tersedianya menu-menu<br>sesuai<br>yang      |  |  |  |
|     | kebutuhan                                    |  |  |  |
| 9.  | Icon yang terdapat di aplikasi<br>dapat      |  |  |  |
|     | dibedakan                                    |  |  |  |
| 10. | lebih<br>terbantu<br>dalam<br>User merasa    |  |  |  |
|     | pekerjaannya                                 |  |  |  |
|     |                                              |  |  |  |

**Tabel 5.2 Proses pernyataan metode** *ISO 9126 Efficiency (***Lanjutan)**

## **b. Pengujian** *Usability*

Kuesioner ini akan diisi oleh pengguna setelah mereka mencoba menggunakan aplikasi. Kemudahan penggunaan adalah sejauh mana perangkat lunak mudah digunakan, yang sering ditunjukkan dengan menggunakan sub-atribut kemudahan pemahaman, kemudahan belajar, dan pengoperasian.

| N <sub>0</sub> | Pernyataan                                                      |  | 3 |  |
|----------------|-----------------------------------------------------------------|--|---|--|
| 1.             | Sistem ini membantu saya menjadi lebih                          |  |   |  |
|                | mudah dalam mendapatkan                                         |  |   |  |
| 2.             | Aplikasi Ini Bermanfaat untuk UMKM                              |  |   |  |
| 3.             | Aplikasi sesuai kebutuhan UMKM                                  |  |   |  |
| 4.             | Aplikasi ini berjalan sesuai yang diharapkan                    |  |   |  |
| 5.             | Aplikasi ini mudah digunakan                                    |  |   |  |
| 6.             | Aplikasi ini mundah untuk dipahami                              |  |   |  |
| 7.             | dalam<br>Tidak<br>kesulitan<br>terdapat<br>menggunakan aplikasi |  |   |  |
| 8.             | Saya belajar menggunakan aplikasi ini<br>dengan cepat dan mudah |  |   |  |
| 9.             | Saya mudah mengingat cara menggunakan<br>aplikasi ini           |  |   |  |
| 10.            | Aplikasi ini mudah di lajari                                    |  |   |  |

**Tabel 5.3 Proses pernyataan metode** *ISO 9126 Usability*

| 11. | Informasi ng disediakan mudah dipahami                                  |  |  |  |
|-----|-------------------------------------------------------------------------|--|--|--|
| 12. | Saya puas dengan aplikasi ini                                           |  |  |  |
| 13. | Tampilan dan warna pada aplikasi ini sesuai<br>dan menarik              |  |  |  |
| 14. | Tampilan Menu pada aplikasi ini membuat<br>nyaman dan mudah             |  |  |  |
| 15. | Apakah anda setuju jika aplikasi ini<br>digunakan untuk membantu proses |  |  |  |
| 16  | Aplikasi ini dapat digunakan oleh UMKM                                  |  |  |  |
| 17  | Aplikasi ini dapat digunakan jangka panjang                             |  |  |  |
| 18  | Kemudahan aplikasi ini membantu para<br>UMKM menggunakan aplikasi ini   |  |  |  |

**Tabel 5.3 Proses pernyataan metode** *ISO 9126 Usability* **(Lanjutan)**

#### **5.2.3 Hasil Pengujian** *Black box*

Pada pengujian *black box* kuesioner diisi oleh 1 orang yang memiliki keahlian dalam bidang *software engineering* untuk mengetahui apakah fungsi fungsi pada aplikasi dapat berjalan dengan benar, setiap pakar memberikan 1 *point* apabila hasil *black box* yang dilakukan sukses. Hasil dapat dilihat pada tabel 5.4 sebagai berikut :

| N <sub>0</sub>   | <b>Unit Testing</b>                     | <b>Proses Pengujian</b>                                                                                                    | <b>Sukses</b> | Gagal |
|------------------|-----------------------------------------|----------------------------------------------------------------------------------------------------|---------------|-------|
| 1                | <b>Form Login</b>                       | Memasukkan user dan password,<br>jika benar maka akan masuk ke<br>menu utama (home), jika salah<br>maka tidak masuk ke halaman<br>utama |               |       |
| 2                | <b>Form Daftar</b>                      | Mengelola data pengguna dan<br>digunakan untuk login                                                                                    |               |       |
| 3                | <b>Form Menu</b><br><b>Lupa Passwor</b> | Mengelola password baru saat<br>login lupa password                                                                                     |               |       |
| 4                | <b>Form Utama</b>                       | Menampilkan produk terbaru,<br>pelanggan tambah pelanggan dan<br>grafik penjualan bulanan                                               | 1             |       |
| 5                | <b>Tombol Plus</b>                      | Menambahkan data pelanggan                                                                                                    | 1             |       |
| $\boldsymbol{4}$ | Grafik<br>Penjualan                     | menampilkan<br>Dapat<br>grafik<br>penjualan bulanan sesuai bulan<br>yang di inginkan                                                    | 1             |       |

**Tabel 5.4 Hasil Pengujian** *Black Box*

| 5              | <b>Form Stok</b>   | Meenampilkan Tombol Tambah        | $\mathbf{1}$ |  |
|----------------|--------------------|-----------------------------------|--------------|--|
|                |                    | Stok Menipis,<br>Barang,<br>cari  |              |  |
|                |                    | barang serta barang yang sudah di |              |  |
|                |                    | inputkan                          |              |  |
| 6              | <b>Tombol</b>      | Mengelola data barang<br>masuk    |              |  |
|                | <b>Tambah</b>      | atau<br>menambahkan<br>barang     | $\mathbf{1}$ |  |
|                | <b>Barang</b>      | masuk                             |              |  |
| $\overline{7}$ | <b>Tombol Stok</b> | Menampilkan Stok dari stok yang   | $\mathbf{1}$ |  |
|                | <b>Menipis</b>     | paling sedikit                    |              |  |
| 8              | Pencarian          | Mencari Barang yang sudah di      | $\mathbf{1}$ |  |
|                | <b>Barang</b>      | input                             |              |  |
| 9              | Form               | Mengelola penjualan barang,       |              |  |
|                | <b>Transaksi</b>   | mencari barang, jumlah baranga    | $\mathbf{1}$ |  |
|                |                    | yang di beli, serta tambah untuk  |              |  |
|                |                    | menambah transaksi                |              |  |
| 10             | <b>Form Hutang</b> | Menampilkan Laporan Hutang,       |              |  |
|                |                    | Tombol Tambah Hutang, tombol      | $\mathbf{1}$ |  |
|                |                    | Hutang Saya                       |              |  |
| 11             | <b>Tombol</b>      | Tambah hutang pelanggan serta     |              |  |
|                | <b>Tambah</b>      | tambah hutang pribadi/pemilik     | 1            |  |
|                | <b>Hutang</b>      |                                   |              |  |
| 12             | <b>Tombol Saya</b> | Menampilkan Hutang pemilik        | $\mathbf{1}$ |  |
| 13             | Laporan            | Menampilkan<br>laporan<br>hutang  |              |  |
|                | <b>Hutang</b>      | sesuai waktu yang diinginkan dan  | $\mathbf{1}$ |  |
|                |                    | dapat di download                 |              |  |
| 14             | <b>Form Untung</b> | Transaksi<br>Menampilkan          |              |  |
|                |                    | penjualan dan keuntungan yang     | $\mathbf{1}$ |  |
|                |                    | di dapat, serta laporan Untung    |              |  |
| 15             | Laporan            | Menampilkan Laporan keuangan      | $\mathbf{1}$ |  |
|                | <b>Untung</b>      | sesuai waktu yang diinginkan      |              |  |
|                |                    | serta dapat didownload            |              |  |

**Tabel 5.4 Hasil Pengujian** *Black Box* **(lanjutan)**

Selanjutnya dilakukan perhitungan persentase untuk pengujian blackbox

yaitu sebagai berikut:

Presentase  $=$   $\frac{\text{skor hasil penguin}}{\text{class totim sci}}$  $\frac{n}{skor}$  tertinggi $\times 100\%$ 

$$
=\frac{15}{15}\times 100\% = 100\%
$$

#### **5.2.4 Hasil Pengujian** *ISO 9126*

Pada pengujian *ISO 9126* kuesioner diisi oleh 2 orang yang akan menggunakan aplikasi ini atau *user* untuk mengetahui apakah aplikasi mudah digunakan dan sesuai kebutuhan pengguna, setiap pengguna memberikan 1 *point* apabila hasil pengujia*n* yang dilakukan sukses. Hasil dapat dilihat pada tabel 5.3 sebagai berikut :

## *a.* **Pengujian** *Efficiency*

| N <sub>0</sub> | Pernyataan                                                                                       | 1 | $\overline{2}$ | 3 | 4              | 5 |
|----------------|--------------------------------------------------------------------------------------------------|---|----------------|---|----------------|---|
| 1.             | Aplikasi catatan kasir sangat cepat merespon<br>perintah                                         |   |                |   |                | 2 |
| 2.             | Aplikasi Catatan Kasir Tidak Memakan Ruang<br>Kosong Pada Perangkat                              |   |                |   | 1              |   |
| 3.             | Aplikasi Catatan Kasir Merupakan Aplikasi<br>yang singan                                         |   |                |   | $\mathbf{1}$   | 1 |
| 4.             | Aplikasi Catatan Kasir Sangat Effisien saat<br>digunakan                                         |   |                |   | 1              |   |
| 5.             | Navigasi jelas untuk mengakses setiap menu<br>pada Aplikasi Catatan Kasir                        |   |                |   | 2              |   |
| 6.             | Saat pertama kali mengakses aplikasi catatan<br>kasir user dapat melakukan tugas dengan<br>mudah |   |                |   | $\overline{2}$ |   |
| 7.             | Tampilan menu muncul di lokasi yang sama<br>pada setiap halaman                                  |   |                |   | $\overline{2}$ |   |
| 8.             | Tersedianya menu-menu<br>sesuai<br>yang<br>kebutuhan                                             |   |                |   | 1              |   |
| 9.             | Icon yang terdapat di aplikasi<br>dapat<br>dibedakan                                             |   |                |   | 1              |   |
| 10.            | lebih<br>terbantu<br>dalam<br>User<br>merasa<br>pekerjaannya                                     |   |                |   | 1              | 1 |

**Tabel 5.5 Hasil Pengujian** *ISO 9126 Efficiency*

## **b. Pengujian** *Usability*

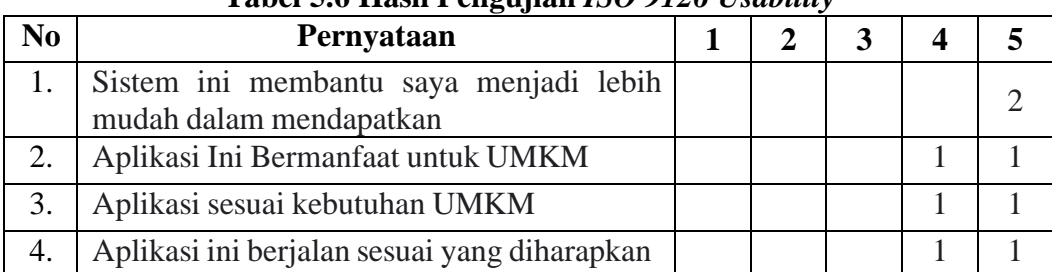

# **Tabel 5.6 Hasil Pengujian** *ISO 9126 Usability*

| 5.  | Aplikasi ini mudah digunakan                                               |  | $\overline{2}$ |                |
|-----|----------------------------------------------------------------------------|--|----------------|----------------|
| 6.  | Aplikasi ini mundah untuk dipahami                                         |  | $\overline{2}$ |                |
| 7.  | terdapat kesulitan<br>Tidak<br>dalam<br>menggunakan aplikasi               |  | $\overline{2}$ |                |
| 8.  | Saya belajar menggunakan aplikasi ini<br>dengan cepat dan mudah            |  | 1              |                |
| 9.  | Saya mudah mengingat cara menggunakan<br>aplikasi ini                      |  | 1              | 1              |
| 10. | Aplikasi ini mudah di pelajari                                             |  | 1              | $\mathbf{1}$   |
| 11. | Informasi yang disediakan mudah dipahami                                   |  | 1              | $\mathbf{1}$   |
| 12. | Saya puas dengan aplikasi ini                                              |  | $\overline{2}$ |                |
| 13. | Tampilan dan warna pada aplikasi ini sesuai<br>dan menarik                 |  | 1              | 1              |
| 14. | Tampilan Menu pada aplikasi ini membuat<br>nyaman dan mudah                |  | $\mathfrak{2}$ |                |
| 15. | ini<br>Apakah anda setuju jika aplikasi<br>digunakan untuk membantu proses |  | 1              |                |
| 16  | Aplikasi ini dapat digunakan oleh UMKM                                     |  |                | $\overline{2}$ |
| 17  | Aplikasi ini dapat digunakan jangka panjang                                |  | 1              | $\mathbf{1}$   |
| 18  | Kemudahan aplikasi ini membantu para<br>UMKM menggunakan aplikasi ini      |  |                | $\overline{2}$ |

**Tabel 5.6 Hasil Pengujian** *ISO 9126 Usability* **(Lanjutan)**

Selanjutnya dilakukan perhitungan persentase untuk pengujian ISO 9126

yaitu sebagai berikut:

Presentase  $=\frac{skor Aktuall}{\text{else} k!}$  $\frac{100 \text{ Aktu} \cdot \text{A}}{\text{skor Ideal}} \times 100\%$ 

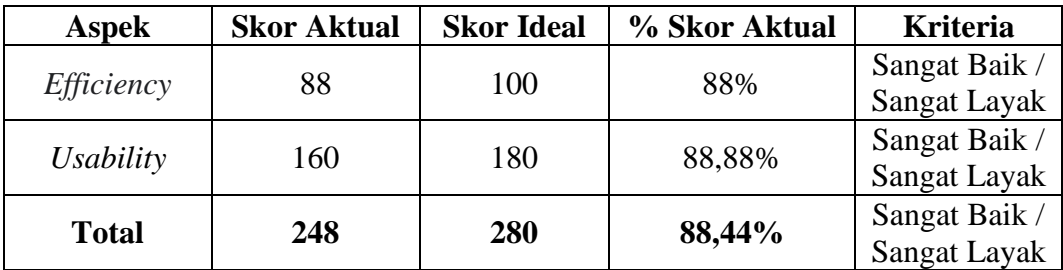

#### **5.3 Analisis Hasil Penelitan**

Aplikasi Catatan Kasir berbasis android diuji dalam 2 pengujian *Black Box* dan *ISO 9126*. Hasil dari pengujian Aplikasi Catatan Kasir berbasis android dapat dilihat dari presentase yang telah dipaparkan.

*1. Black box*

Berdasarkan angket yang diisi oleh 1 orang yang memiliki keahlian dalam bidang *software engineering,* menunjukan hasil bahwa fungsi - fungsi pada aplikasi Catatan Kasir berbasis *android* dapat berjalan, dan memunculkan perintah yang sesuai.

2. *ISO 9126*

Berdasarkan angket yang diisi oleh 2 orang yang akan menggunakan aplikasi ini*,* kualitas informasi yang di terima sebanyak 88,44% diambil dari rata - rata penyataan sepakat atau informasi dapat diterima dengan baik.

### **5.4 Distribusi**

Pada tahapan ini dilakukan pendistribusian dengan melakukan penyimpanan program aplikasi yang selesai dibuat dalam bentuk *application*, program aplikasi yang sudah melewati tahap pengujian dan siap untuk digunakan akan dilakukan penyimpanan dengan menggunakan media *googledrive* yang sudah dijadikan file APK *installer*, dapat diunduh pada link : **https://bit.ly/CatatanKasir**

#### **BAB VI KESIMPULAN DAN SARAN**

#### **1.1 Kesimpulan**

Hasil yang diperoleh selama pelaksanaan penelitian diperoleh beberapa kesimpulan, antara lain sebagai berikut:

- 1. Pengembangan sistem keuangan untuk UMKM berbasis mobile dilakukan dengan menggunakan metode penelitian Model Interatif yang dimulai dengan tahap analisis masalah dan kebutuhan sistem. Tahap selanjutnya melakukan desain sistem yang terdiri dari *desain* rancangan sistem menggunakan UML, dan juga desain tampilan sistem. Tahap selanjutnya dilakukan pengimplementasian kode program menggunakan bahasa pemrograman *Android Studio* sehingga menghasilkan sistem berbasis Android, tahap implementasi kode program dilakukan berdasarkan perancangan yang sudah dibuat. Tahap terakhir dilakukan pengujian sistem menggunakan pengujian Black Box dan ISO 9126, hasil pengujian *Black Box* diuji 1 orang mendapatkan sebanyak 100% dan ISO 9126. Kuesioner *Usability* yang ditanggapi oleh 2 orang mendapatkan rata-rata informasi yang diperoleh melalui Aplikasi Catatan Kasir sebanyak 88,88% dan *Efficiency* pada aplikasi yang berjalan 88%.
- 2. Pada sistem keuangan ini menyampaikan informasi daftar produk, barang masuk, barang keluar, stok, hutang piutang, pendapatan, keuntungan serta grafik penjualan dari UMKM tersebut dan dapat digunakan oleh UMKM.

## **1.2 Saran**

Berdasarkan kesimpulan dari hasil penelitian yang telah diuraikan di atas, maka saran yang dapat diberikan untuk pengembangan penelitian ini selanjutnya adalah:

Penelitian terkait selanjutnya fokus pada penambahan dibagian yang sesuai untuk membangun sistem yang akan dirancang agar dapat membantu segala aspek kebutuhan yang dapat menggeser perkembangan ke teknologi khususnya Android.

#### **DAFTAR PUSTAKA**

- Aulami, R., & Ariani, F. (2022). Aplikasi E-Marketplace Pada Usaha Mikro Kecil Menengah (UMKM) Berbasis Mobile. *Jurnal Informatika Dan Rekayasa Perangkat Lunak*, *3*(1), 66–72.
- A.S, Rosa dan M. Shalahuddin. (2018). Modul Pembelajaran Rekayasa Perangkat Lunak (Terstruktur dan Berorientasi Objek edisi Revisi). Bandung:Modula.
- Dharmmesta, B. S., & Handoko, T. H. (2014). Manajemen pemasaran. *BPFE: Yogyakarta. Buchari Alma*.
- Dwi Juniansyah, B., Redy Susanto, E., & Deni Wahyudi, A. (2020). Pembuatan E-Commerce Pemesanan Jasa Event Organizer Untuk Zero Seven Entertaiment. *Jurnal Tekno Kompak*, *14*(1), 41–46. https://ejurnal.teknokrat.ac.id/index.php/teknokompak/article/view/499
- Herdi, H. (2014). Belajar Membuat Aplikasi Android Menggunakan Android Studio. *Retrieved Agustus*, *17*, 2017.
- Kawulur, H. R., Ekonomi, F., & Manado, U. N. (2018). *EDUPRENEUR || Vol . I , No 4 , November 2018 Jurnal Pengabdian Kepada Masyarakat Bidang Kewirausahaan P ISSN 2598-0815 E ISSN 2598-6058 IbM Pengunaan Sistem Informasi Akuntansi Dalam Pengolaan P a g e 20 | 75 EDUPRENEUR || Vol . I , No 4 , November 2018 J*. *I*(4), 20–22.
- Kieso, Donald E., Jerry J. Weygandt., & Terry D. Warfield. (2016). AkuntansiIntermediate, edisi 12 jilid 1. Jakarta: Erlangga.
- Maliki, M. I. (2021). Rancang Bangun Aplikasi Penjualan Grosir Sembako Pada Toko LA-RIS. *Jurnal Informatika Dan Rekayasa Perangkat Lunak*, *2*(3), 304– 311. https://doi.org/10.33365/jatika.v2i3.1222
- Marudut, V., Siregar, M., Sugara, H., & Purba, G. A. (2019). *Aplikasi Pencatatan Laporan Penjualan*. *2*, 80–86.
- Muhammad Ma'mur, & Nurmaswan. (2019). *Sistem Informasi Akuntansi Pendapatan*. *2*(1).
- Pasaribu, A. F. O., Darwis, D., Irawan, A., & Surahman, A. (2019). Sistem Informasi Geografis Untuk Pencarian Lokasi Bengkel Mobil Di Wilayah Kota Bandar Lampung. *Jurnal Tekno Kompak*, *13*(2), 1. https://doi.org/10.33365/jtk.v13i2.323
- Permata, P. (2020). Implementasi E-Commerce Dengan Content Management System (CMS) Oscommerce Pada Situs Penjualan (Studi Kasus : Toko Cahaya Komputer). *Jurnal Informatika Dan Rekayasa Perangkat Lunak*, *1*(1), 58–64. https://doi.org/10.33365/jatika.v1i1.159
- Putra, A. D., & Putra, A. D. (2020). Rancang Bangun Aplikasi E-Commerce Untuk Usaha Penjualan Helm. *Jurnal Informatika Dan Rekayasa Perangkat Lunak*, *1*(1), 17–24. https://doi.org/10.33365/jatika.v1i1.145
- Qadafi, A. F., & Wahyudi, A. D. (2020). Sistem Informasi Inventory Gudang Dalam Ketersediaan Stok Barang Menggunakan Metode Buffer Stok. *Jurnal Informatika Dan Rekayasa Perangkat Lunak*, *1*(2), 174–182. https://doi.org/10.33365/jatika.v1i2.557
- Rahmansyah, A. I., & Darwis, D. (2020). Sistem Informasi Akuntansi Pengendalian Internal Terhadap Penjualan (Studi Kasus : Cv. Anugrah Ps). *Jurnal Teknologi Dan Sistem Informasi (JTSI)*, *1*(2), 42–49. http://jim.teknokrat.ac.id/index.php/JTSI
- Ramadhanu, P. B., & Priandika, A. T. (2021). Rancang Bangun Web Service Api Aplikasi Sentralisasi Produk Umkm Pada Uptd Plut Kumkm Provinsi Lampung. *Jurnal Teknologi Dan Sistem Informasi (JTSI)*, *2*(1), 59–64. http://jim.teknokrat.ac.id/index.php/JTSI
- Ria, A., & Program. (2018). *Analisis Penerapan Aplikasi Keuangan Berbasis Android Anita Ria Program Studi Pendidikan Ekonomi , FIPPS Universitas Indraprasta PGRI Email : anitarianita@gmail.com*. *10*(3), 207–219.
- Safaat, N. (2012). Android; Pemrograman Aplikasi Mobile Smartphone dan Tablet PC Berbasis Android.
- Sari, R., & Hamidy, F. (2021). Sistem Informasi Akuntansi Perhitungan Harga Pokok Produksi Pada Konveksi Sjm Bandar Lampung. *Jurnal Teknologi Dan Sistem Informasi (JTSI)*, *2*(1), 65–73. http://jim.teknokrat.ac.id/index.php/JTSI
- Soraya, A., & Wahyudi, A. D. (2021). Rancang Bangun Aplikasi Penjualan Dimsum Berbasis Web (Studi Kasus: Kedai Dimsum Soraya). *Jurnal Teknologi Dan Sistem Informasi (JTSI)*, *2*(4), 43–48. http://jim.teknokrat.ac.id/index.php/JTSI
- Sucipto, A., & Fitriyana. (2020). Sistem Informasi Penjualan Oleh Sales Marketing Pada PT Erlangga Mahameru. *Jurnal Teknologi Dan Sistem Informasi (JTSI)*, *1*(1), 105–110. http://jim.teknokrat.ac.id/index.php/sisteminformasi
- Undang-Undang Nomor 20 Tahun 2008 tentang Usaha Mikro, Kecil dan Menengah (UMKM)
- Wahyuningsih, H. D., Paryanta, P., & Winoto, H. C. (2019). Sistem Informasi Penjualan Barang pada Toko Candra Berbasis Android. *Go Infotech: Jurnal Ilmiah STMIK AUB*, *25*(1), 11. https://doi.org/10.36309/goi.v25i1.99

## **LAMPIRAN**

1. Foto UMKM

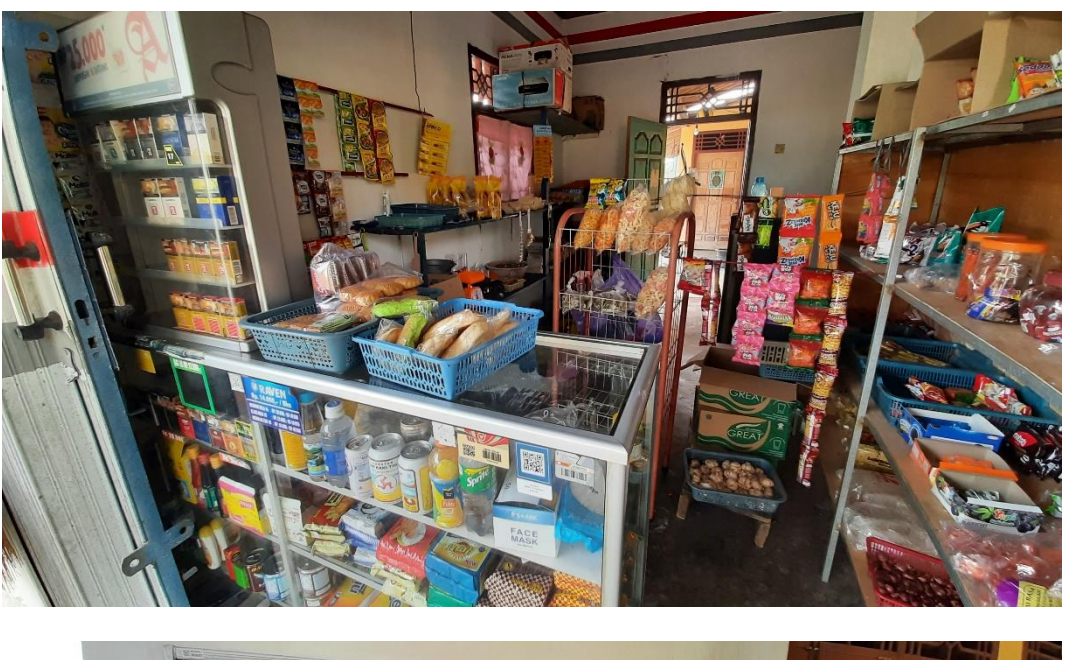

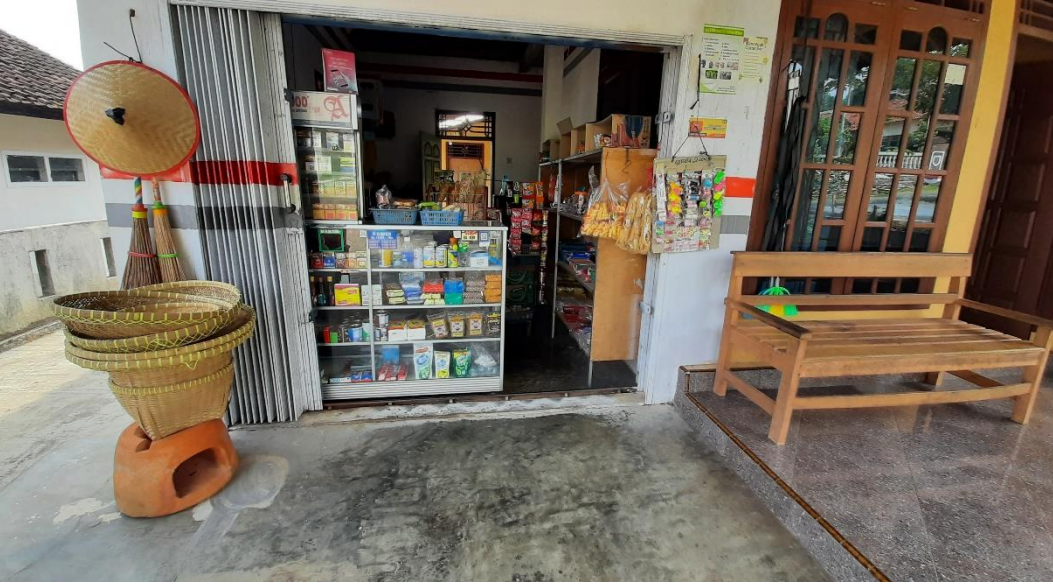

wrya phym araune 106x01 LIVOI mm  $\overline{5}$ a  $\overline{r}$  $\overline{C}$ ٥ RVG Wo  $A_p$  ort Sunt N  $(\alpha_{\mathcal{N}})$ fer.c  $57$  $\mathcal{O}$ 20800  $\widetilde{\gamma}$ for

2. Foto Pembelian Barang sebelumnya

## 3. Daftar Sampel Harga dan Stok

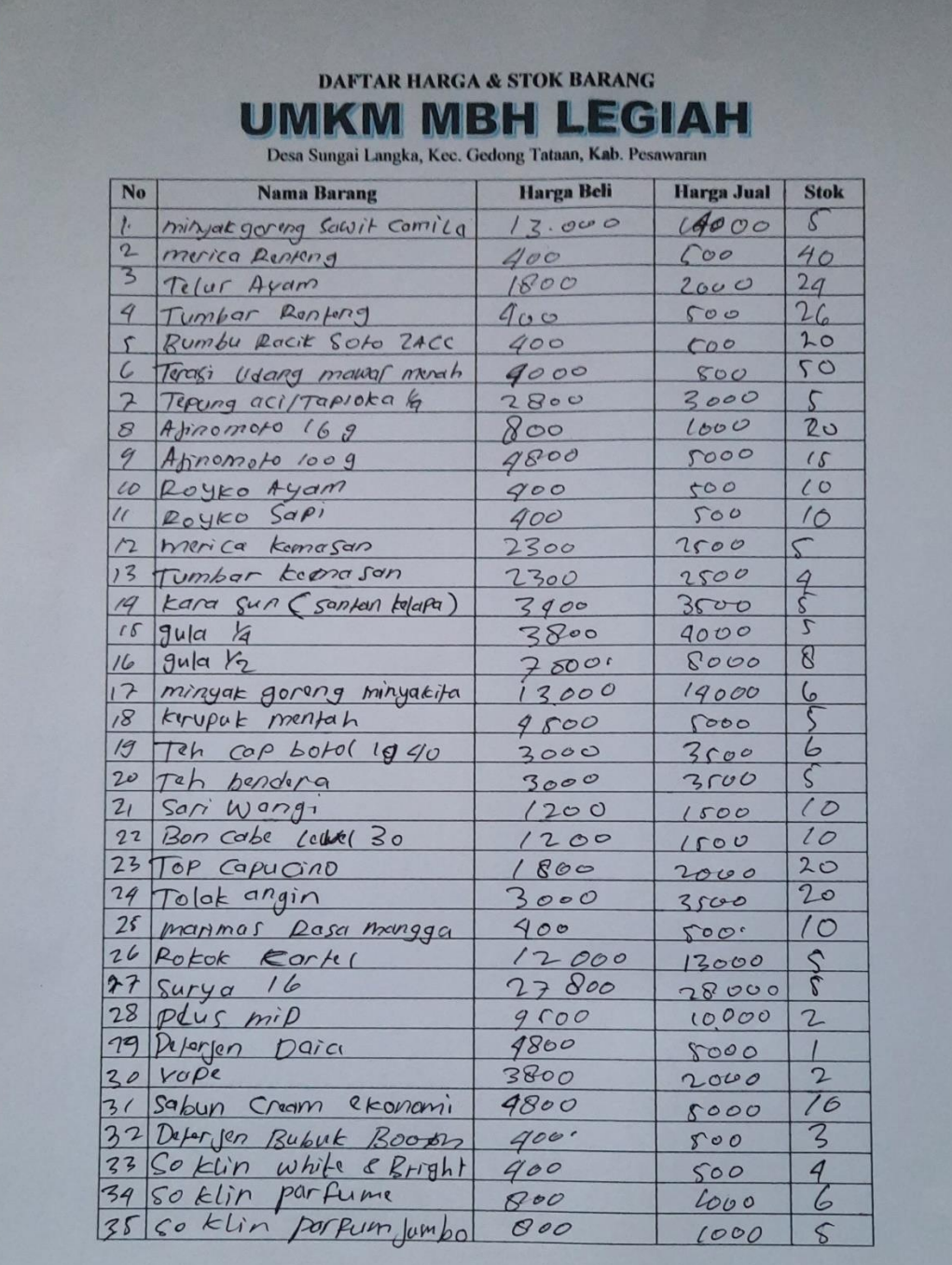

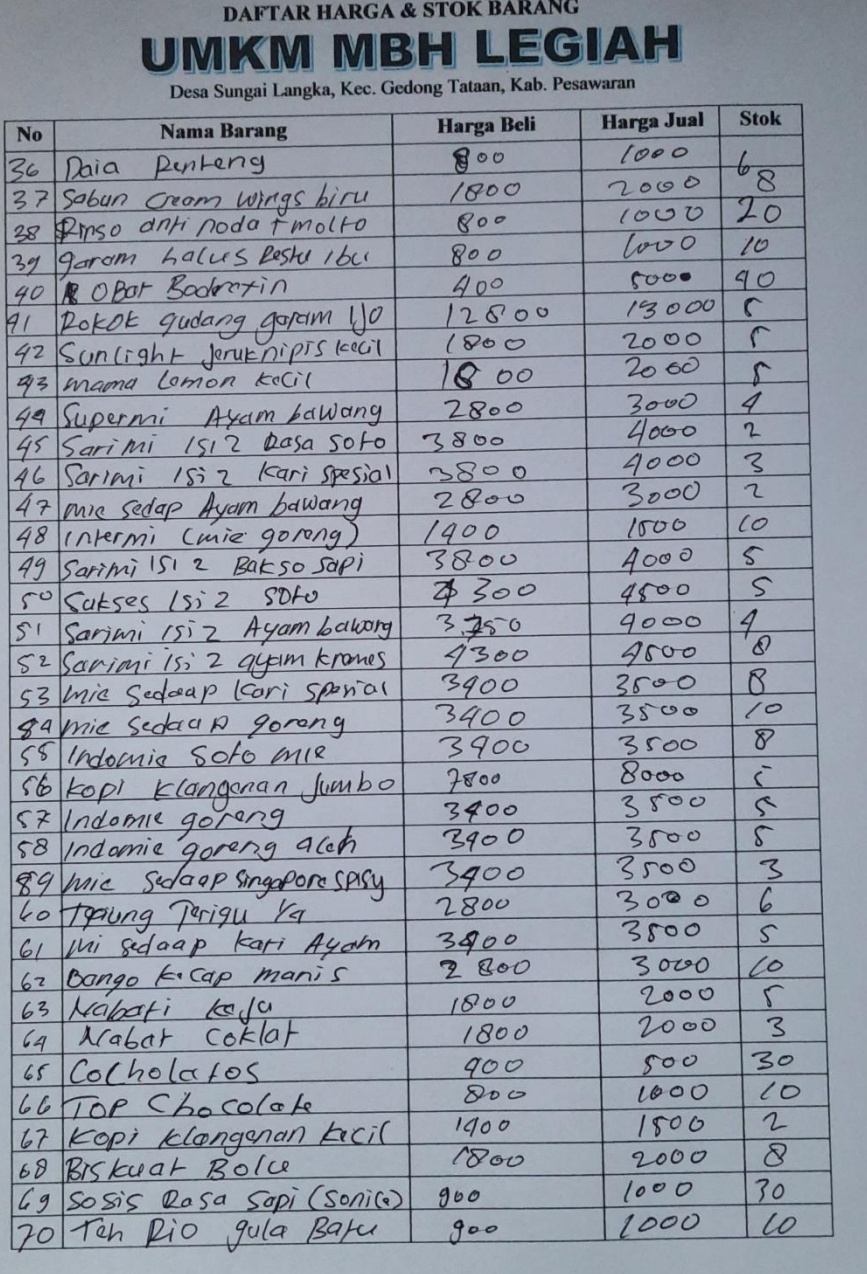

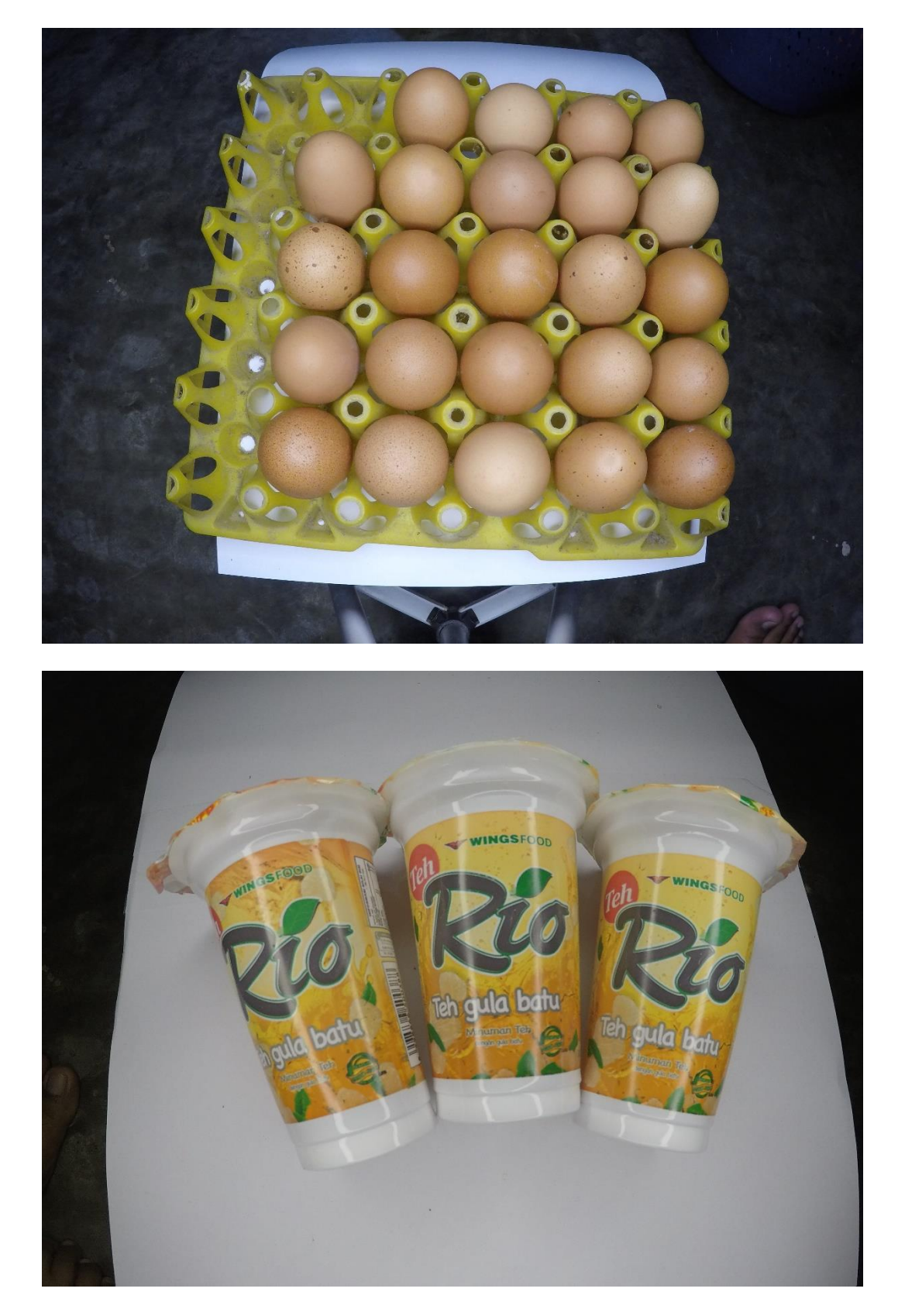

4. Foto Beberapa Barang Yang Di Jual

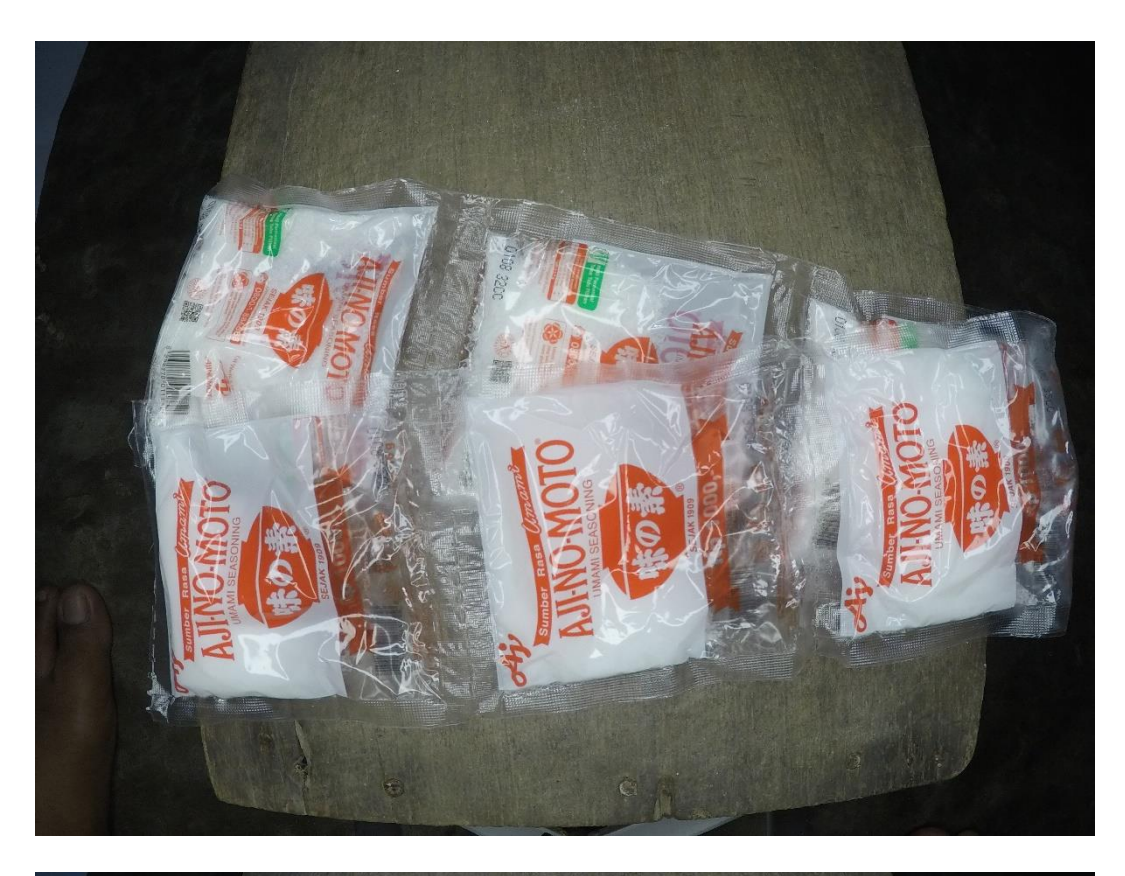

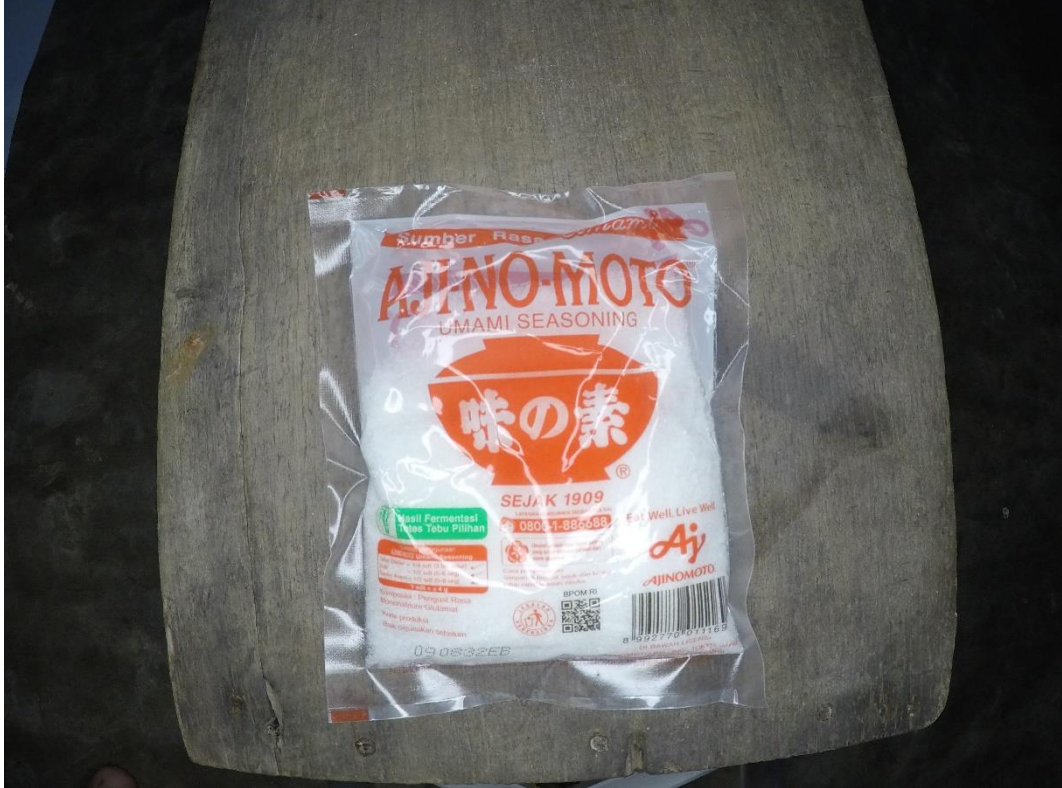

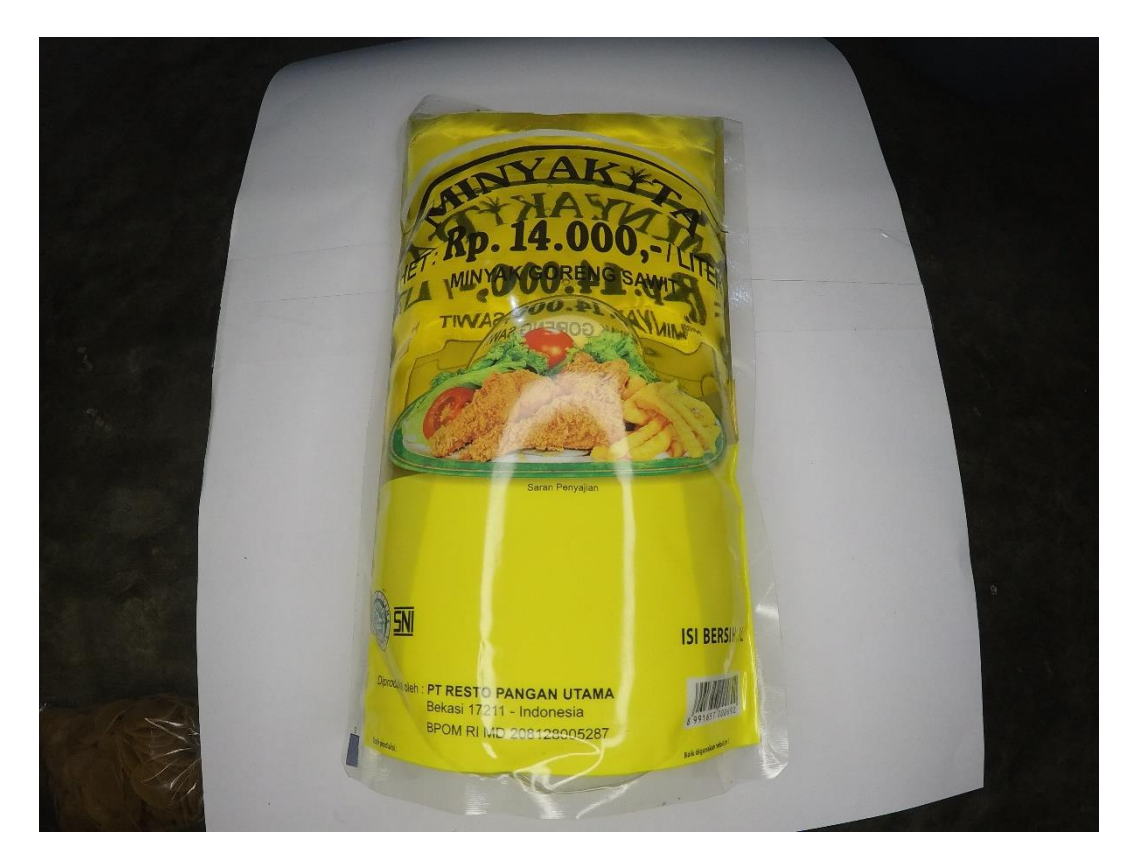

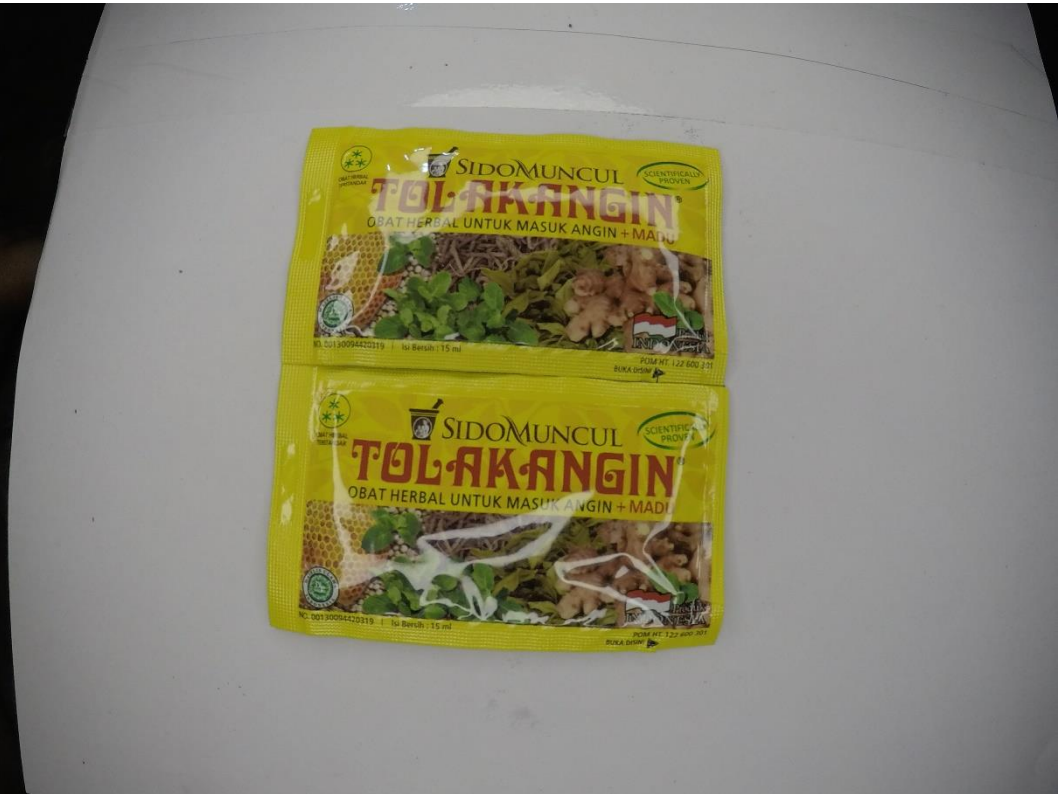

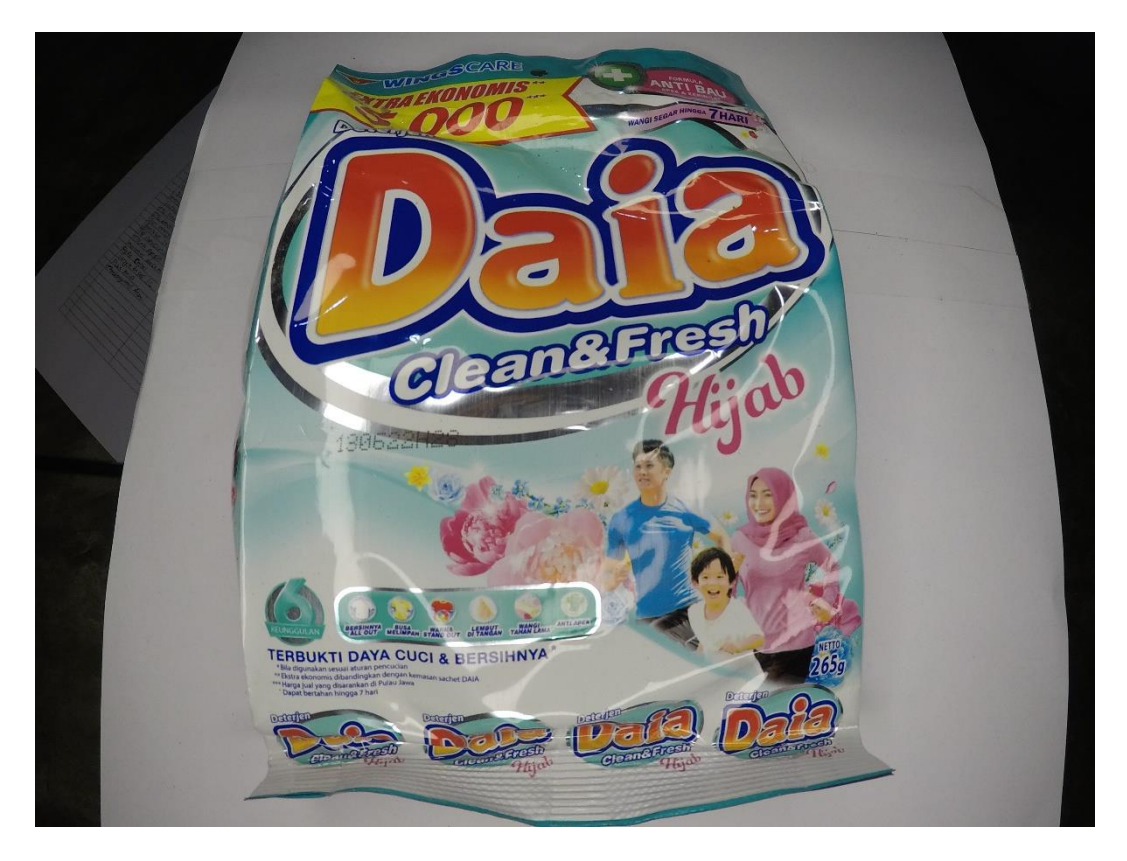

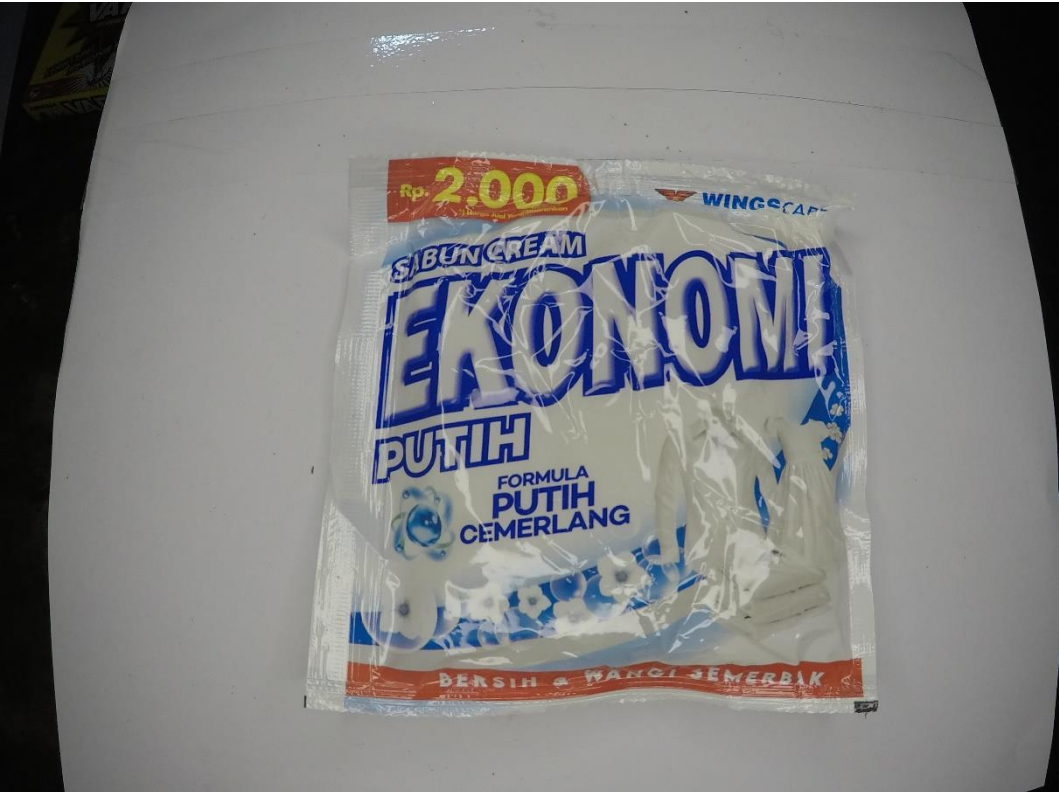

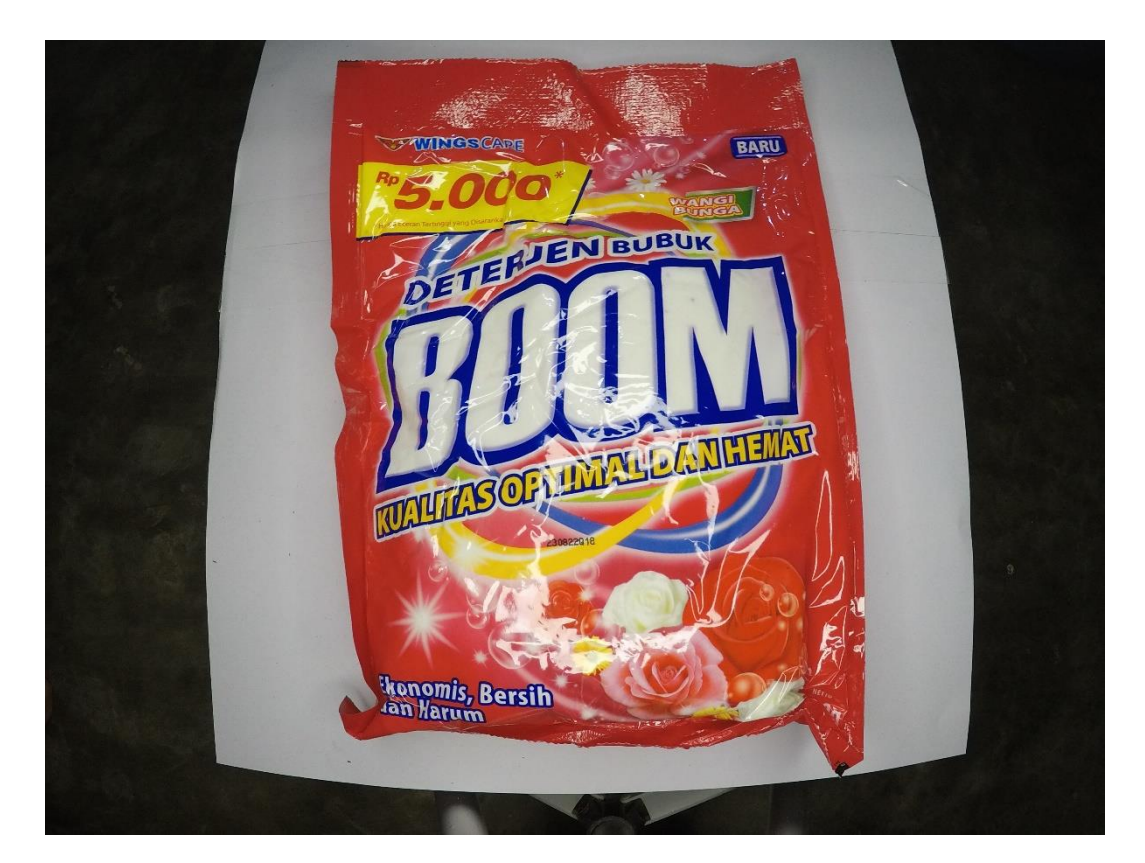

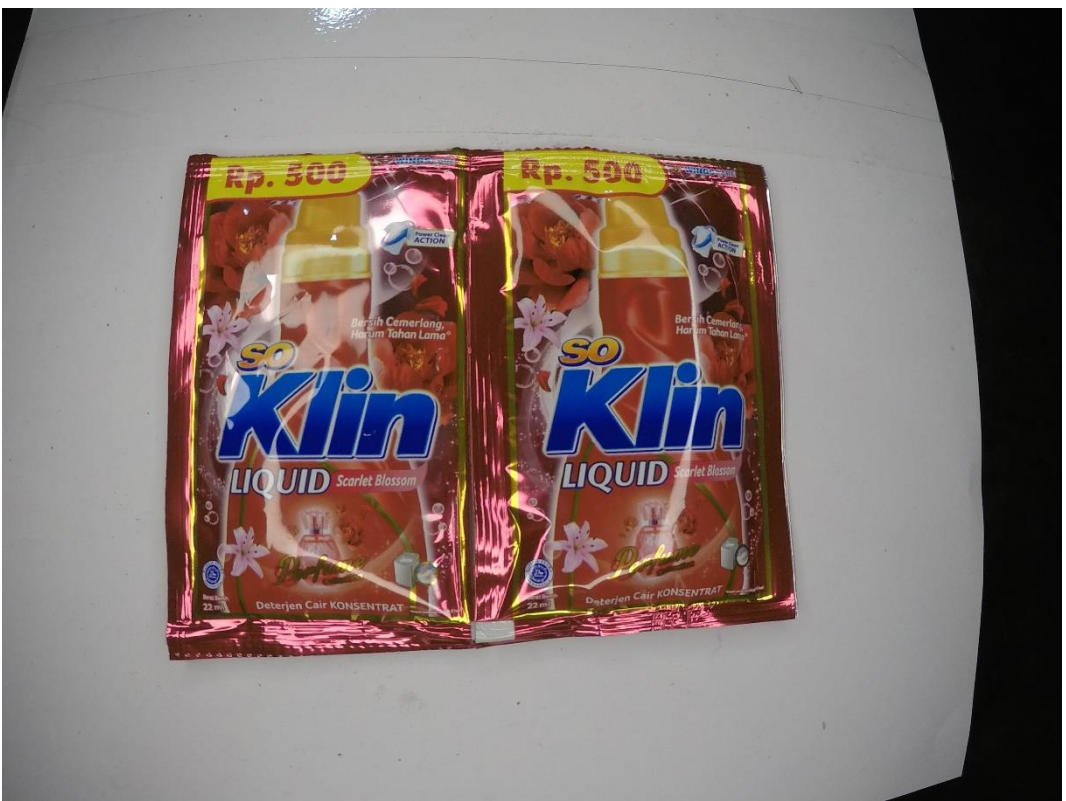

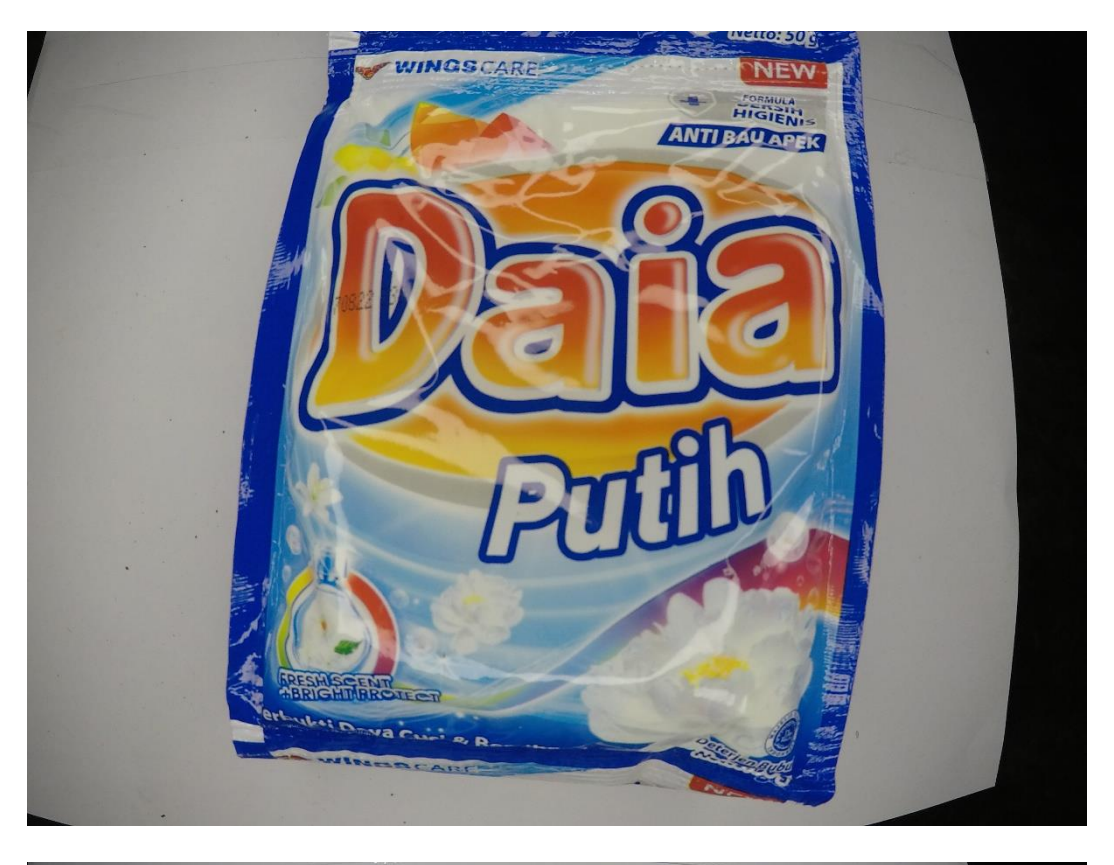

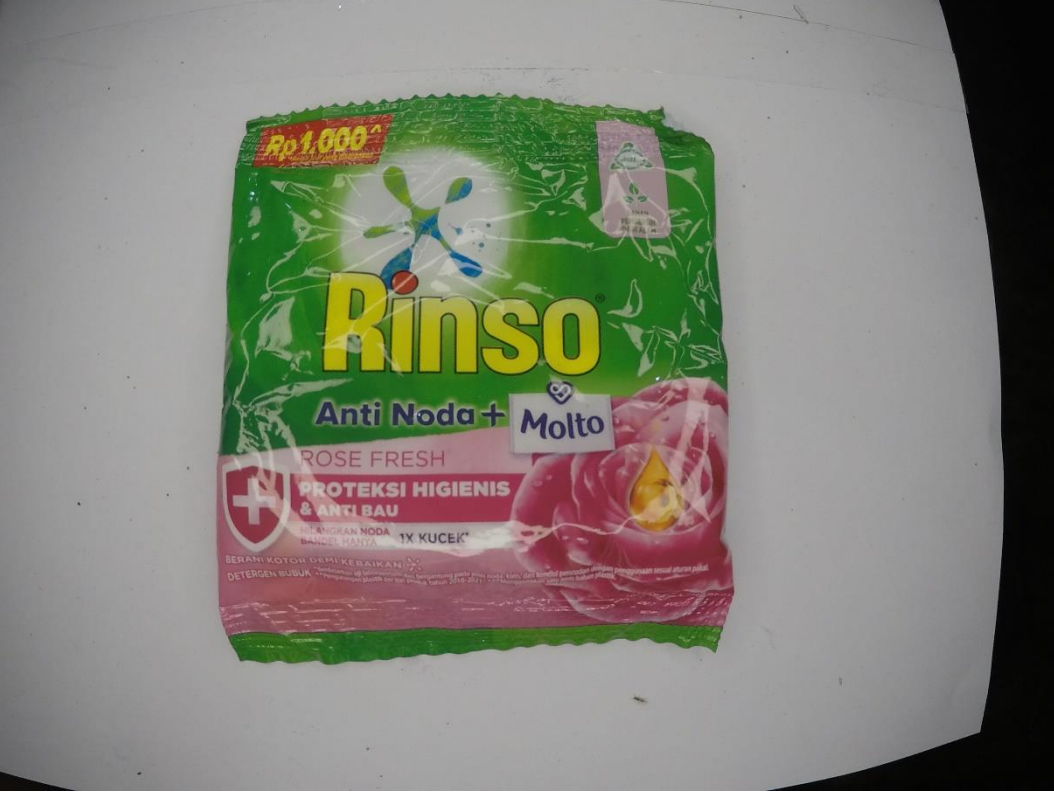

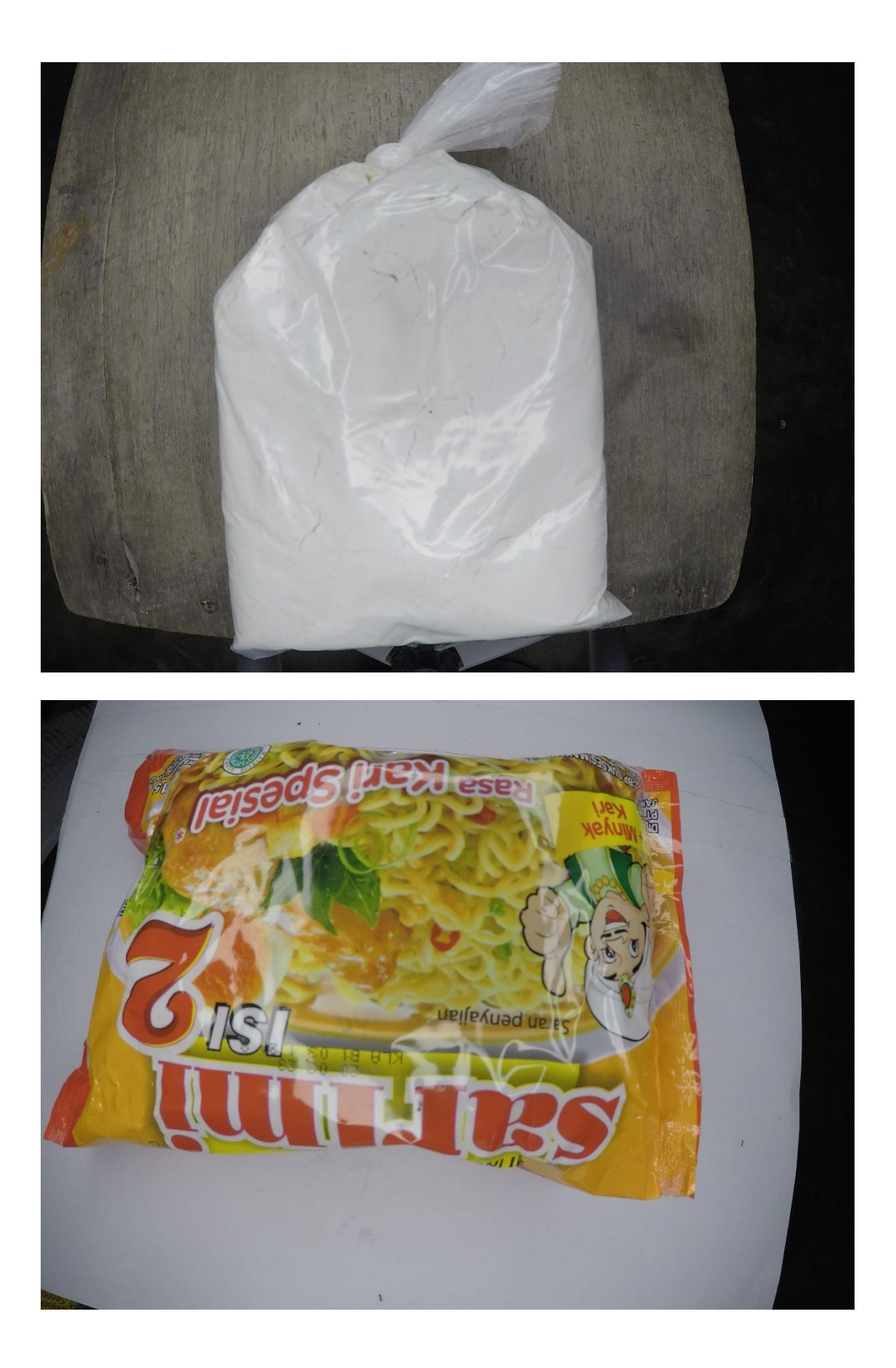

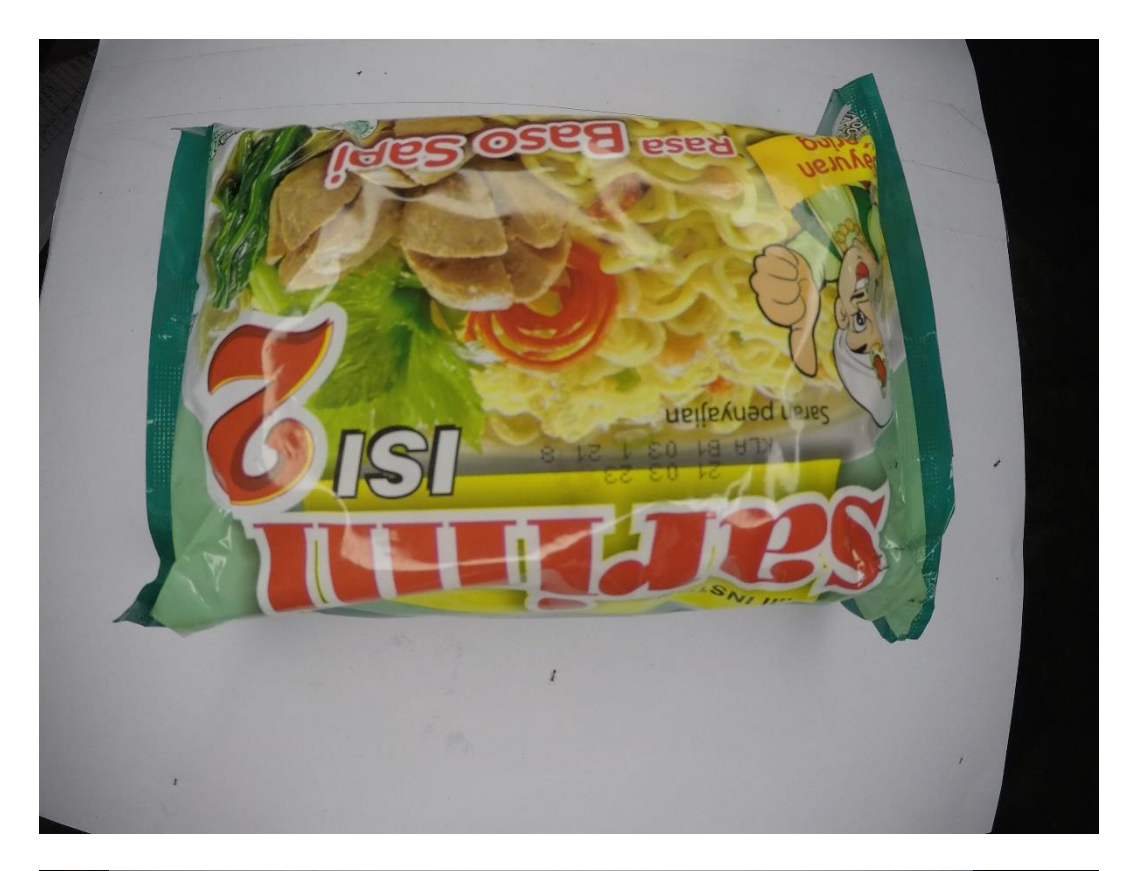

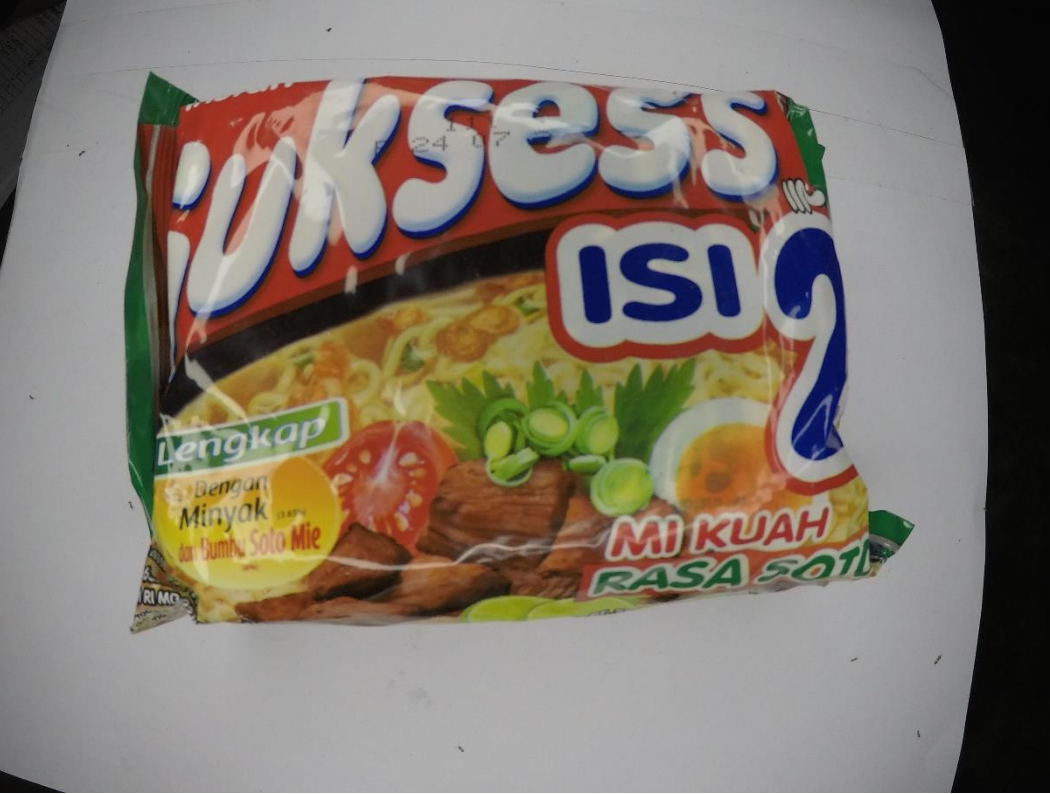

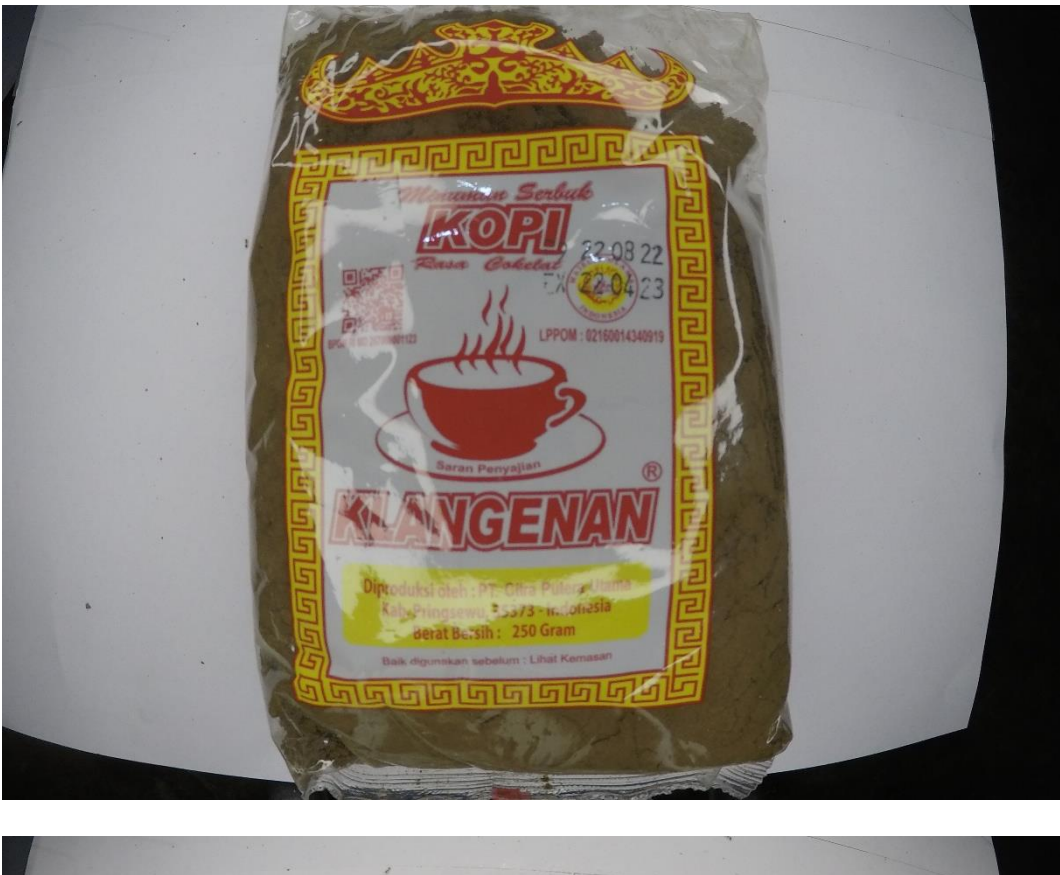

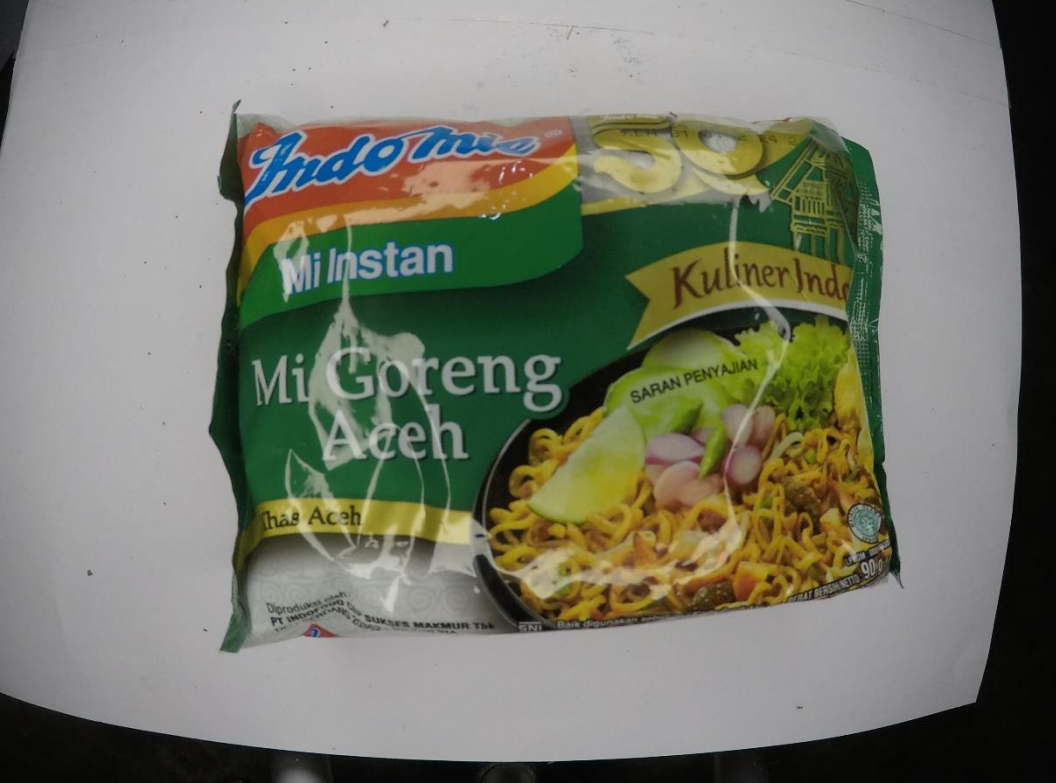

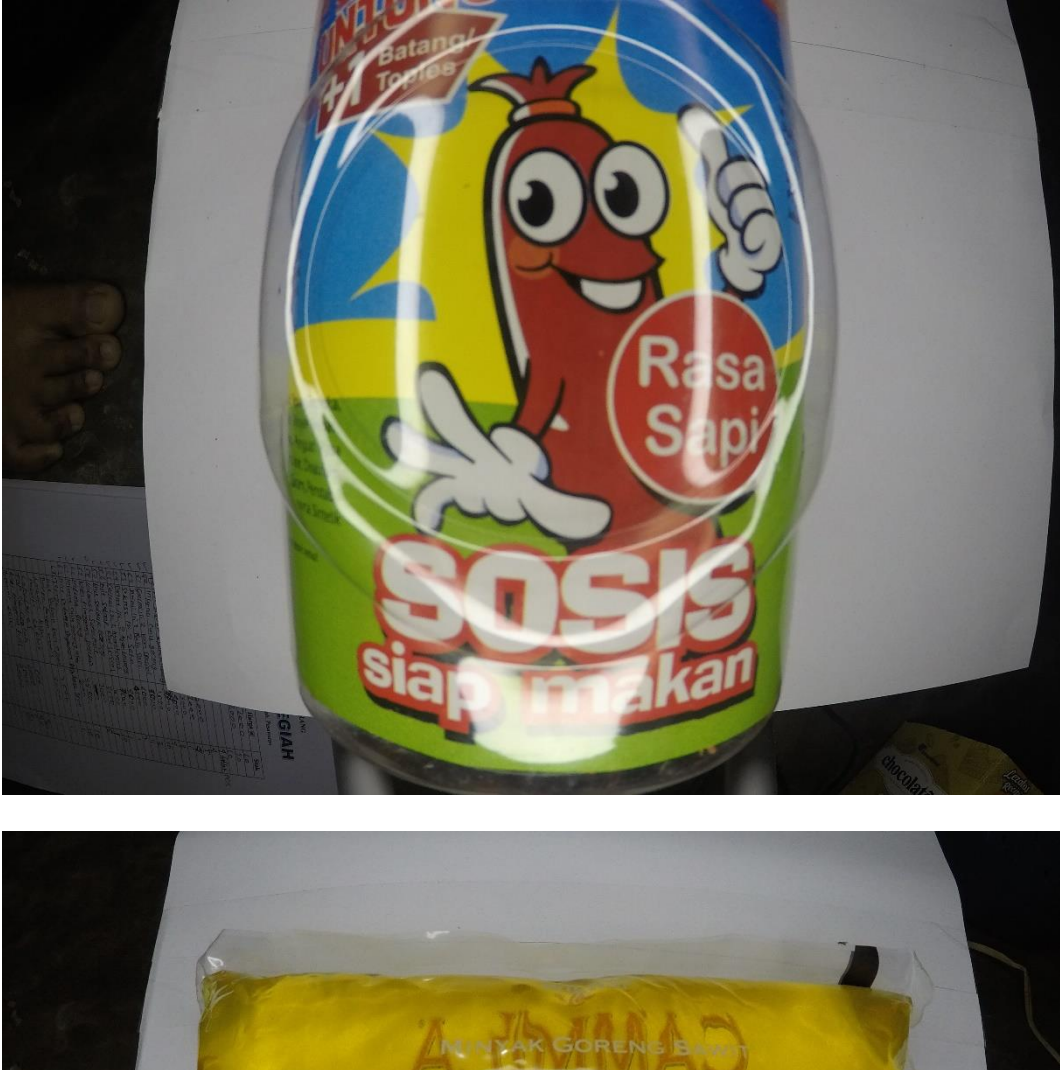

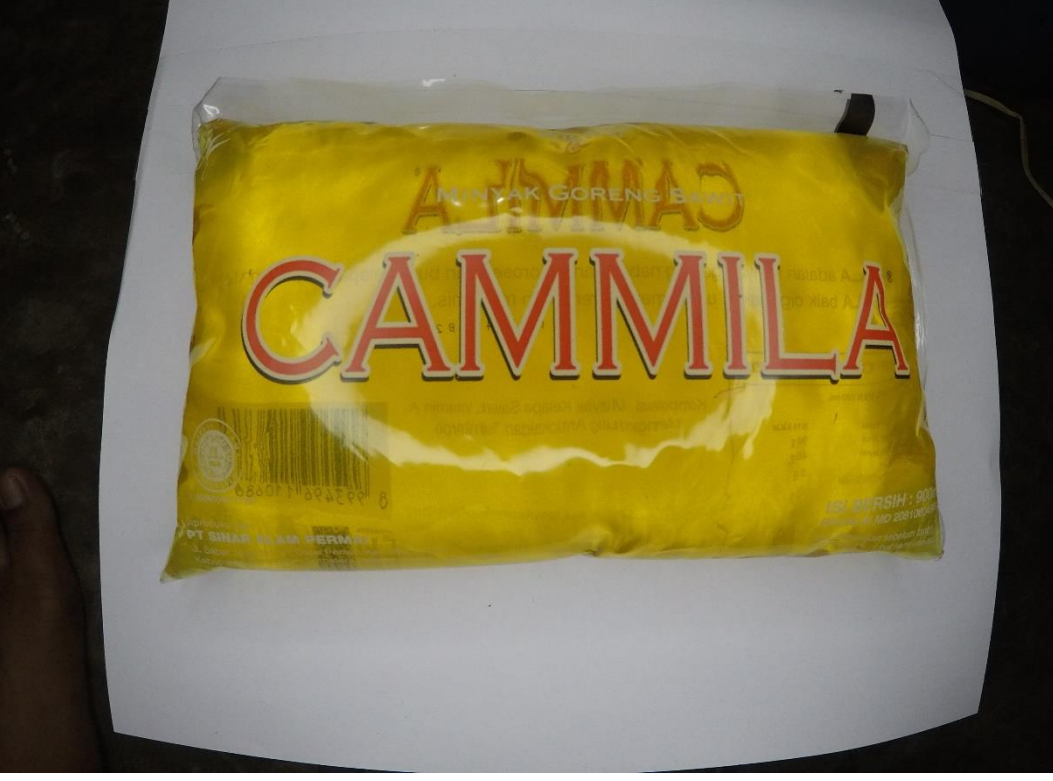

## 5. Hasil Wawancara

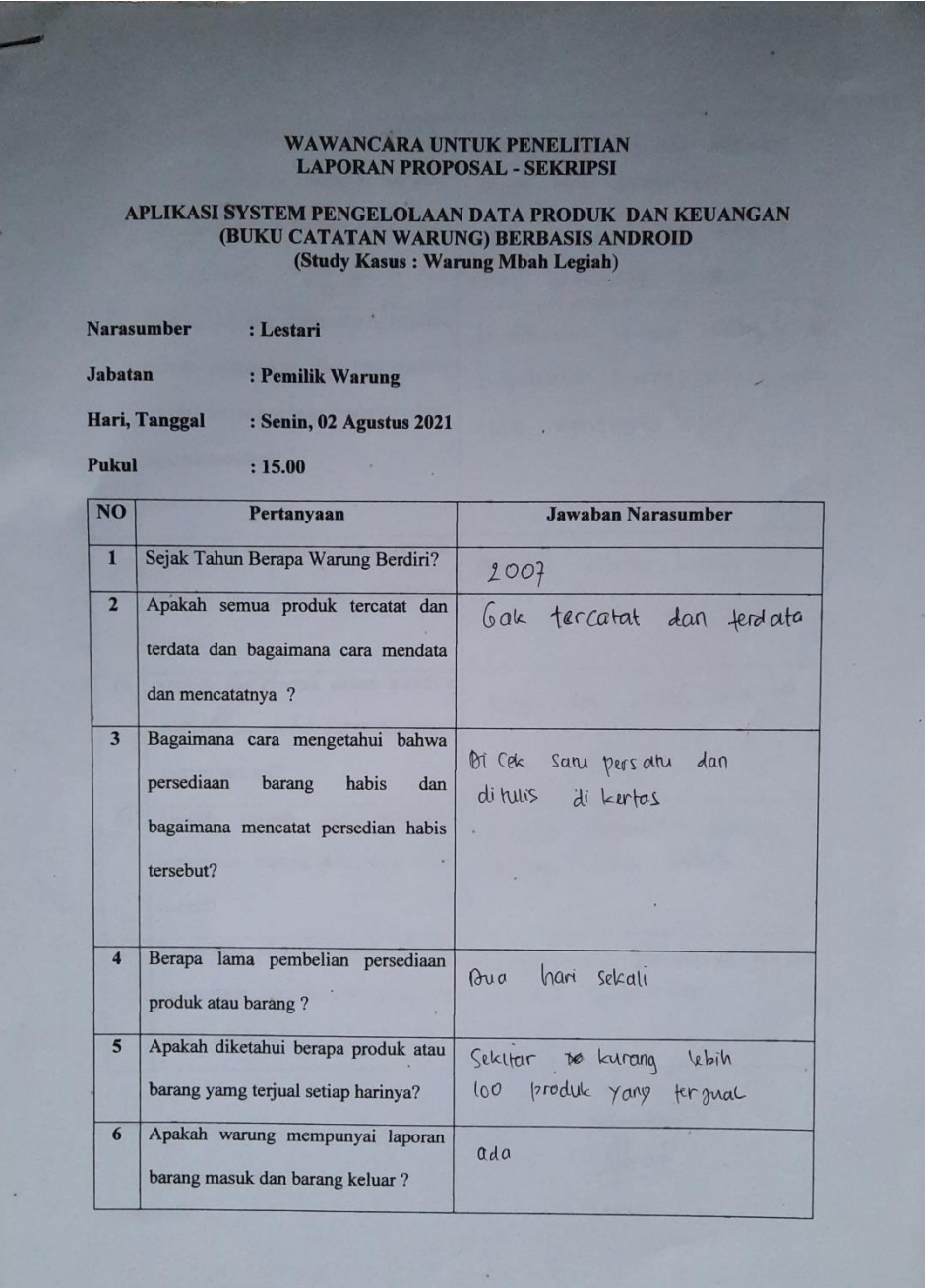

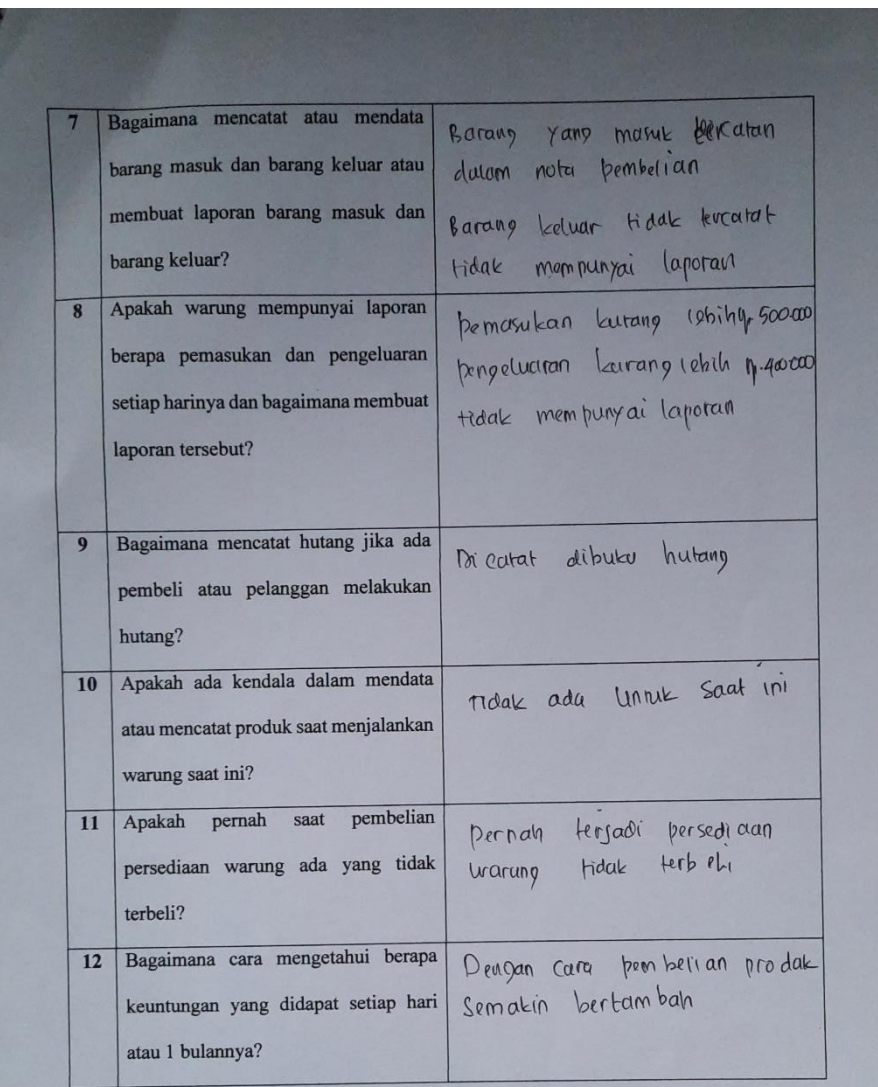

Pewawancara, Sugianto

 $Marasumber$ Lestari